# **AN13467 PN76 family antenna design guide Rev. 1.1 — 13 March 2023 Application note**

#### **Document information**

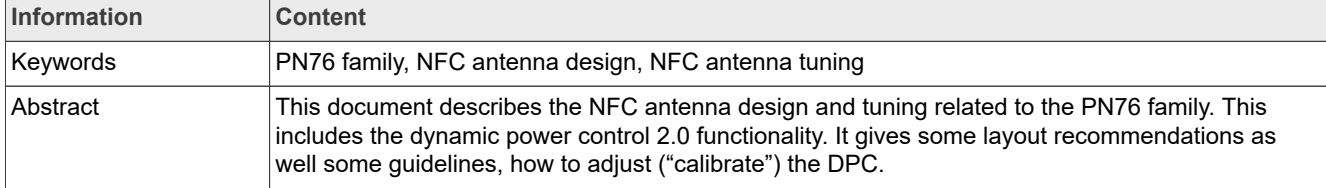

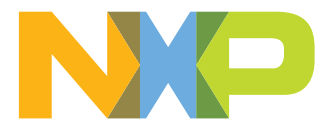

# **Revision history**

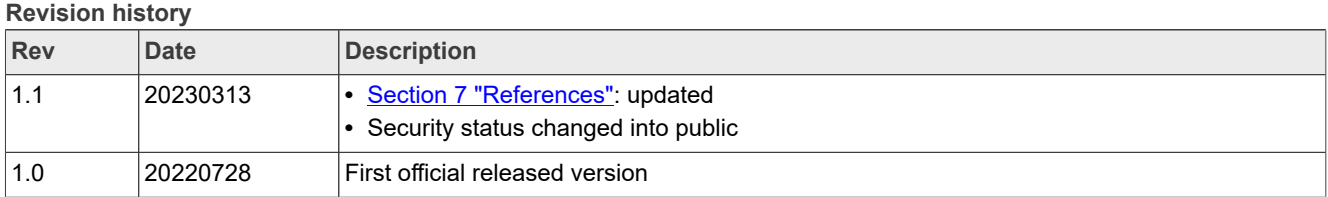

# <span id="page-2-0"></span>**1 Introduction**

The antenna design for the PN76 family is not much different than the antenna design for most of the other NXP reader ICs in general. However, some PN76 family specific details need to be considered to get an optimum performance.

This document describes the generic NFC and RFID antenna design as simple as possible.

### <span id="page-2-1"></span>**1.1 Dynamic Power Control 2.0**

The Dynamic Power Control (DPC 2.0) feature of the PN76 family allows an improved antenna design with improved transfer function. It is required to configure ("calibrate") the DPC properly to get the optimum performance.

The NFC Cockpit (PN76 family GUI) supports the process of the DPC calibration, which includes the adjustment of the basic settings, the step by step calibration itself and the PCD TX shaping. The steps to calibrate the DPC and optimize the PN76 family registers are described in [Section 5](#page-41-0).

*Note: A wrong antenna tuning or a bad DPC calibration might drive a too strong HF field and even might destroy the PN76 family.*

#### <span id="page-2-2"></span>**1.2 Prerequisites**

Then NFC antenna design requires a basic understanding of analog electronic design. The tuning procedure is quite simple and explained in detail, and therefore does not require any specific RF know-how.

The NFC antenna itself is a part of an RF transformer rather than an only typical RF antenna. Therefore some typical antenna definitions do not apply for NFC antennas:

The NFC antenna changes its impedance during normal operation and therefore a 50  $\Omega$  design does not make sense at all.

However, the NFC Reader is an RF device as such, where on one hand power level of up to 2 W are driven, and in the other hand the receiver circuit needs to detect data signals in the mV range. That requires a careful design, especially for the layout.

The environment is part of the antenna design. Especially metal design has a huge influence on the antenna behavior and so on the NFC performance. Without the environment design, no antenna design can be done. That means, the mechanical frame conditions need to be known and considered. The housing and mounting places has a huge influence on the overall performance.

*Note: The use of a Vector Network Analyzer (VNA) is required for a proper antenna tuning.*

# <span id="page-3-1"></span>**2 NFC reader antenna design**

For the NFC operation three different communication modes are specified in [\[4\]](#page-57-1):

- 1. In the **card emulation mode (CM)** the NFC device can be used in (existing) NFC reader infrastructure. In the CM the NFC device behaves in principle like a PICC, as defined in [\[2\].](#page-57-2) This mode is optional.
- 2. In the **card reader mode (RM)** the NFC device can be used with (existing) NFC cards. In the RM the NFC device behaves in principle like a PCD, as defined in  $[2]$ . This mode is mandatory.
- 3. In the **peer to peer mode (P2P)** the NFC device can communicate to other NFC devices, either being the initiator, starting the communication, or being the target, answering the communication.

For the communication between two NFC devices the two different P2P modes are available:

- 1. **Active P2P**: Both NFC devices, the initiator as well as the target, are required to generate their own magnetic field, when sending data. This mode is optional.
- 2. **Passive P2P**: The initiator always generates the magnetic field, while the target uses the load modulation principle to send its data. This mode is mandatory.

### <span id="page-3-2"></span>**2.1 ISO/IEC 14443 specifics**

The ISO/IEC 14443 (called "ISO" in the following, details see [\[2\]](#page-57-2)) specifies the contactless interface as widely being used with contactless smartcards like e.g. MIFARE product-based cards.

The ISO/IEC 14443 defines the communication between a reader ("proximity coupling device" = PCD) and a contactless smart card ("proximity chip card" = PICC). In four parts, it describes the physical characteristics (i.e. the size of the PICC antennas), the analog parameters like e.g. modulation and coding schemes, the card activation sequences ("Anticollision") and the digital protocol. The ISO/IEC 10373-6 (see [\[3\]](#page-57-3)) describes as well the test setup as well as all the related tests for cards and the reader.

The ISO/IEC 14443 reader antenna consists of an antenna coil, which is matched to the reader IC. This antenna coil, as shown in [Figure 1,](#page-3-0)

- 1. generates the magnetic field to provide the power to operate a card (PICC),
- 2. transmits the data from the reader (PCD) to the card (PICC), and receives the data from the card (PICC) to the reader (PCD).

<span id="page-3-0"></span>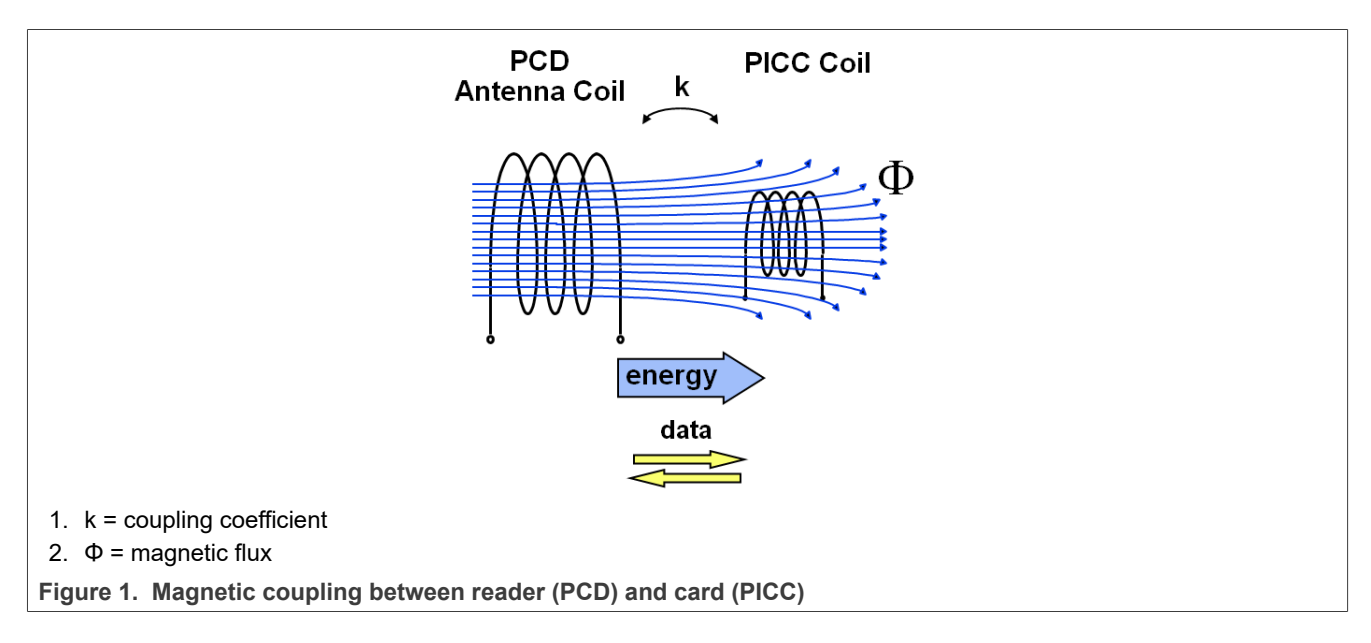

According to the ISO/IEC 14443 the PICC antenna coils can be categorized into the classes 1 …6, as shown in [Figure 2.](#page-4-0)

The PCD antenna is not defined as such, but the PCD must support the classes 1, 2, and 3. The support of the classes 4, 5, and 6 is optional.

<span id="page-4-0"></span>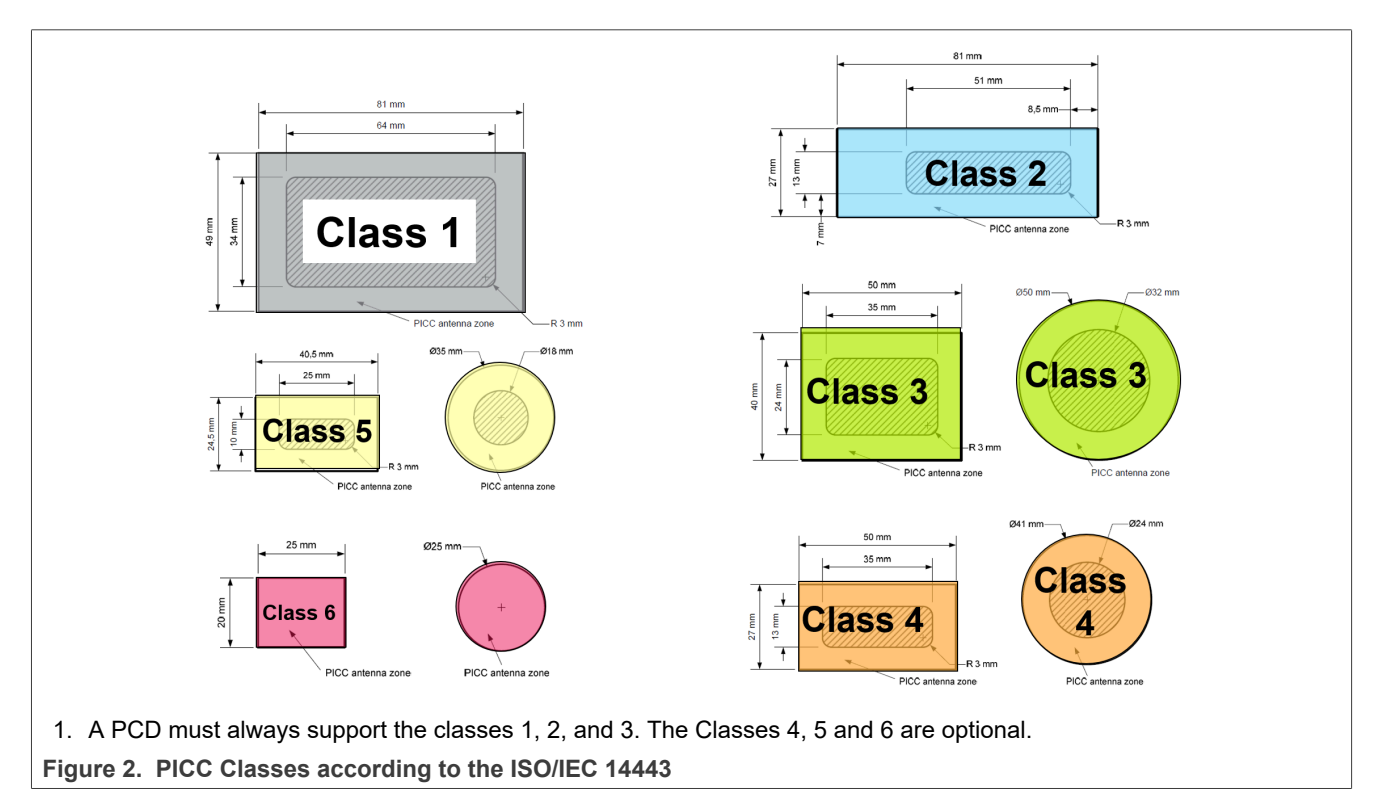

The PCD antenna coil sizes are not specified. So for ISO/IEC 14443 compliant readers all different sizes of antenna coils from a few 10 mm $^2$  up to 20 cm diameter can be found in various shapes.

The ISO/IEC 14443 does not specify an operating volume. The reader manufacturer needs to guarantee that within the operating volume - that they themselves define - all related ISO/IEC 10373-6 tests can be passed.

The compliance tests require calibrated ReferencePICCs, as defined in ISO/IEC10373-6. The schematic of such ReferencePICC is shown in **Figure 3**. For each PICC Class there is one Reference PICC, which needs to be calibrated according to the required measurement. Practically it makes sense to use one calibrated ReferencePICC for each measurement case.

<span id="page-5-0"></span>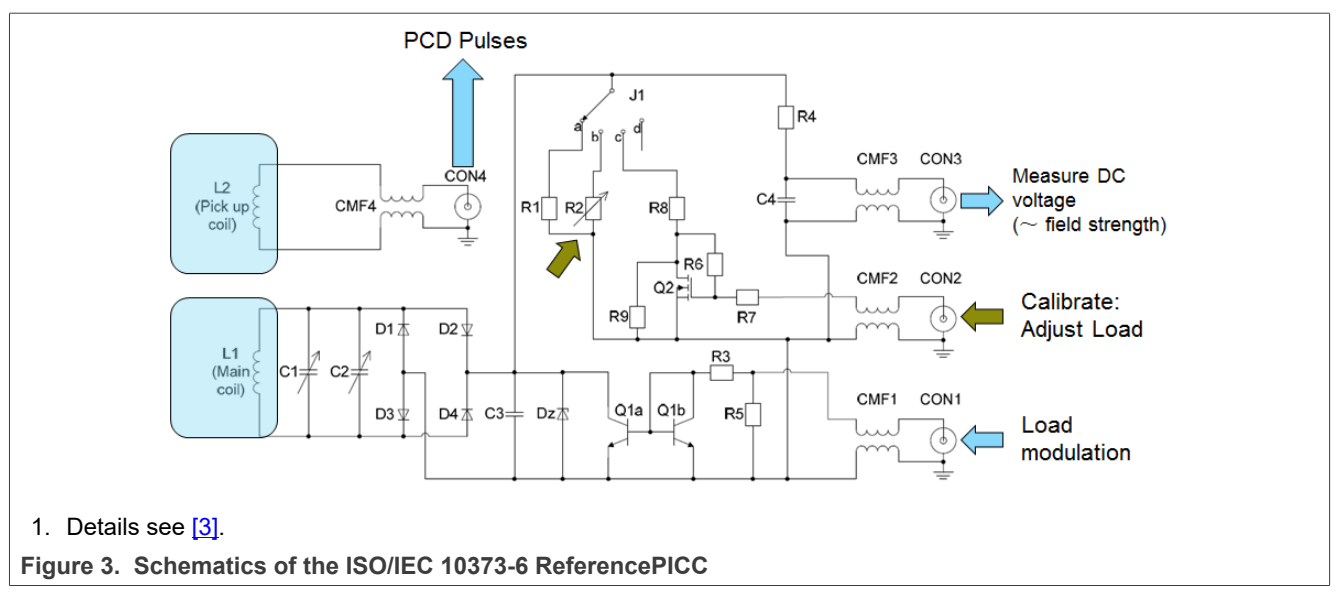

Some ReferencePICCs, which are commercially available (e.g. [Figure 4\)](#page-5-1), are pre-calibrated and equipped with several jumper options to address the most relevant tests with a single ReferencePICC.

<span id="page-5-1"></span>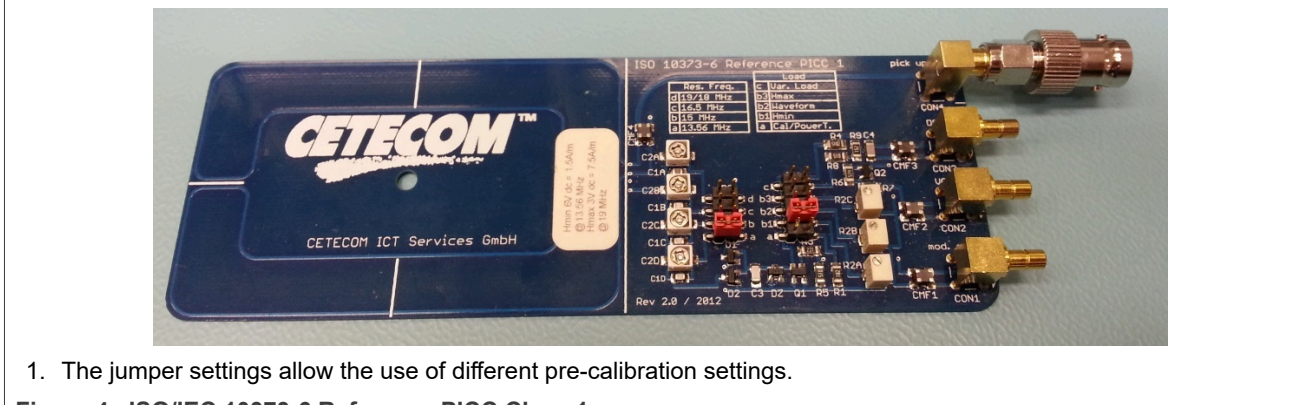

**Figure 4. ISO/IEC 10373-6 Reference PICC Class 1**

Still for each PICC Class a separated ReferencePICC is required.

The **most** relevant analog tests for PCDs are:

- 1. Field strength test (min and max)
- 2. Wave shape tests (for all bit rates)
- 3. Load modulation amplitude tests

*Note: This application note does not replace the detailed test description in the ISO/IEC 10373-6.*

There is no common certification process for ISO/IEC14443 compliance in place, even though many national bodies use the ISO/IEC 14443 to operate the electronic passports and electronic ID cards. For these programs, some nations have established a certification process to guarantee interoperability. An example is given in [\[5\].](#page-57-4)

#### <span id="page-5-2"></span>**2.1.1 Field strength**

For the field strength test it is preferred to have the PCD send a continuous carrier, i.e. it performs no modulation.

The field strength tests simply require the calibrated ReferencePICC and a DC voltage measurement device (volt meter or oscilloscope). The field strength is equivalent to the calibrated (and required) voltage level. The ISO/IEC 10373-6 defines minimum voltage levels, corresponding to the minimum required field strength, and maximum voltage levels, corresponding to the maximum allowed field strength. The measured voltage levels must stay in between these limits.

#### <span id="page-6-1"></span>**2.1.2 Wave shapes**

The PCD needs to send the related pulse(s): It may send an ISO/IEC 14443 REQA and / or REQB with the required bit rate, as e.g. specified in [\[5\]](#page-57-4). Any other command fits the purpose, too.

The standard way of activating higher bitrates is not very useful for the wave shape test, since the ReferencePICC for ISO/IEC 14443-2 tests does not allow the protocol layer, which is normally required to switch to higher bit rates.

*Note: For the test of higher bit rates, it makes sense to implement some specific test commands, which send artificial commands, e.g. REQA and / or REQB, using the coding and modulation of the corresponding higher bit rates. This feature is provided via the NFC Cockpit, where the REQA or REQB polling can be done with any of the supported data rates. This allows to easily test the analog performance as such, ignoring the high-level features, which are required to activate the protocol layer.*

The wave shape tests require

- 1. A calibrated ReferencePICC, which is placed at the position of the calibrated field strength (corresponding to the DC voltage as measured in [Section 2.1.1\)](#page-5-2),
- 2. A digital oscilloscope with a measurement bandwidth of 500Msamples or higher, and
- 3. A tool that filters and transforms the oscilloscope data into the envelope signal according to the ISO/IEC 10373-6.

The tool normally returns the filtered and transformed envelop as well as the corresponding values of rise and fall times, residual carrier levels and over- and undershoots, which must be kept within the given limits.

An easy-to-use tool for such tests can be the CTC Advanced WaveChecker, as shown in [Figure 5.](#page-6-0)

<span id="page-6-0"></span>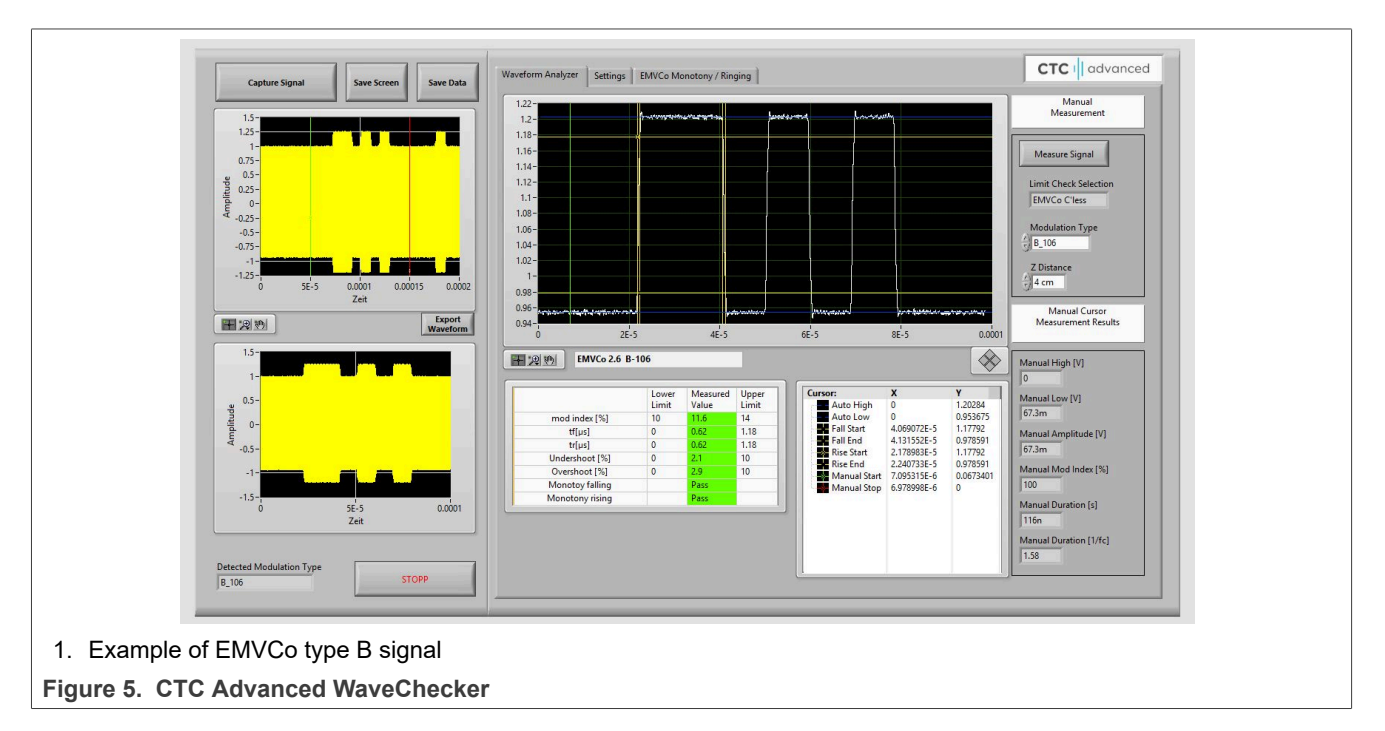

#### <span id="page-7-1"></span>**2.1.3 Load modulation**

The PCD needs to send a test command, which allows to check a response from the ReferencePICC. The response from ReferencePICC then needs to be properly received by the NFC Reader.

The load modulation tests require

- 1. A calibrated ReferencePICC, which is placed at the position of the calibrated field strength (corresponding to the DC voltage as measured in [Section 2.1.1\)](#page-5-2),
- 2. A signal generator with a pattern generator (Arbitrary Wave Generator, AWG), that provides the load modulation input signal as a response to the PCD test commands.

The response must be triggered by the PCD test command, i.e. the signal generator needs a delayed trigger input either from the field or from the PCD itself. The voltage level of the load modulation input signal for each test case must be (pre-) calibrated in the TestPCD set up.

The PCD must be able to receive all the responses with the given minimum load modulation signal level. The [Figure 6](#page-7-0) shows a minimum required setup to test and optimize the load modulation performance of the PN76 family NFC Reader. The NFC Cockpit controls the PN76 family in the PNEV76xxB (or in any customer design).

The AWG (Keysight 33511B with arbitrary license) can easily be controlled by:

- 1. The **NXP NFC Cockpit**: this feature is provided by the NXP NFC Cockpit, if the AWG support is selected during the installation of the NFC Cockpit. However, there is no direct information available about the required LMA level, since there is no calibration procedure available.
- 2. The **CTC Advanced WavePlayer** (see [\[15\]](#page-57-5)): this PC tool is provided by CTC Advanced. It is available in combination with calibration data for ISO ReferencePICCs and EMVCo TestPICCs. This allows an accurate ISO and EMVCo Pretest.

The AWG needs to be triggered to send the "card response". This trigger can be derived in different ways:

- 1. From a sniffer device, which traces the PCD commands, e.g. the FIME SmartSpy Contactless (see [\[14\]](#page-57-6)).
- 2. From a trigger output of an oscilloscope, which triggers itself by the sent waveshapes. Those waveshapes (RF trace) can be traced with a simple pickup coil.
- 3. From a PN76 family test signal, which indicates that the command has been sent (e.g. falling edge of TxActive).

<span id="page-7-0"></span>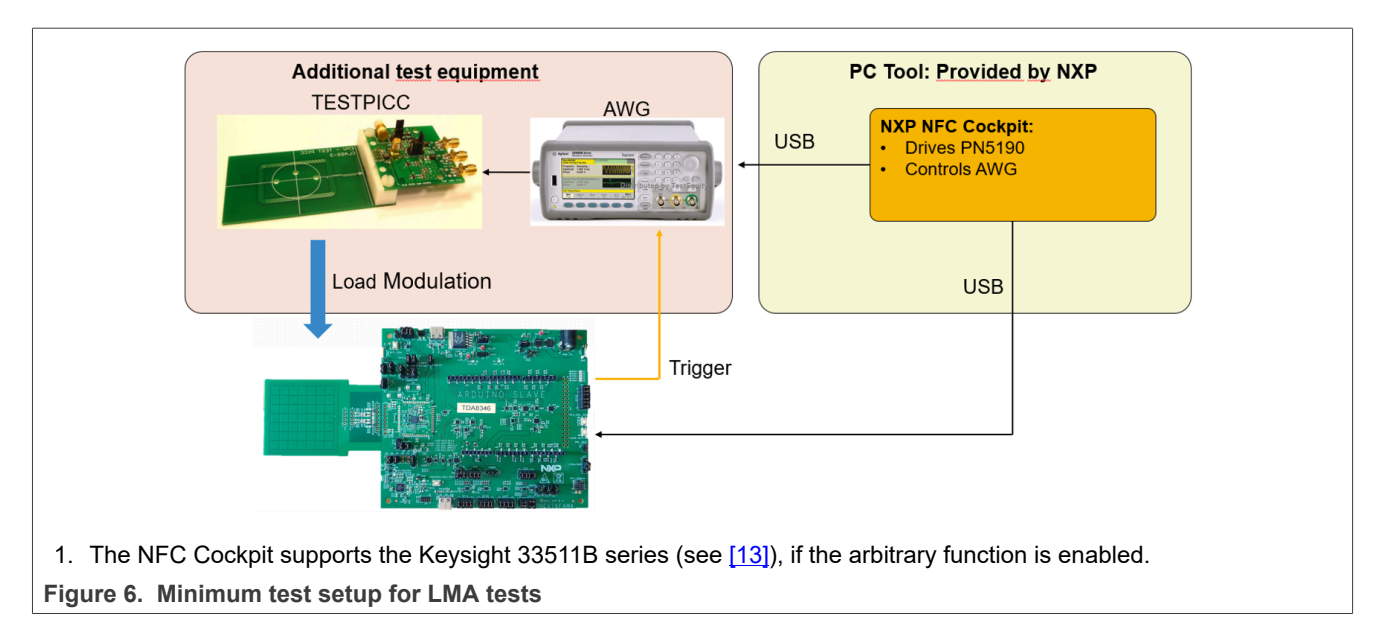

### <span id="page-8-0"></span>**2.2 EMVCo specifics**

EMVCo specifies a contactless interface for point of sales (POS) terminals (= PCD) and the corresponding contactless payment cards (= PICC) in [\[6\].](#page-57-8) This interface is very similar to the one defined ISO/IEC 14443, but it uses its own set of requirements and specification details. Especially the EMVCo test equipment and way of testing is quite different from the test specification as defined in ISO/IEC 10373-6.

On the one hand EMVCo specifies and requires only the bit rate of 106 kbit/s for both type A and B, but no higher bit rates, which simplifies the design in principle.

On the other hand EMVCo specifies an operating volume as well as intensive analog and digital tests. For those tests, the SW implementation of a certain test transaction is required ("EMVCo Loopback").

The advantage of this way of testing is that the test parameters can be tested "from the outside", i.e. it is not required to access the POS terminal itself to check whether or not the POS as properly received the card response.

The disadvantage of such a test is that a multiple set of parameters must be OK to pass the test. The test fails, if only a single parameter fails. This makes debugging extremely complex, and a parameter optimization is impossible.

Example: The LMA test fails, if e.g. the EMD handling is not implemented properly or if the wave shapes are not good enough.

#### <span id="page-8-1"></span>**2.2.1 EMVCo analog test with version 3.0**

With the introduction of the version 3.0 of EMVCo Contactless specification, the test effort has increased a lot. For the reader tests three calibrated EMVCo TestPICCs are required. These EMVCo TestPICCs can be bought only from one of the accredited laboratories.

The relevant analog tests for PCDs in principle are:

- 1. PCD power test (field strength)
- 2. Modulation PCD-> PICC tests (wave shape tests)
- 3. Load modulation tests (PICC -> PCD tests)

*Note: This application note does not replace the detailed test description in the EMVCo specification.*

The EMVCo version 3.0 adds a number of tests. This does not change the design in principle, but increases the effort, especially the test effort. For the debugging and optimization of parameters, it is recommended to use a robot to cover the operating volume.

NXP provides a simple PC tool (FireArmPositioner, see [\[16\]](#page-57-9)), which allows the control of a low-cost robot to step through the defined positions of the EMVCo operating volume. It requires the Dobot Magician and a homemade fixture to fix the EMVCo TESTPICCs to robot arm.

<span id="page-9-0"></span>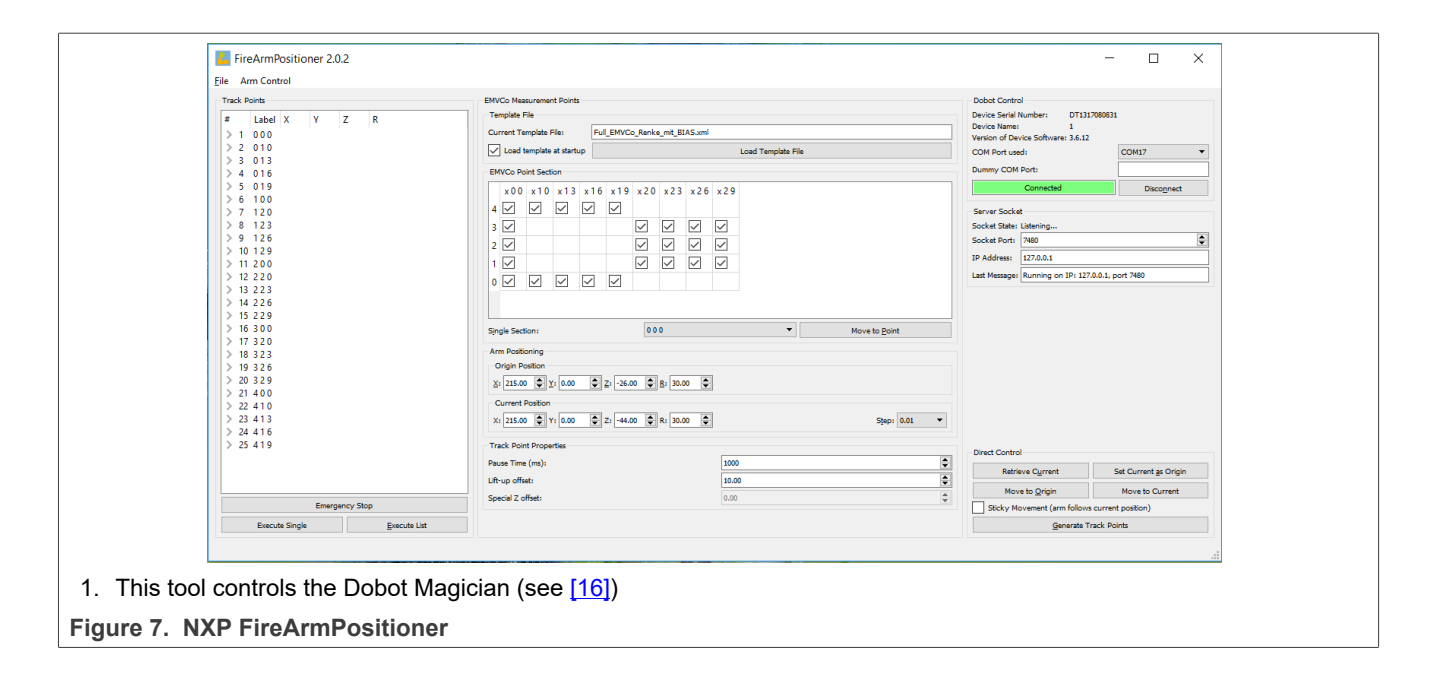

#### <span id="page-10-1"></span>**2.2.2 EMVCo operating volume**

One main difference for the tests between ISO/IEC and EMVCo is the definition of an operating volume, as shown in **Figure 8**. This volume is tested with the EMVCo TestPICCs.

<span id="page-10-0"></span>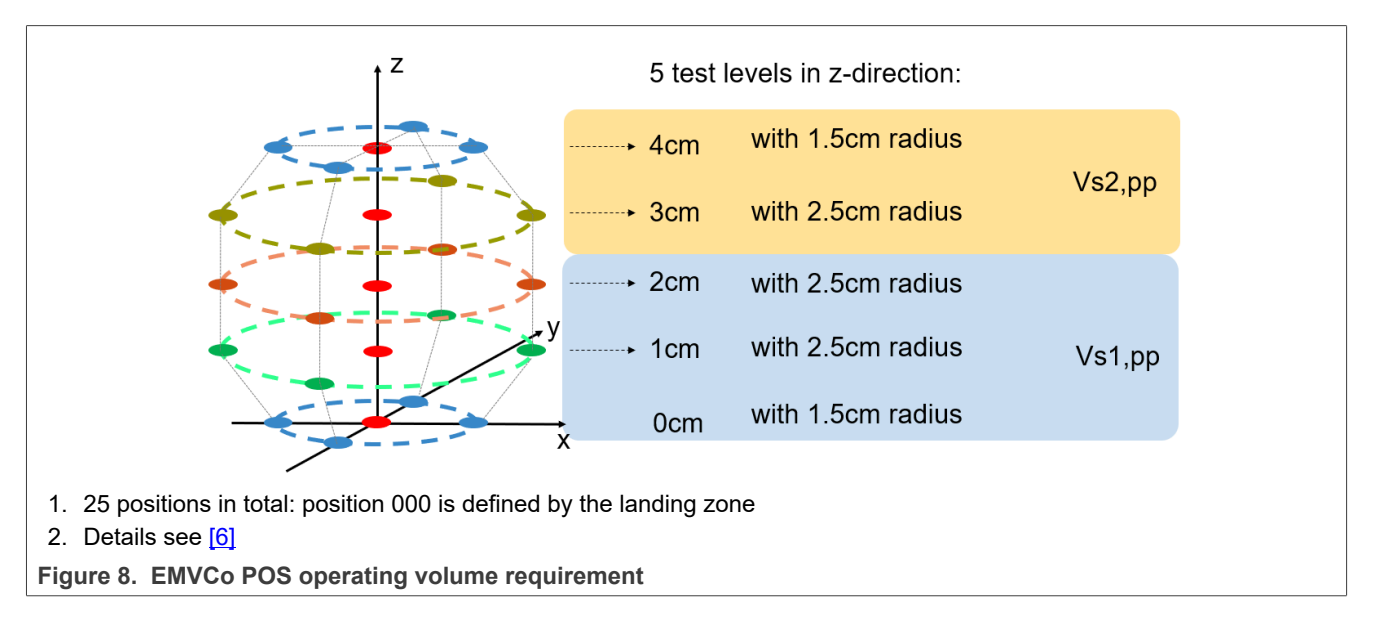

Within this volume, the given parameters must be fulfilled.

It helps to use a robot to position the TestPICCs in any of the defined 25 positions.

#### <span id="page-10-2"></span>**2.2.3 EMVCo field strength (= "power transfer")**

For the manual field strength test, it is preferred to have the PCD send a continuous carrier, i.e. it performs no modulation.

The voltage level which can be measured in all of the given positions with all three TestPICCs needs to be between the minimum and maximum limit, as given in [\[6\]](#page-57-8).

Due to the operating volume, it can become challenging to meet the EMVCo requirements with small antennas.

The [Figure 9](#page-11-0) shows the required power versus antenna size. The curve is based on an antenna simulation, which uses a few simplifications, so it does not take the loading effect of the EMVCo TestPICCs into account. On the other hand the simulation was done under ideal environmental conditions, i.e. no metal environment influences the antenna. The simulation results can be taken as reference to estimate the design effort especially for small antennas compared to "normal" antenna sizes.

*Note: The PN76 family allows a more flexible antenna design, since it drives more power into the antenna than other NFC Reader ICs, while at the same time the DPC 2.0 controls the power transfer as well as the TxShaping at closer distances. However, even the PN76 family cannot overcome the physical limitations. Especially the Interoperability tests reveal the gaps of the compliance tests, when test cards with small half size antennas are tested. In such cases, and of the POS antenna is small, the coupling in some of the operating volume positions can be (close to) zero, and then no communication is possible.*

<span id="page-11-0"></span>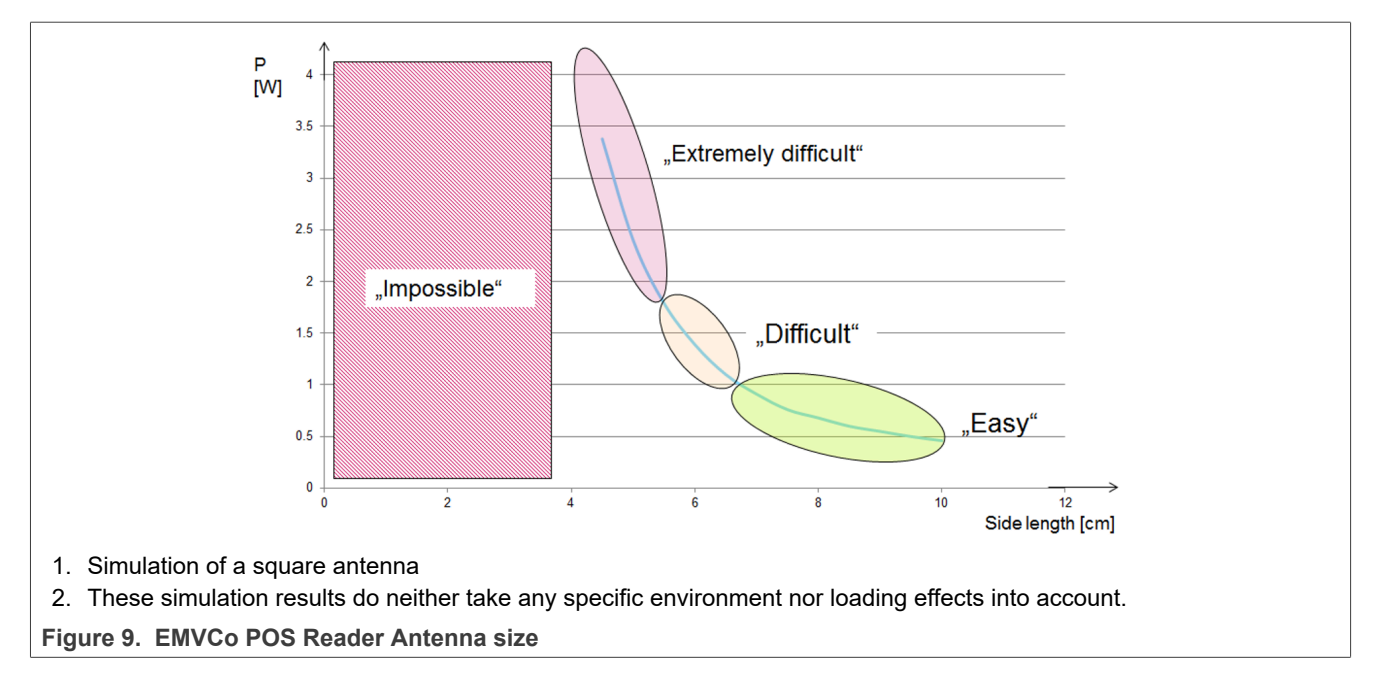

### <span id="page-11-1"></span>**2.2.4 EMVCo wave shapes**

The PCD needs to send the related pulse(s): It may send an EMVCo WUPA and / or WUPB (or standard REQA / REQB).

The wave shape tests require

- 1. Three calibrated EMVCo TestPICCs, which are placed at each of the given position (see [\[6\]](#page-57-8)),
- 2. A digital oscilloscope with a measurement bandwidth of 500Msamples or higher, and
- 3. A tool that filters and transforms the oscilloscope data into the envelope signal according to the EMVCo test requirement.

The tool normally returns the filtered and transformed envelop as well as the corresponding values of rise and fall times, residual carrier levels and over- and undershoots, which must be kept within the given limits. An easy solution is the CTC Advanced WaveChecker (see [\[12\]](#page-57-10)).

*Note: In some positions, the signal level, as picked up by the defined Pick-Up coil, might be very low, sometimes in the range of 10 mV (= noise level). This can happen, even though the power transfer indicates enough field in the position of the TESTPICC, especially, if the field distribution becomes inhomogeneous in that position, so the Pick-Up coil cannot work properly. In such a case, the geometry of the POS antenna or at least the position of the landing zone needs to be changed, since the EMVCo test does not allow a pickup with external sniffer coil.*

#### <span id="page-12-1"></span>**2.2.5 EMVCo LMA**

The PCD needs to send a test command, which allows to check the reception of a response from the TestPICC. In the official tests, the EMVCo loop back command sequence is used for this.

*Note: Since the official tests do not allow a useful debugging or optimization, simple tests commands are a lot more useful than the full EMVCo test sequence. Such a simple test command can be easily debugged and typically allows an easier triggering. The NFC Cockpit allows such simple tests, including the use of an Arbitrary Wave Generator (AWG) to drive the card response. The principle is described in [Section 2.1.3](#page-7-1)<i>. For EMVCo only calibrated EMVCo TESTPICCs need to be used instead of the ISO ReferencePICCs.*

*Note: EMVCo tests "negative" and "positive" load modulation. The CTC Advanced WvePlayer tool allows to provide both signal forms according to the EMVCo specification, but the AWG support of the NFC Cockpit does not. Technically the PN76 family does not make any difference between "negative" and "positive" load modulation, so basically it is good enough to test either one. However, due to a bad saturation and heating effect of the TESTPICC the "negative" load modulation can only be applied for a very short period of time, which requires the test tool to switch the load before and after the response. This load switch causes EMD events, which need to be handled by the PCD, before these tests can be applied.*

### <span id="page-12-2"></span>**2.3 NFC specifics**

The standard NFC device needs to fulfill the reader mode (PCD), the passive target and the passive initiator. The passive target from an antenna point of view is very similar to the optional card mode (PICC).

#### <span id="page-12-3"></span>**2.3.1 NFC operating volume**

The NFC Forum specifies an operating volume as shown in [Figure 10.](#page-12-0) All specified parameters are tested at given test points within this volume. This is valid not only for reader mode tests, but all tests.

<span id="page-12-0"></span>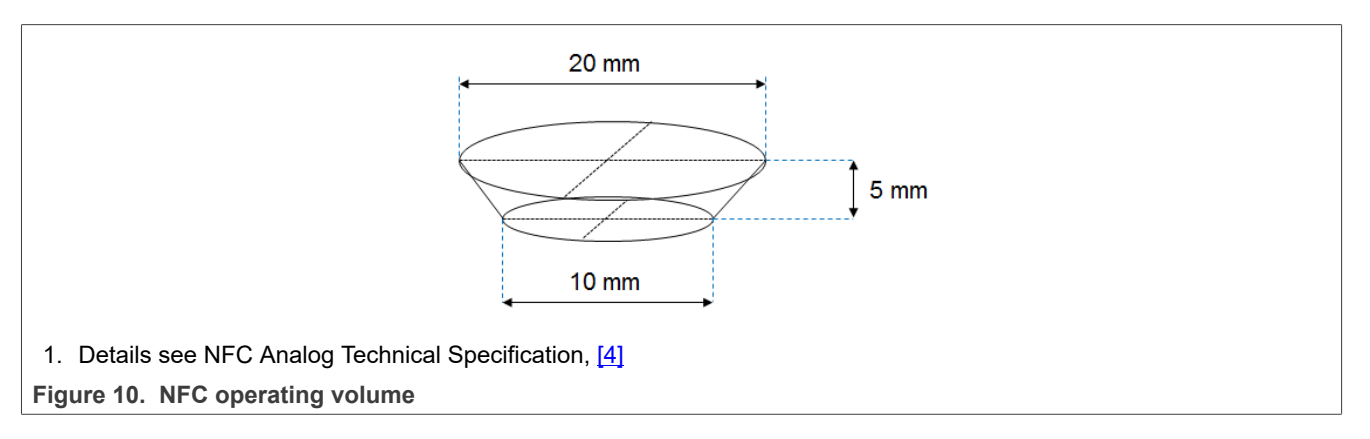

# <span id="page-13-1"></span>**3 PN76 family antenna requirements**

The PN76 family uses the NXP NFC standard antenna circuit, as well known with other NFC NXP reader ICs.

The PN76 family is optimized to support the NFC, ISO and EMVCo with a minimum of additional components. The PN76 family simply requires the antenna matching circuitry, some block capacitors and the crystal.

However, the calculation and tuning of the matching components as well as the setting adjustment need to be done carefully to provide the full performance as well as to meet CE and FCC regulations.

The design starts with the TX part, as shown in **Figure 11**.

<span id="page-13-0"></span>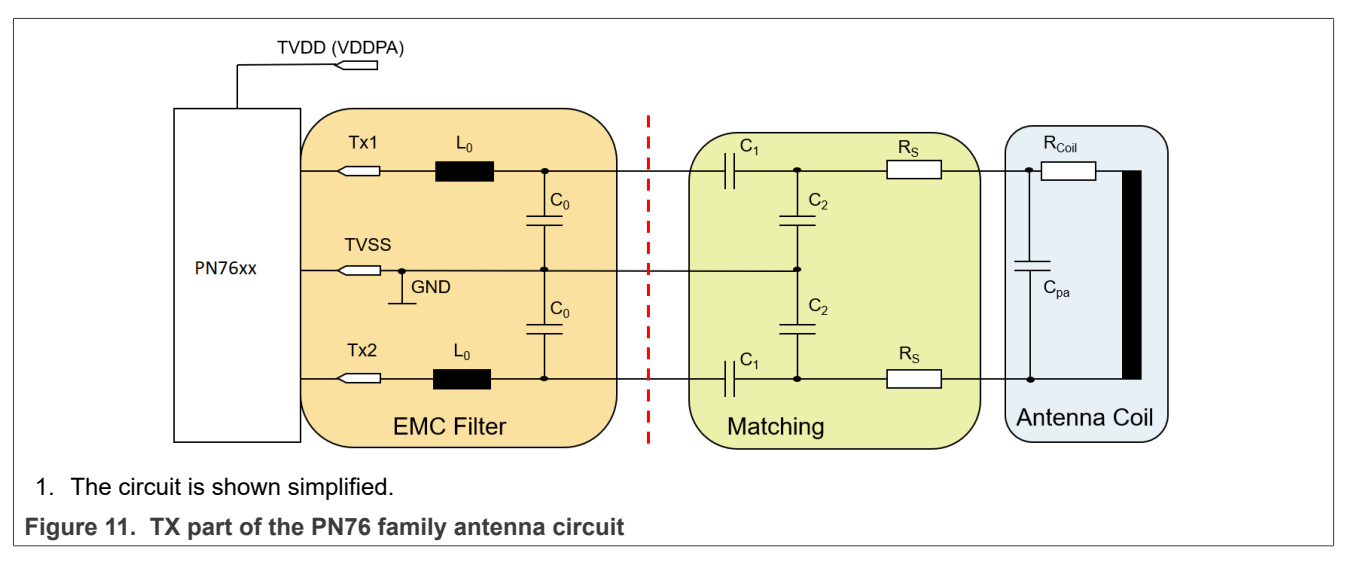

*Note: It makes sense to foresee two parallel footprints for each of the tuning capacitors. That allows to place two parallel capacitors instead of only a single one for better value adjustment.*

### <span id="page-13-2"></span>**3.1 Start parameters**

For the start of the antenna tuning procedure some start parameters needs to be defined. These values might be taken to start an antenna design, using the NXP NFC Antenna Tool, which can be downloaded from the NXP NFC Antenna Design Hub (refer to [\[11\]\)](#page-57-11).

#### <span id="page-13-3"></span>**3.1.1 Target impedance**

The target impedance defines the current consumption and the field strength. The lower the target impedance, the higher the driver current ITVDD gets, and the more output power the PN76 family can drive.

The ITVDD limit of ITVDD<sub>max</sub> = 350 mA defines the minimum target impedance of

$$
Z\approx 13\ldots 14\varOmega
$$

An impedance of less than 20  $\Omega$  typically drives more than 200 mA. Normally the lowest possible target impedance is chosen to get the maximum possible output power, especially since the DPC 2.0 can control and limit the output power per setting.

However, the control range of the DPC 2.0 is limited from TVDD = 1.5 ... 5.7V. It can be shown that in some cases in close distances with a small antenna, the maximum allowed power transfer (field strength) is exceeded even with the lowest TVDD settings. In those case, the target impedance needs to be increased.

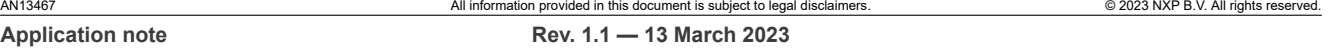

If no other input is known, the recommended target impedance is

 $Z \approx 15$  ... 170

#### <span id="page-14-0"></span>**3.1.2 Q factor**

The Q- factor in principle defines the bandwidth, which is available to transfer data. This definition includes the complete transfer channel, including the PICC or phone. The limits are normally specified via the wave shape requirements.

The final Q factor of the overall antenna setup depends on many frame conditions, such like environment or PICC loading, which are not fully known or even change during the operation or test. So it makes no sense to calculate and adjust the antenna based on a too precise value. The final Q must be tuned with the pulse shape measurements, if the antenna shall be fully optimized.

Reasonable values vary from 10 up to 30, and a typical starting value can be a number between 20 and 25.

 $Q = 22$  might be taken, if no other input is known.

The higher the Q factor, the better the power transfer, but the lower the stability gets.

*Note: While ISO allows data rates of up 848 kbit/s, NFC allows the data rates of up to 424 kbit/s. EMVCo systems are limited to 106 kbit/s. So typically the Q of EMVCo reader systems can be higher than the Q of ISO or NFC reader systems.*

#### <span id="page-14-1"></span>**3.1.3 EMC filter cut-off frequency**

The cut-off frequency of the EMC filter needs to be above the 13.56 MHz to pass enough energy, but clearly below 27.12 MHz to block the second harmonic.

The cut-off frequency defines the "symmetry" of the antenna. For "asymmetric" antenna tunings (like e.g. used for the CLRC663), the cut-off frequency is typically

$$
f_{EMCasymmetric} \approx 16 \dots 22 MHz
$$

For the PN76 family a "symmetric" antenna design is recommended, which requires a lower cut-off frequency:

$$
f_{EMCPN5190} \approx 14.3 \dots 14.6 MHz
$$

#### <span id="page-14-2"></span>**3.1.4 EMC filter inductor**

The inductor L0 as part of the EMC filter is a key component in the overall antenna design. It defines the output power, the wave shapes and loading behavior as well as the radiation of unwanted harmonics.

#### **Losses:**

In general, the losses of L0 must be as low as possible.

Be aware that those losses are specified or measured under NFC operating conditions (at 13.56 MHz and the required power / current level)! Typically the specification of inductors uses lower frequencies and lower power conditions.

#### **Power rating:**

AN13467 **ADI information provided in this document is subject to legal disclaimers.** © 2023 NXP B.V. All rights reserved.

Consider the NFC use case with high current. Under normal conditions, the L0 can heat up easily, especially if the L0 has higher losses.

#### **Non-linearity:**

Some of the high Q inductors use ferrite cores, which might go into saturation. This can easily cause a nonlinear behavior, which limits the output power and / or disturbs the wave shapes.

Typically a lower inductance value provides lower losses, too. Since the PN76 family does not need to keep the correlation requirement (as known from PN7462 and PN5180), the inductance value can be quite low. Use L0 = 160 nH, if no other input is known.

*Note: It is recommended to foresee a footprint size of 0805 in such a way that both 0805 as well as 0603 components can be assembled. That gives the maximum flexibility for the final choice of L0.*

### <span id="page-15-0"></span>**3.2 Comparison to PN7462 antenna design**

In principle, the antenna design for the PN76 family is the same as the one for the other NXP NFC reader ICs (like e.g. the PN7462 or PN5180). However, the PN76 family provides some new features, which need to be considered to get the best performance.

#### <span id="page-15-1"></span>**3.2.1 Power**

The DPC 2.0 of the PN76 family directly measures the driver current, so no correlation requirement (as known from the PN5180 or PN7462) needs to be considered. That allows to use lower inductance values for L0, which decreases the losses.

The better EMC filter inductor in combination with the improved PN76 family TX driver design (lower losses + higher TVDD) and the increased driver current limit (from 250 mA to 350 mA) increases the output power quite a lot. So in many cases it makes sense to increase the antenna impedance to reduce the power as such.

At the same time, the control range has increased compared to PN7462 or PN5180: The PN76 family allows the full power control over the VDDPA from 5.7 V down to 1.5 V, if needed.

#### <span id="page-15-2"></span>**3.2.2 Wave shaping**

The DPC 2.0 provides an easy-to-use TX shaping feature, which compensates ringing or damping effects under different loading conditions. This feature is similar to the known TX shaping feature of the PN7462 or PN5180, but a lot easier to adjust. The PN76 family TX shaping allows the flexibility to create any shaping for the falling and the rising edge of the ASK modulation pulses, which might compensate any setup issues.

Some of the EMVCo tests can only be passed with the help of such a feature, if certain antenna forms are used.

#### <span id="page-15-3"></span>**3.2.3 Receiver performance**

The PN76 family provides a complete new RX concept, compared to the known NFC reader ICs like e.g. the PN7462 or PN5180. With this concept the overall sensitivity, but even more important, the robustness against noise signals has been improved. The adjustment of RX settings has become less complex.

However, the external RX circuit stays as simple as it has been.

#### <span id="page-15-4"></span>**3.3 Layout recommendations for BGA**

To provide a proper performance and still meet the regulations like CE, FCC or MIC, the basic analog design must be kept. The following section provides some hints, which parts of the design are most critical in terms of layout, and it gives proven recommendations.

Two main parts need to be considered: the RF and antenna circuit itself, and the power supply.

#### <span id="page-16-0"></span>**3.3.1 PN76 family BGA RF circuit recommendations**

The following layout recommendations for the PN76 family can be given:

- 1. Place components as close to the IC as possible.
- 2. Place two closely placed inductors L0 either perpendicular to each other or in 45 degree angle.
- 3. Place the capacitor of RX line close to PN76 family.
- 4. Place the inductor L0 very close to PN76 family to have shorter TX line.

For the routing, the following guide lines can be given:

- 1. Route TX line in Top Layer (due to huge current).
- 2. Route RX line in Top Layer (if possible) or route in Layer 3 (Internal signal Layer 1) depending on matching network and Antenna placement.
- 3. Do not use any via for TX Line.
- 4. Blind Via is used for the RX line.
- 5. Route with any angle routing. No 90 degree/45 degree or odd angle bends required.
- 6. RX and TX line must be routed with GND separation (avoid cross talking!).
- 7. Route TX line symmetrical to each other and route RX line symmetrical to each other.

An important part of the layout is the GND layer (see **[Figure 13](#page-18-0)**).

- 1. Provide solid GND plane on adjacent Layer (L2\_GND).
- 2. Fill all layers with GND shape.
- 3. Stitch with multiple GND via around RF line.
- 4. No Test point allowed.
- 5. No silk label on RF traces.

<span id="page-17-0"></span>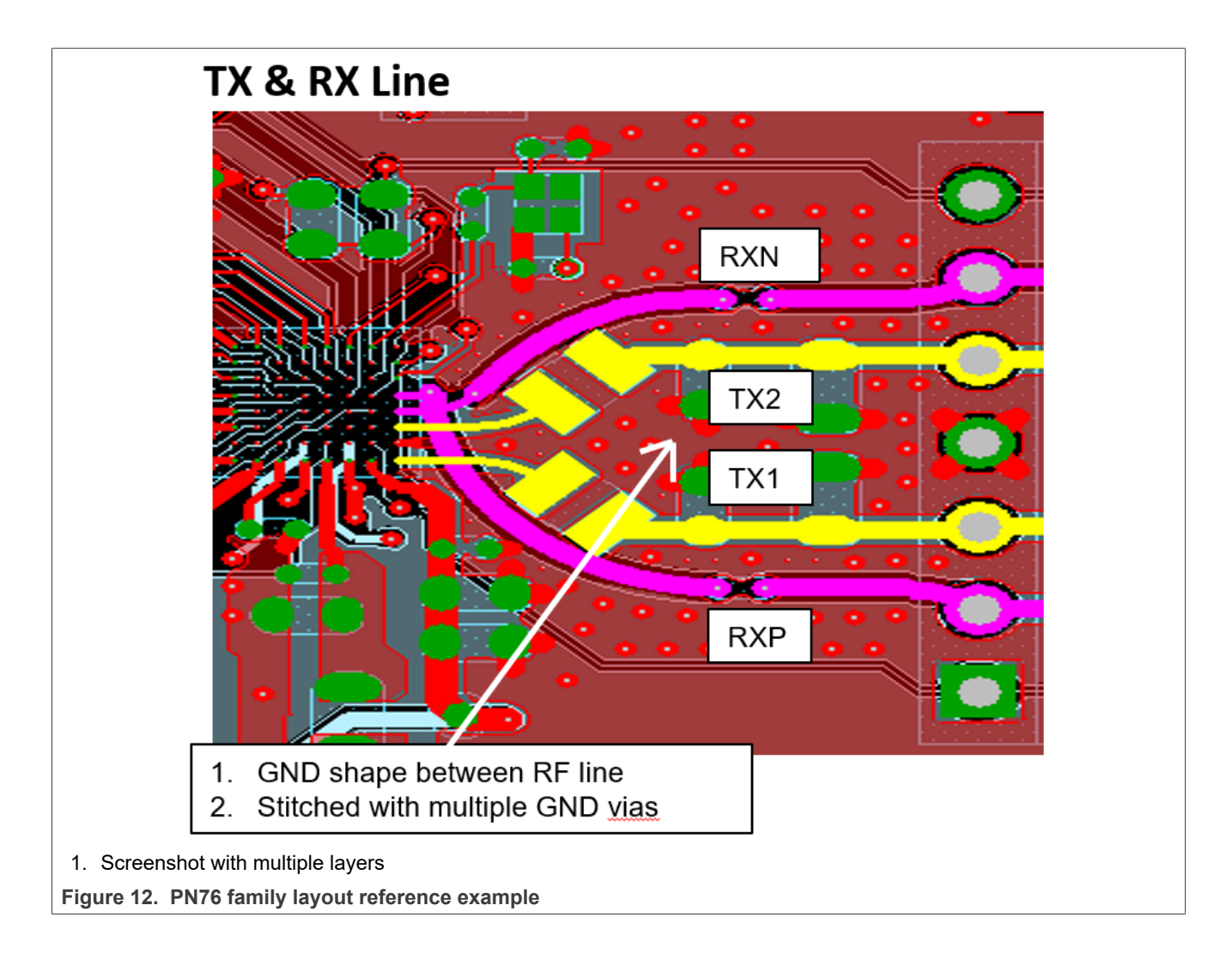

<span id="page-18-0"></span>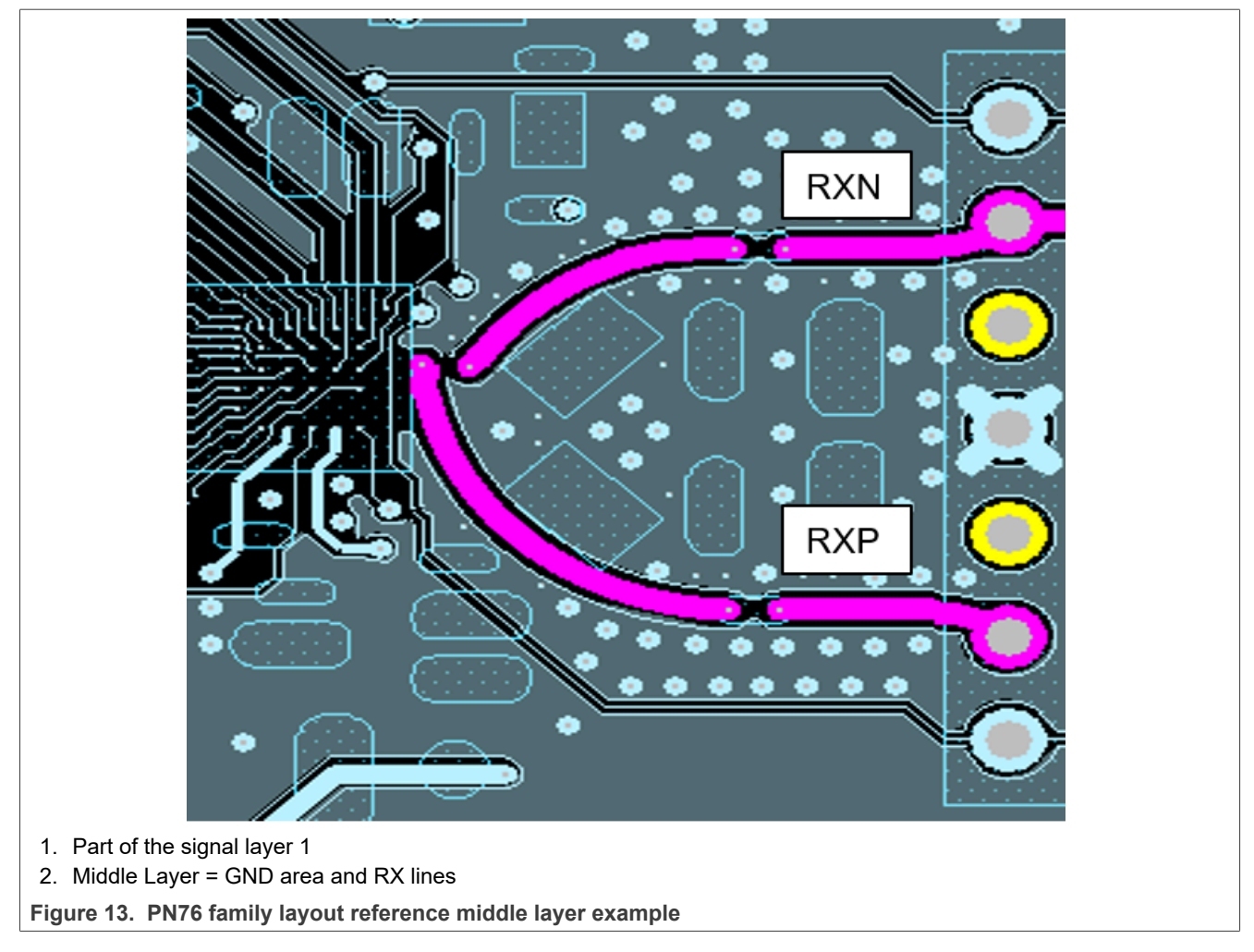

Consider a proper heat sink for the lossy components like EMC filter inductors and damping resistors, as well as for the PN76 family itself.

#### <span id="page-18-1"></span>**3.3.2 PN76 family BGA power supply circuit recommendation**

Next to the RF and antenna design, the power supply is important for a proper functionality and performance. Especially for the DC/DC-Converter the layout needs to be carefully designed.

The PN76 family is optimized to support the EMVCo operating volume with 3.3 V input supply. Therefore the TX output can drive up to ITVDD = 350 mA. Based on a power supply voltage VDDPA = TVDD = 5.7 V that means a possible total power consumption for the total antenna circuit of up to  $P_{tot} \approx 2$  W.

The following guidelines are optimized for the standard use case, using the DC-DC for the VUP supply.

In that combination, the overall mean input current consumption at a supply voltage of 3.3 V can easily be up to 800 mA or higher. The rush in current can be even much higher.

#### VBATPWR, VDDBOOST, BOOST\_LX

- 1. Place components as close as possible
- 2. Route VBATPWR, BOOSTLX, VDDBOOST as short as possible
- 3. Provide Cu shape. If shape is not possible, then route with wide trace (150mils)
- 4. No vias allowed

<span id="page-19-0"></span>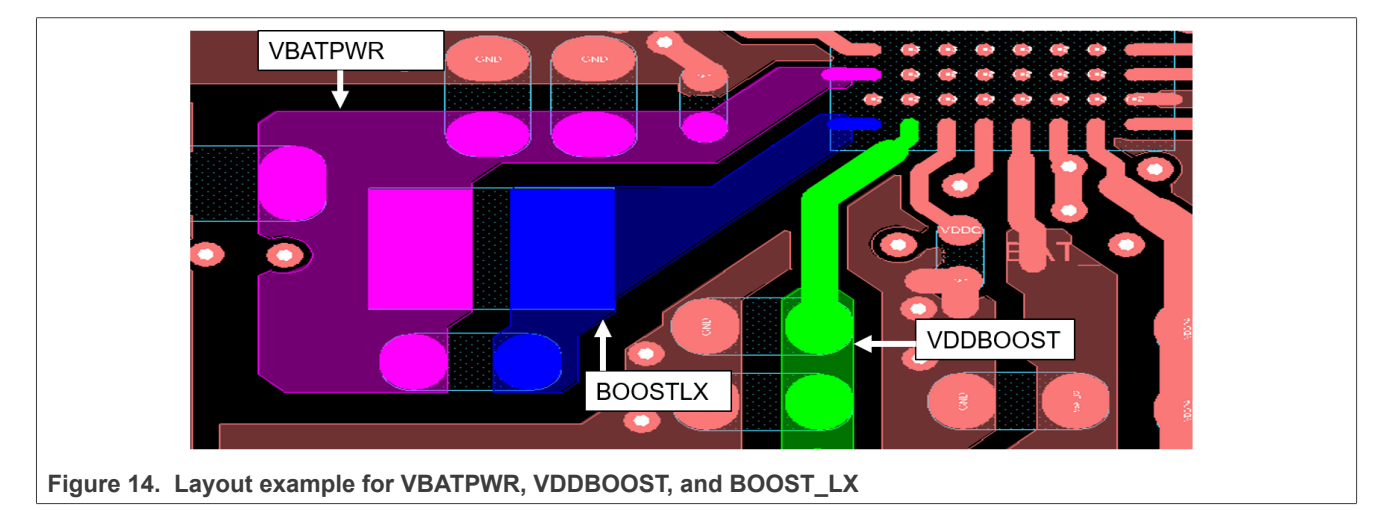

5. BOOST\_LX is noisy source, so sensitive signals should be far away from this net

<span id="page-19-1"></span>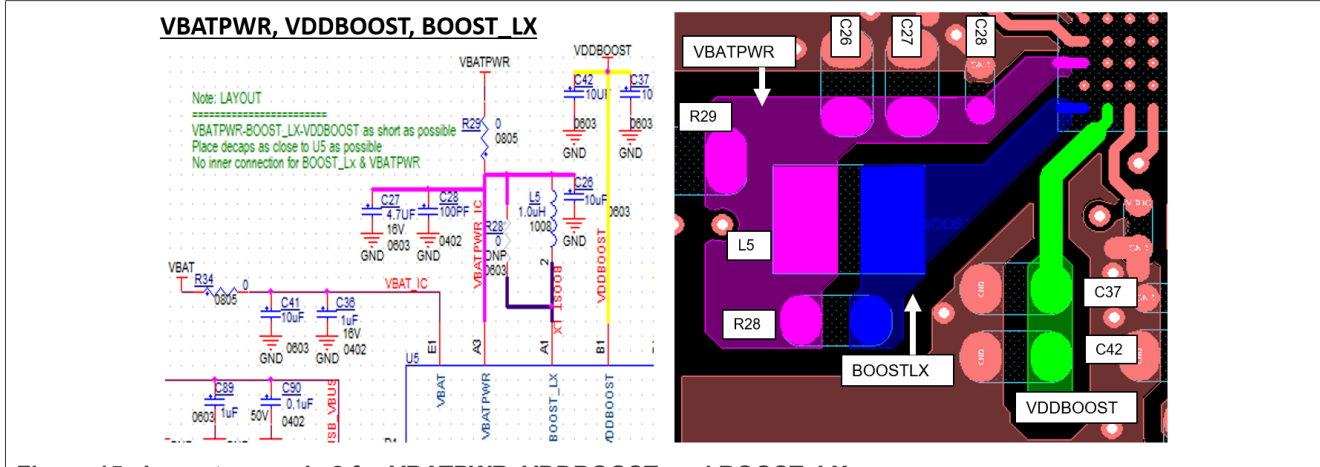

**Figure 15. Layout example 2 for VBATPWR, VDDBOOST, and BOOST\_LX**

#### VDDNV:

- **•** Place 0.22 µF capacitor as close as possible to VDDNV pad
- **•** Route with 10 mil width and No via allowed

#### VDDC:

- **•** Place 0.22 µF capacitor as close as possible to VDDC pad
- **•** Route with 10 mil width and No via allowed

#### VDDPA:

- **•** 100 pF + 4.7 µF should be as close as possible near to VDDPA pads
- **•** Provide shape or thicker trace width (30 mil or more)
- **•** Try to avoid via

<span id="page-20-0"></span>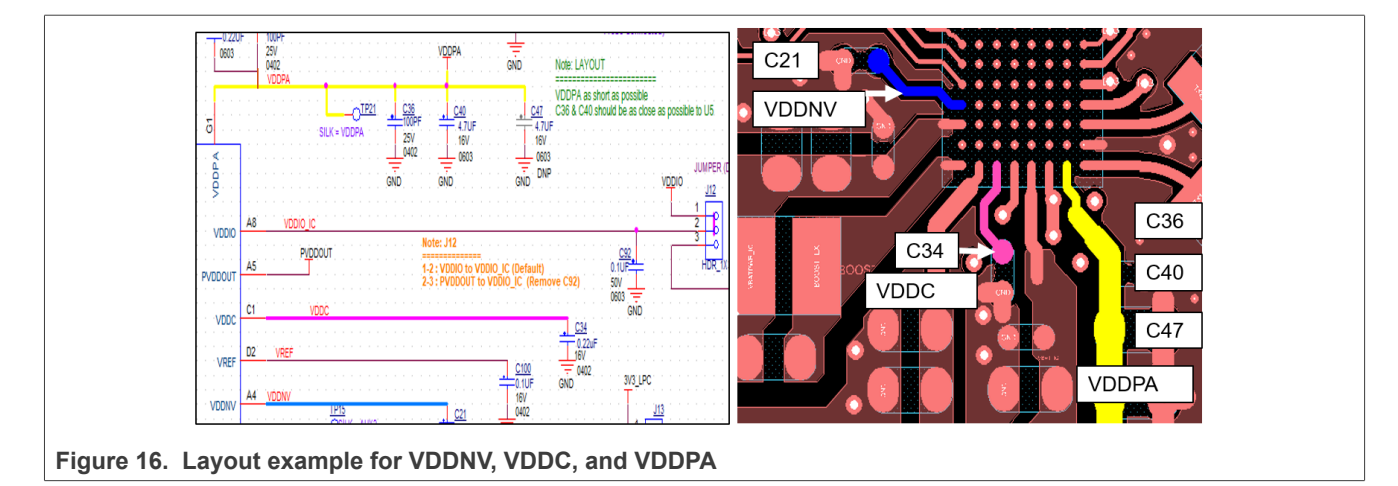

#### VUP:

- **•** Place component as close as possible to VUP pad
- **•** Place low value capacitor close to the pin
- **•** Try to place the components on the same side of the chip
- **•** Provide Cu shape

<span id="page-20-1"></span>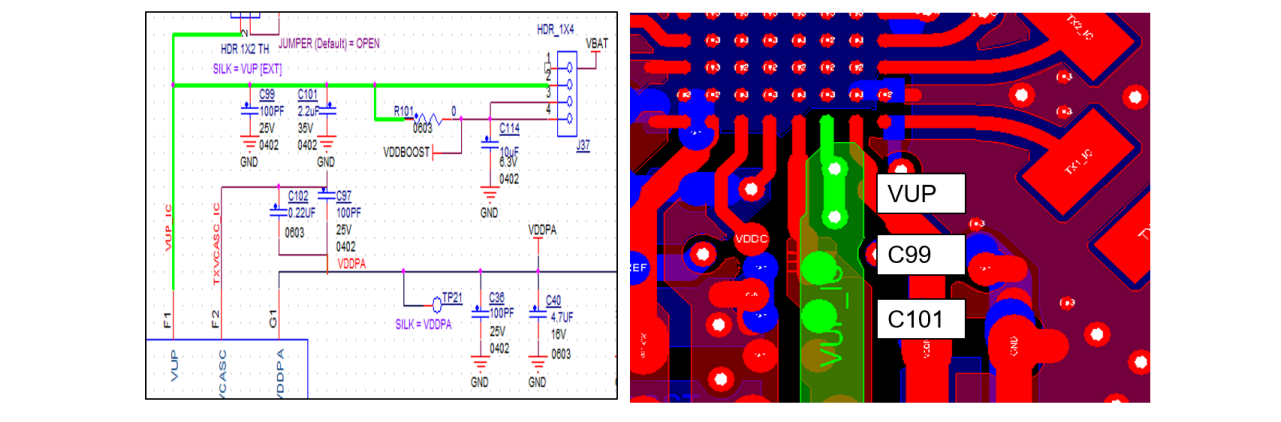

1. As there is no space on top side, here the related capacitors are placed on the bottom side.

#### **Figure 17. Layout example for VUP**

#### VREF:

- 1. Place 0.1 µF cap as close as possible to VREF pad
- 2. Route with 20 mil trace width

#### VMID:

- 1. Place cap as close as possible to pin
- 2. Route with wide trace

#### TXVCM:

- 1. Place cap as close as possible to pin
- 2. Route with wide trace

<span id="page-21-1"></span>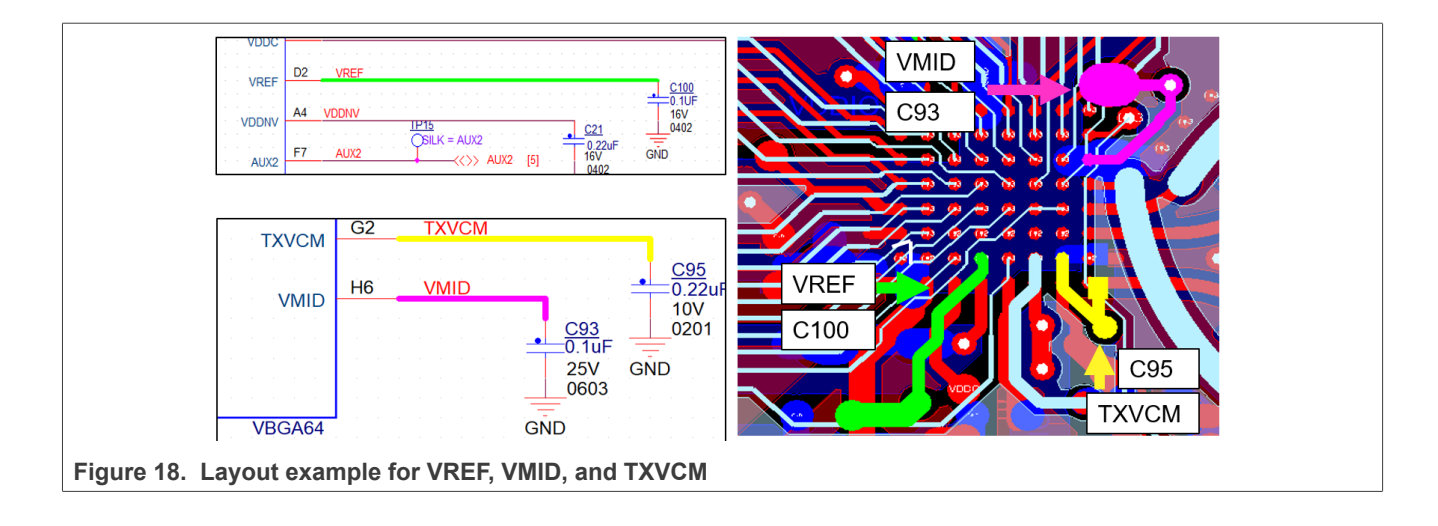

#### <span id="page-21-0"></span>**Table 1. Power supply design considerations**

*Keep the parasitic capacitance and inductance value lower or equal than this value.*

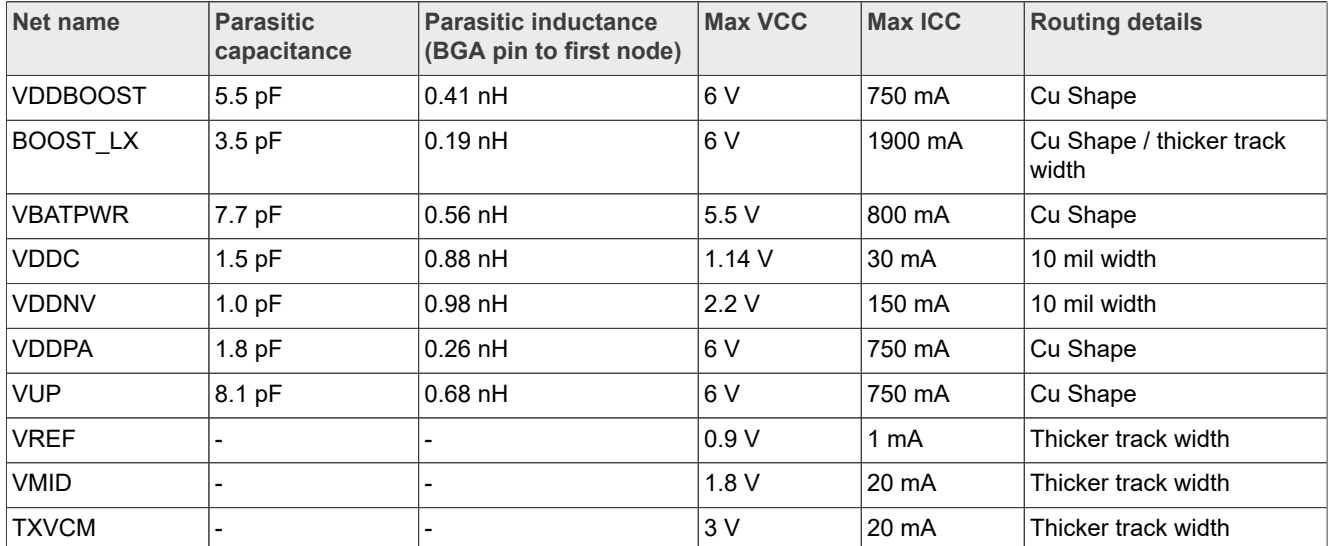

#### <span id="page-22-2"></span>**3.3.3 PN76 family BGA GND design recommendation**

#### VSSPWR:

<span id="page-22-0"></span>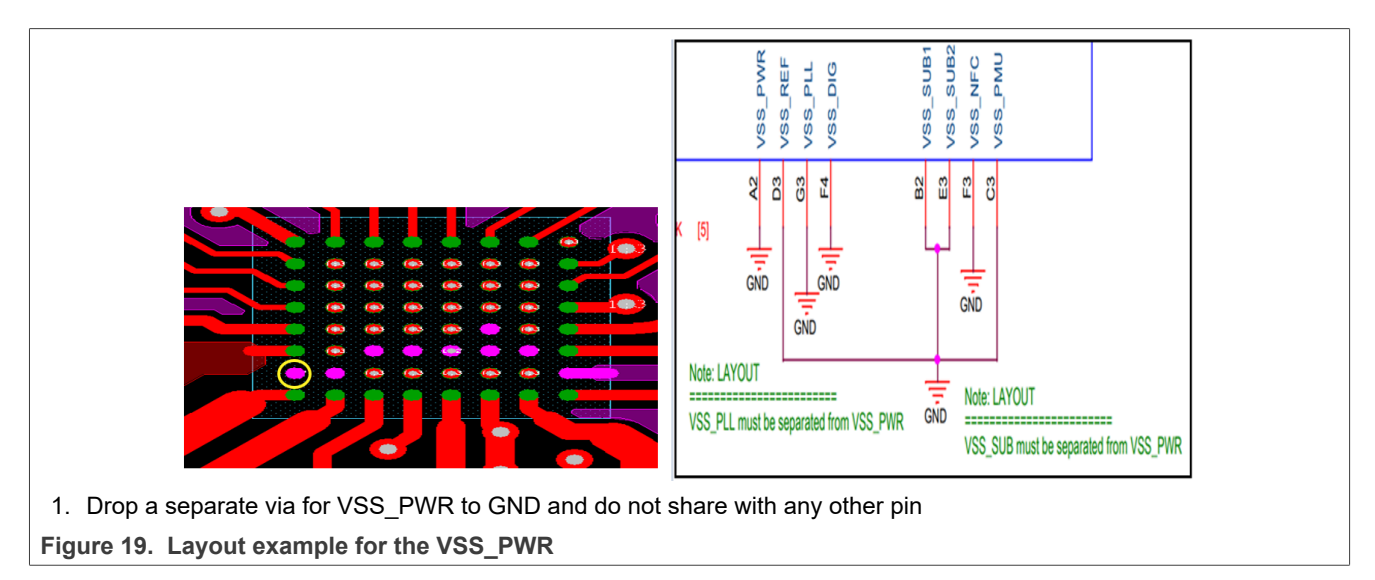

#### VSS\_SUB:

- **•** VSS SUB must be separated from VSS\_PWR
- **•** Drop a via to connect it to GND plane.
- **•** If it is not possible to connect to GND plane directly, then route to the mentioned pin and drop via as shown in the snapshot
	- **–** Route to VSS-PMU and drop via or
	- **–** Route to VSS-REF and drop via

<span id="page-22-1"></span>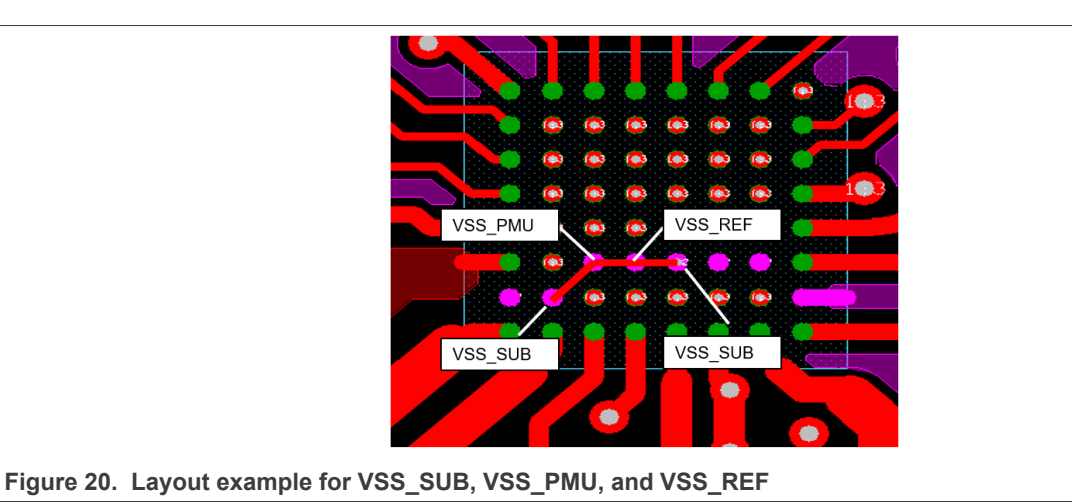

#### VSS\_PLL:

- **•** It should directly connect to GND plane
- **•** It should not share with any GND pin of the BGA

#### VSS\_DIG:

- **•** It should directly connect to GND plane
- **•** It should not share with any GND pin of the BGA

VSS\_NFC:

- **•** It should directly connect to GND plane
- **•** It should not share with any GND pin of the BGA

<span id="page-23-1"></span>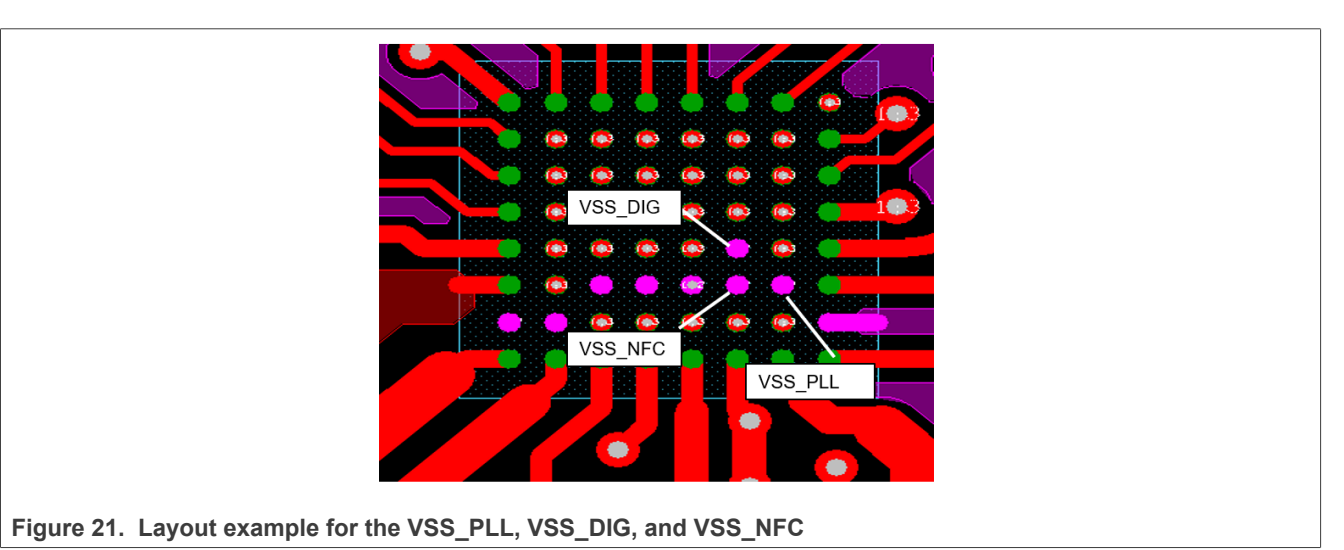

#### <span id="page-23-0"></span>**Table 2. GND design considerations**

*VSS routing guidance*

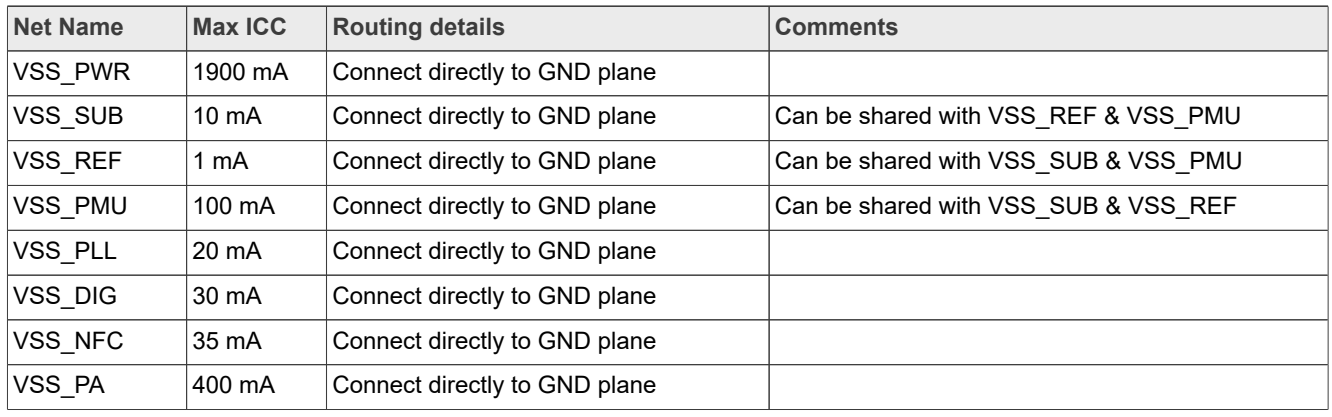

#### <span id="page-24-1"></span>**3.3.4 PN76 family BGA clock design recommendation**

Clock:

- **•** Place XTAL and the associated components as close as possible to the PN76 family
- **•** Keep traces as close as possible and keep the length equal
- **•** Keep load capacitance close to the crystal
- **•** Isolate the crystal away from all other signals
- **•** Avoid vias.
- **•** Provide proper GND isolation to avoid noise

<span id="page-24-0"></span>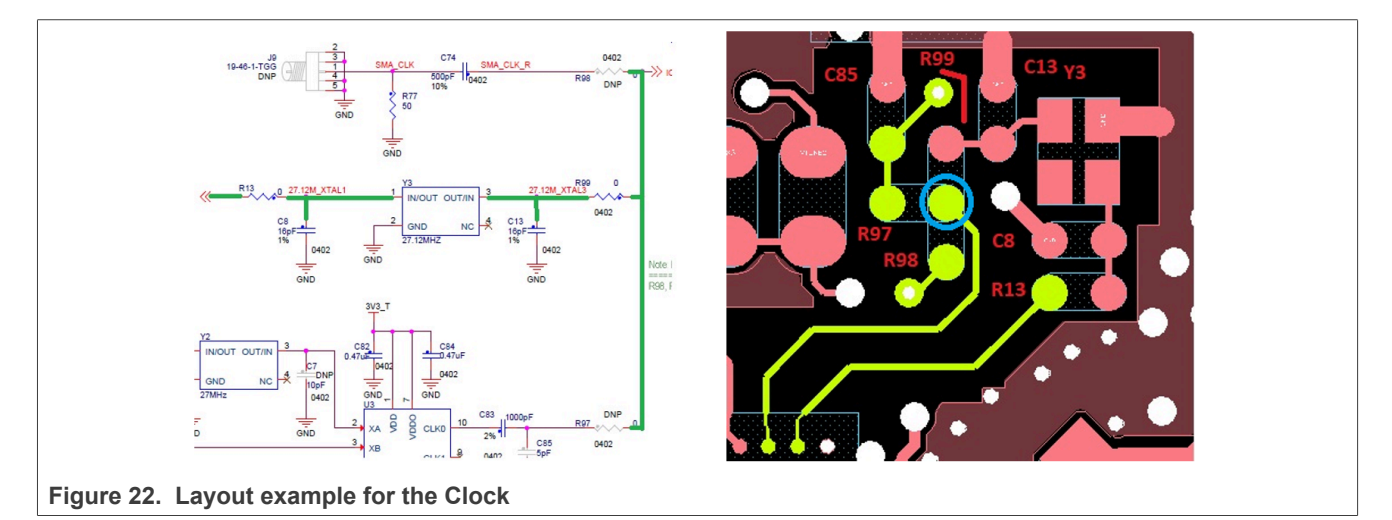

# <span id="page-25-2"></span>**4 PN76 family antenna tuning**

The following description focuses on the PCD antenna for the PN76 family.

### <span id="page-25-1"></span>**4.1 NFC antenna tool**

If no other starting point is available, the NXP NFC antenna design tool on the NFC Antenna Hub (see [\[11\]](#page-57-11)) might be helpful, as shown in [Figure 23.](#page-25-0)

<span id="page-25-0"></span>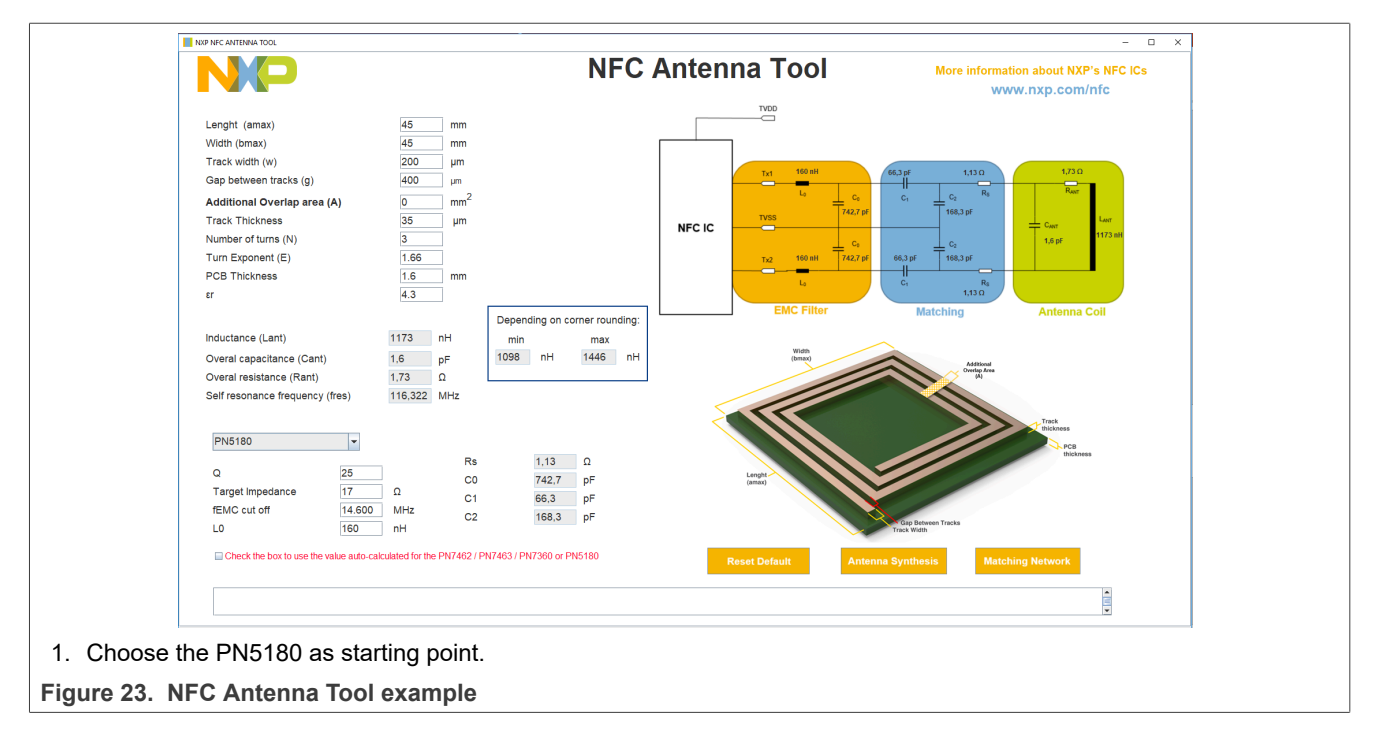

The PN5180 can be chosen as NFC reader IC, which gives good starting value as such. The target impedance might be changed to a lower value, e.g. 17  $\Omega$ . The EMC filter inductor can be chosen as 160 nH.

### <span id="page-26-1"></span>**4.2 Antenna tuning calculation excel sheet**

Alternatively the known excel sheet can be used, like for the PN7462 or PN5180 or any other NXP NFC reader ICs. The same example from [Section 4.1](#page-25-1) is shown in [Figure 24](#page-26-0).

<span id="page-26-0"></span>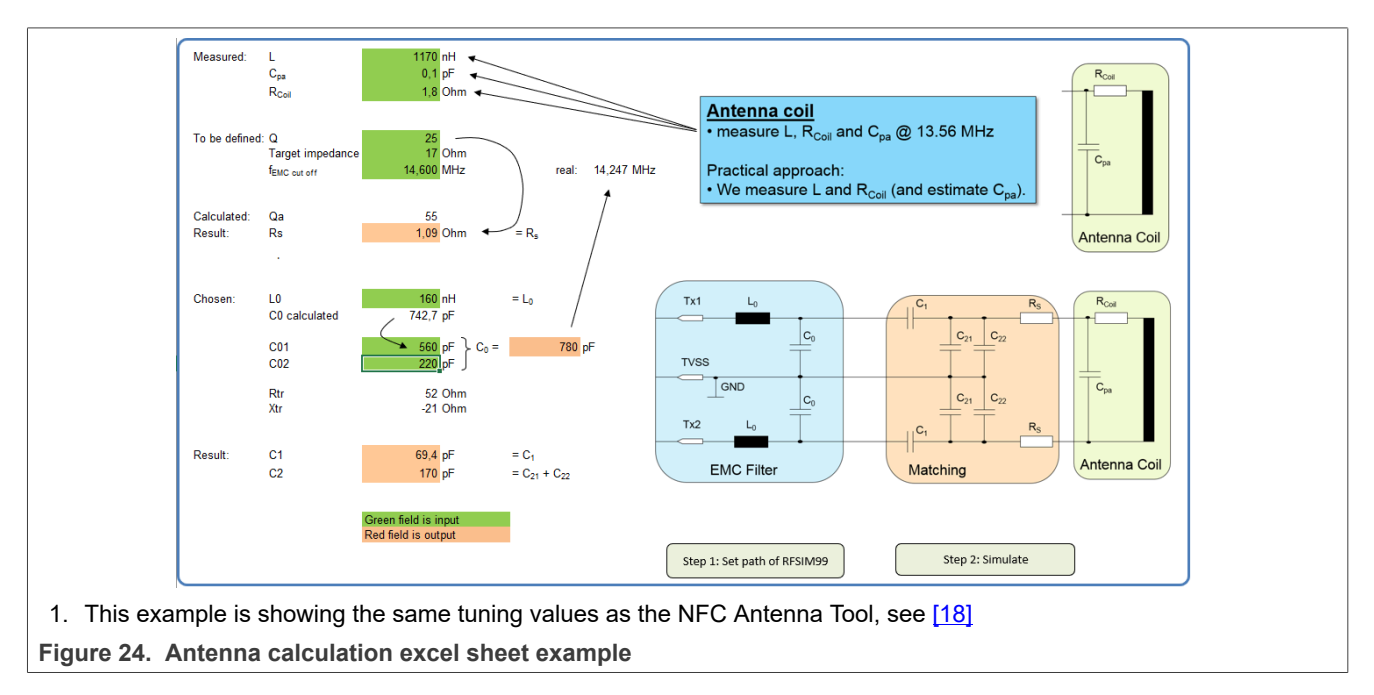

For a simple 45 mm x 45 mm antenna with 3 turns the antenna synthesis returns:

 $L = 1.17$  µH

 $R_{Coil}$  = 1.7  $\Omega$ 

The input values for the antenna coil itself should be taken from a simple measurement rather than only from the antenna synthesis. This antenna coil measurement is required to derive the inductance L, the resistance  $R_{Coil}$  and the capacitance  $C_{pa}$  as accurate as possible.

The easiest even though not most accurate way is to use the VNA to measure the impedance  $\underline{Z}$  of the antenna coil at 13.56 MHz and to calculate L and R out of it:

$$
Z = R + j\omega L_{Coll}
$$

Typically the VNA directly can show the L and R, as shown in **Figure 25 and [Figure 26.](#page-27-1)** 

<span id="page-27-0"></span>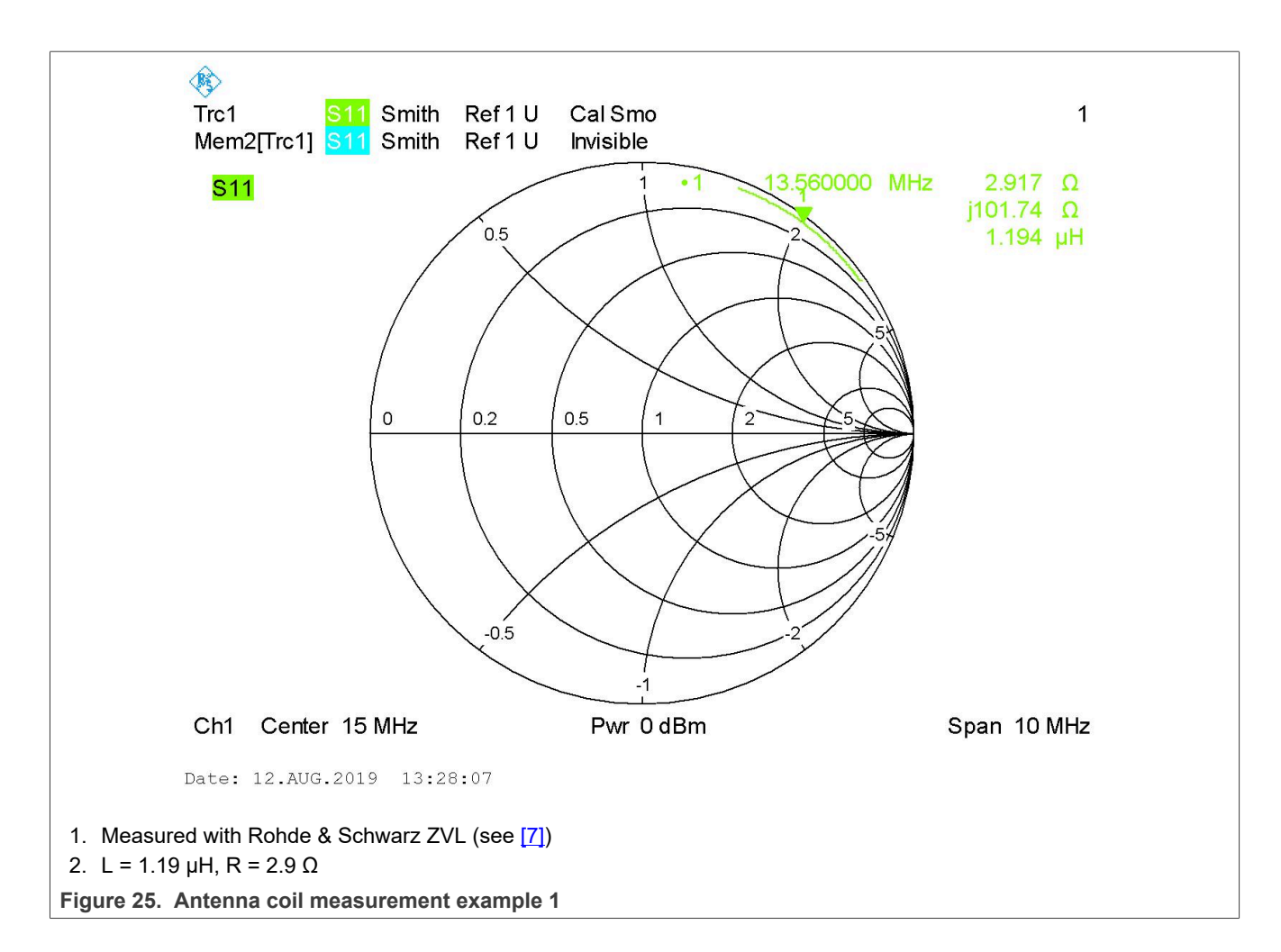

<span id="page-27-1"></span>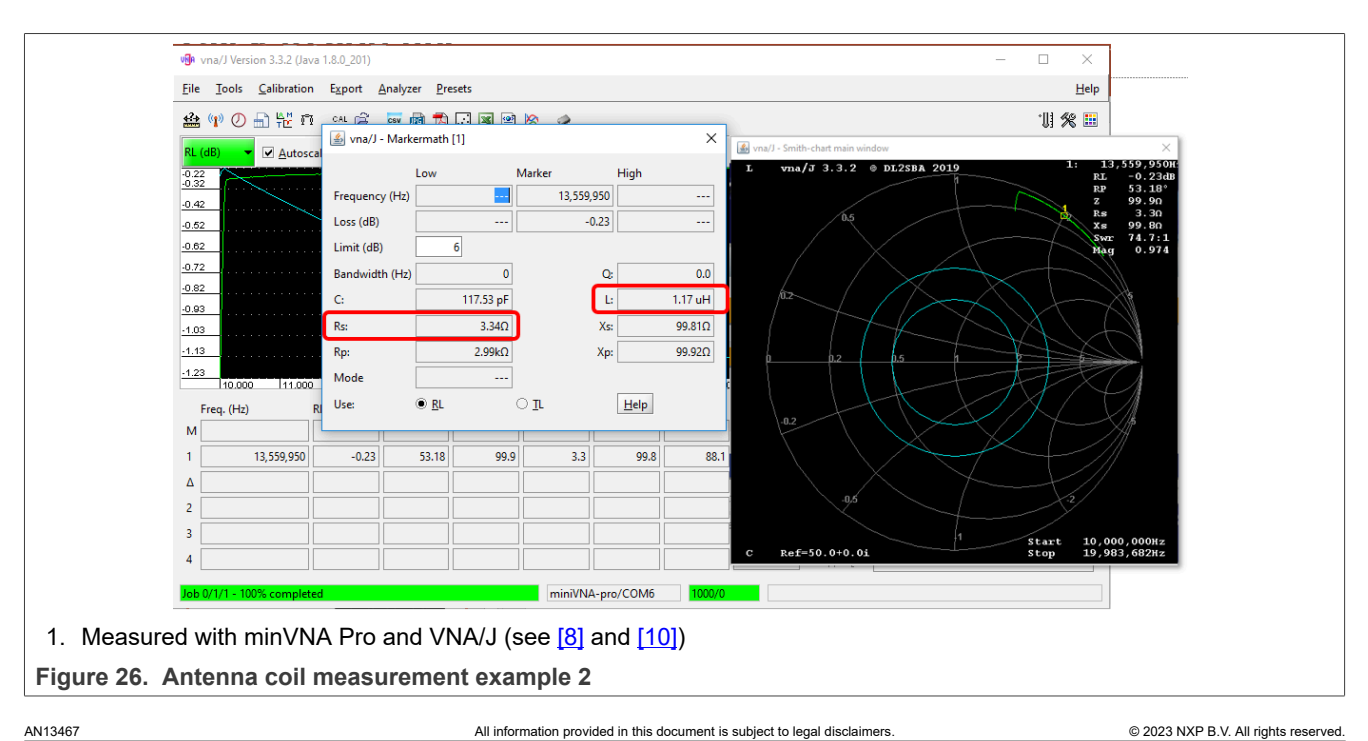

In this example, the antenna coil is measured with these values:

 $L = 1.17$  ... 1.19 µH

 $R_{Coil} \approx 2.9$  ...  $3.3\Omega$ 

 $C_{pa}$  = not measured, can be estimated

The inductance can be measured quite accurate, but the resistance is not very accurate due to the relationship between R and jωL. And the capacitance is not measured at all with this simple measurement.

There are several ways to improve the accuracy and even further derive the capacitance, but these simple results are enough to start the tuning procedure. This tuning procedure needs to be done anyway, so there is no real need to spend more effort in measuring the antenna coil parameters more accurate.

*Note: It might be helpful to slightly adapt the Q in the given excel sheet calculation in such a way that the resulting damping resistor RQ is calculated to be within an E-series of values (i.e. 2.7 Ω or 3.3 Ω, but not 2.845 Ω). In such case, the following calculation is more accurate, i.e. the calculation and simulation result gets closer to the measured result.*

If the RFSIM99 is used, the next step should be the simulation of the antenna circuit.

### <span id="page-28-1"></span>**4.3 Antenna circuit simulation**

The excel sheet calculation provides a macro function, which writes the simplified netlist for the simulation tool RFSIM99 (see [\[9\]](#page-57-16)), which then automatically is started, as shown in [Figure 27.](#page-28-0)

<span id="page-28-0"></span>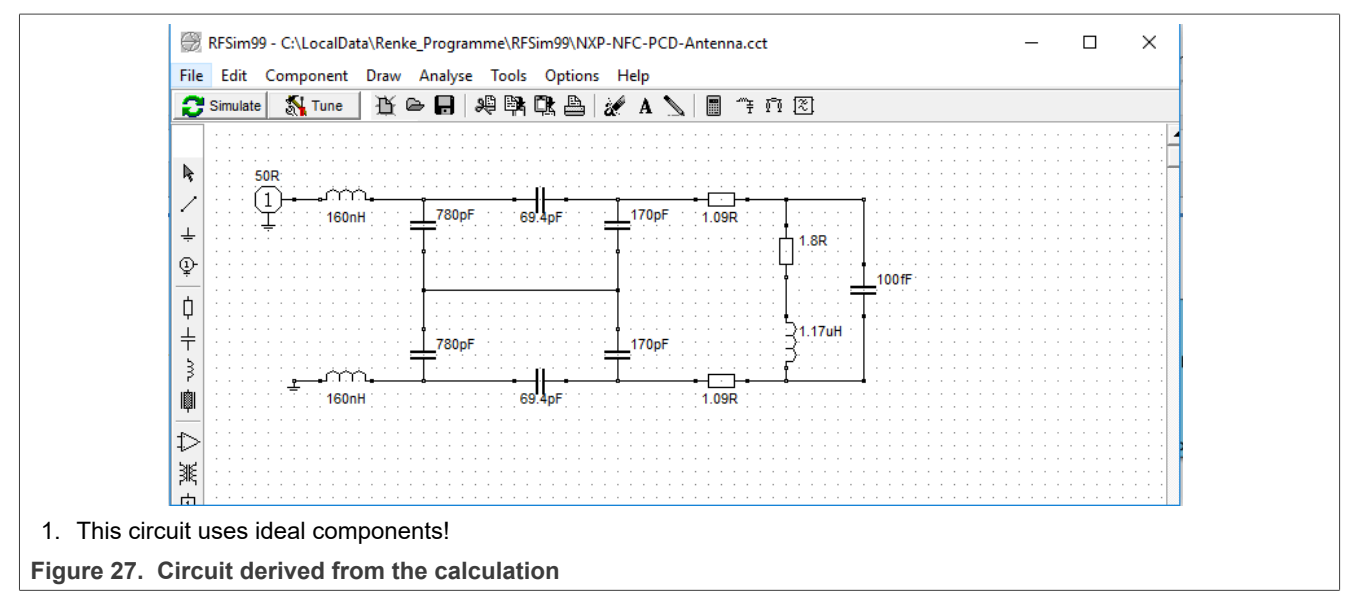

The impedance plot (smith chart) in [Figure 28](#page-29-0) shows the related impedance from 10 MHz to 20 MHz. The marker at (or closest to) 13.56 MHz indicates the antenna impedance at operating frequency.

<span id="page-29-0"></span>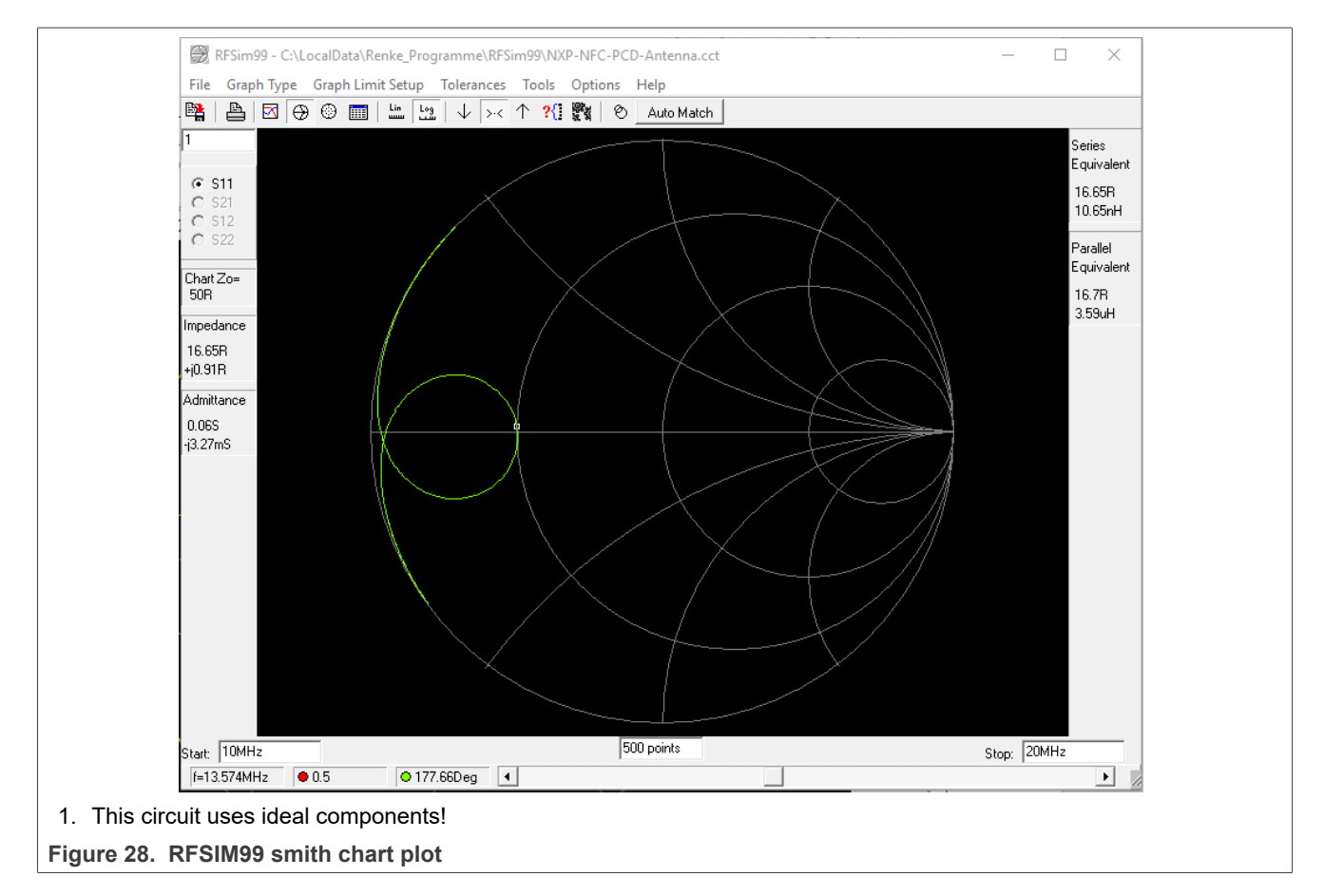

This simulation can be used now to fine-tune the circuit with realistic components:

- 1. The values should fit into the given E-series. Example: Instead of C2 = 197.2 pF a value of C2 = 180 pF in parallel to 18 pF can be used.
- 2. The ideal inductor in the simulation indicates no losses: a first measurement will reveal that this is not realistic at all. Typically some 1  $\Omega$  ...3  $\Omega$  can be added per inductor.

### <span id="page-29-1"></span>**4.4 How to interpret the smith chart**

Even though the smith chart is a well-known tool to indicate S-Parameters, and therefore the S11 simulation and measurement fits perfectly into the antenna tuning procedure, it might help to understand a few simple mechanisms of the typical NFC Antenna circuit tuning.

*Note: The effect of this mechanism can easily be checked with the RFSIM99.*

#### <span id="page-29-2"></span>**4.4.1 Smith chart: Inductor losses**

The biggest effect in terms of losses (besides the damping resistors) comes from the EMC filter inductors. The simple circuit from the calculation uses ideal components, i.e. it does not take any inductor losses at all into account.

So the first step for the simulation is to add those losses. Instead of using a physical model of a real inductor, the [Figure 29](#page-30-0) shows the circuit including manually added losses.

That example indicates losses of 1  $\Omega$  per inductor (at the operating frequency, which is quite realistic).

<span id="page-30-0"></span>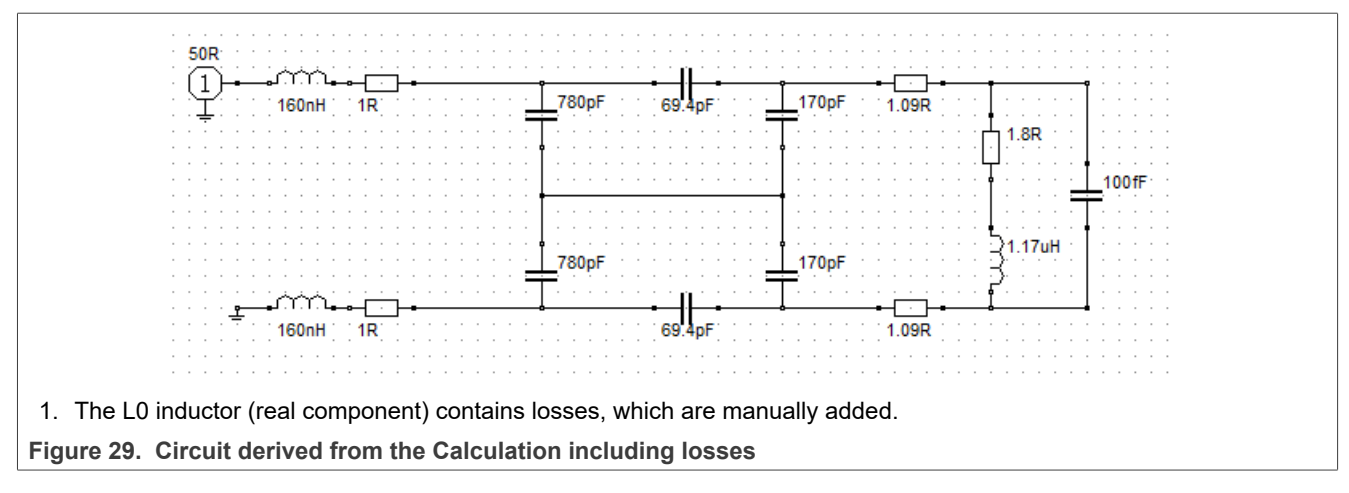

The impact of those losses can be directly seen in the smith chart as shown in principle in **Figure 30**.

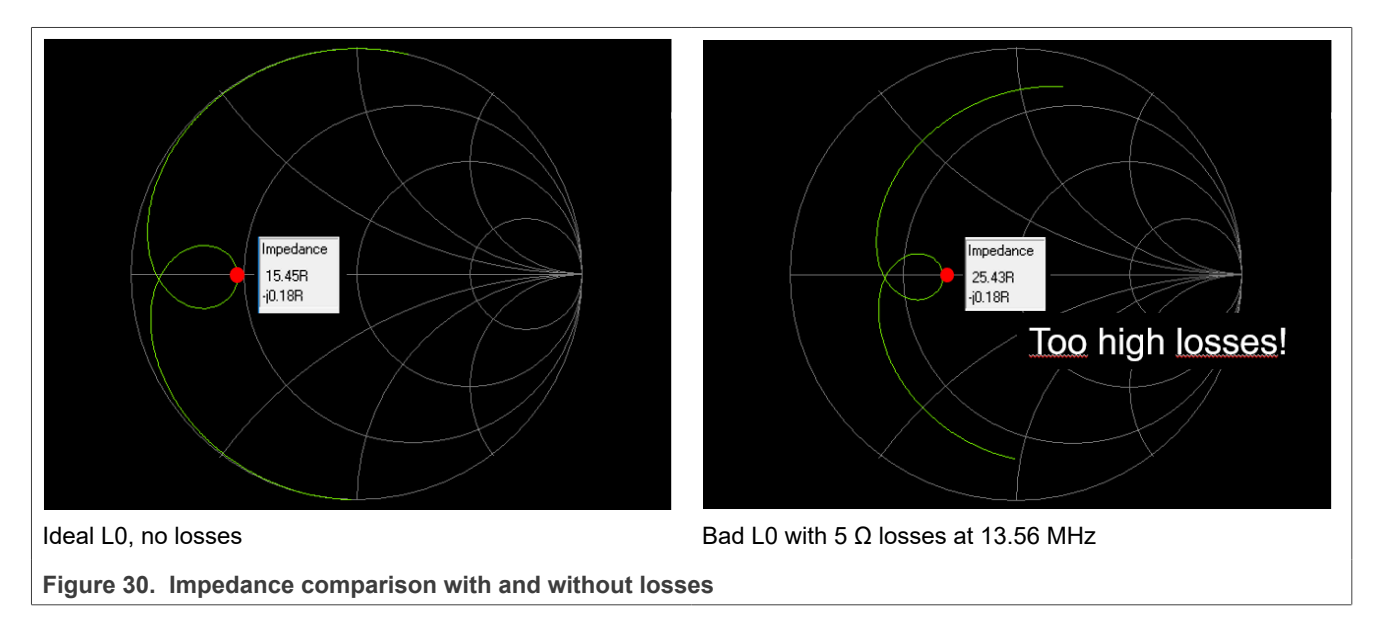

<span id="page-30-1"></span>Even further, the losses can be directly measured within this circuit, when moving the measurement marker to its ends, either to 10 MHz or to 20 MHz, as shown in [Figure 31.](#page-31-0)

The marker directly shows the added losses of the two inductors, since all other components are either loss-free (capacitors) or do not count at these frequencies (damping resistor or antenna coil losses). So the real part of the S11 (ignore the reactive part) in  $Ω$  shows the losses of the series of the two L0.

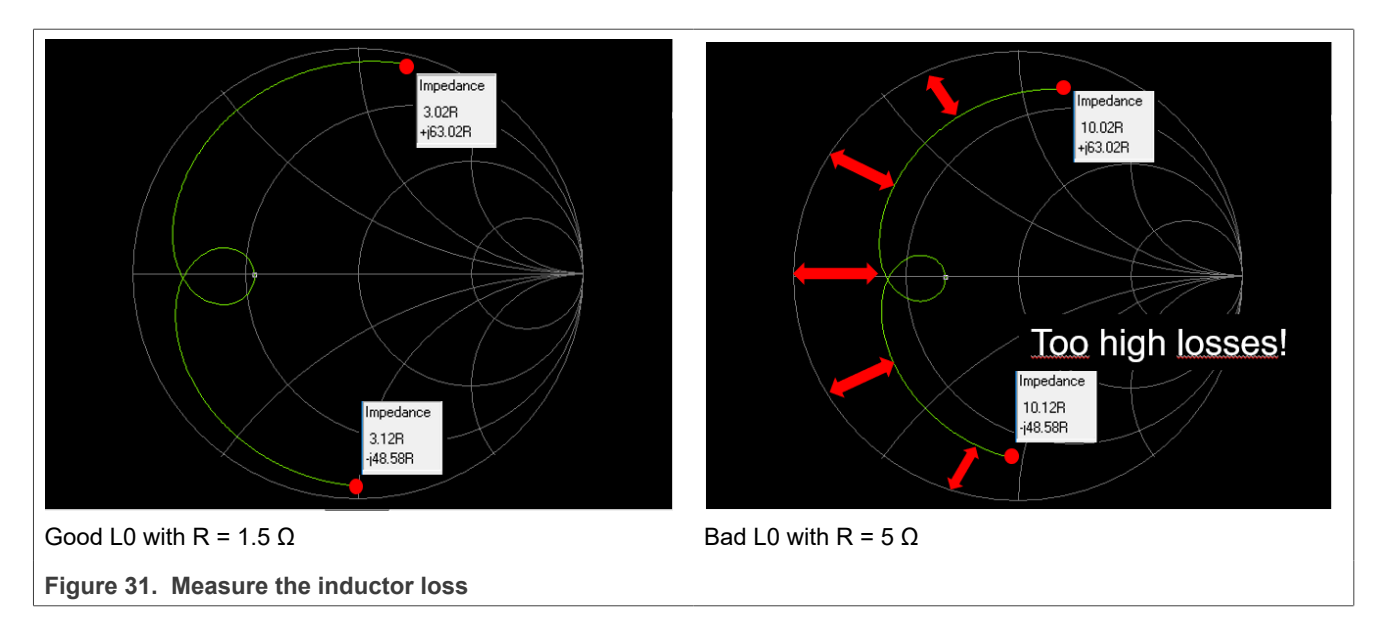

#### <span id="page-31-2"></span><span id="page-31-0"></span>**4.4.2 Smith chart: C0**

The impact of the value of C0 (EMC filter capacitor) can also be read from the smith chart, as indicated in [Figure 32](#page-31-1) and [Figure 33.](#page-32-0)

<span id="page-31-1"></span>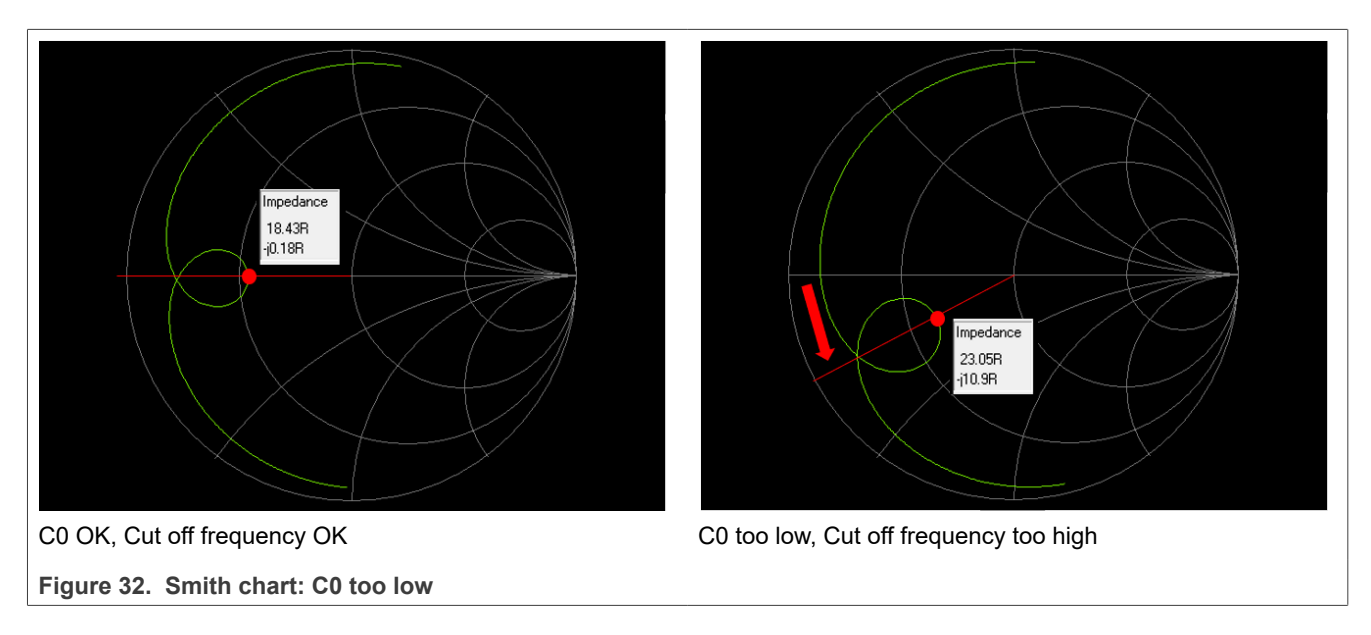

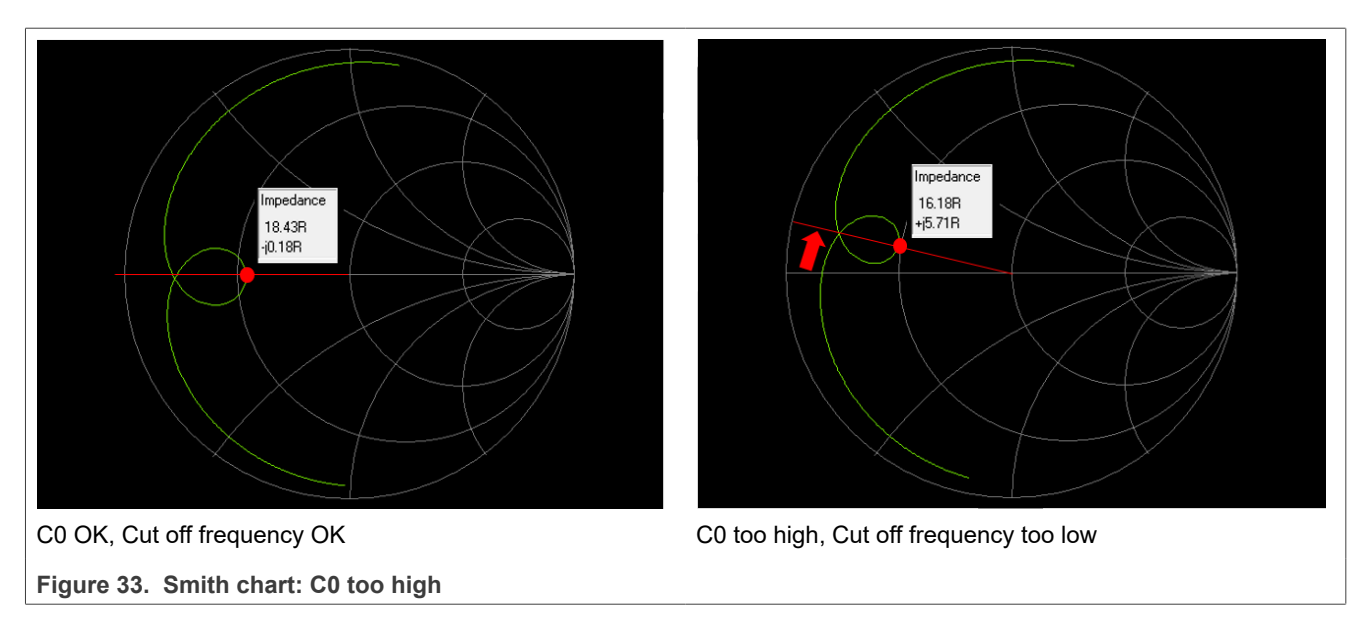

### <span id="page-32-2"></span><span id="page-32-0"></span>**4.4.3 Smith chart: C1**

The effect of C1 can also be estimated from the smith chart, as shown in **Figure 34**.

<span id="page-32-1"></span>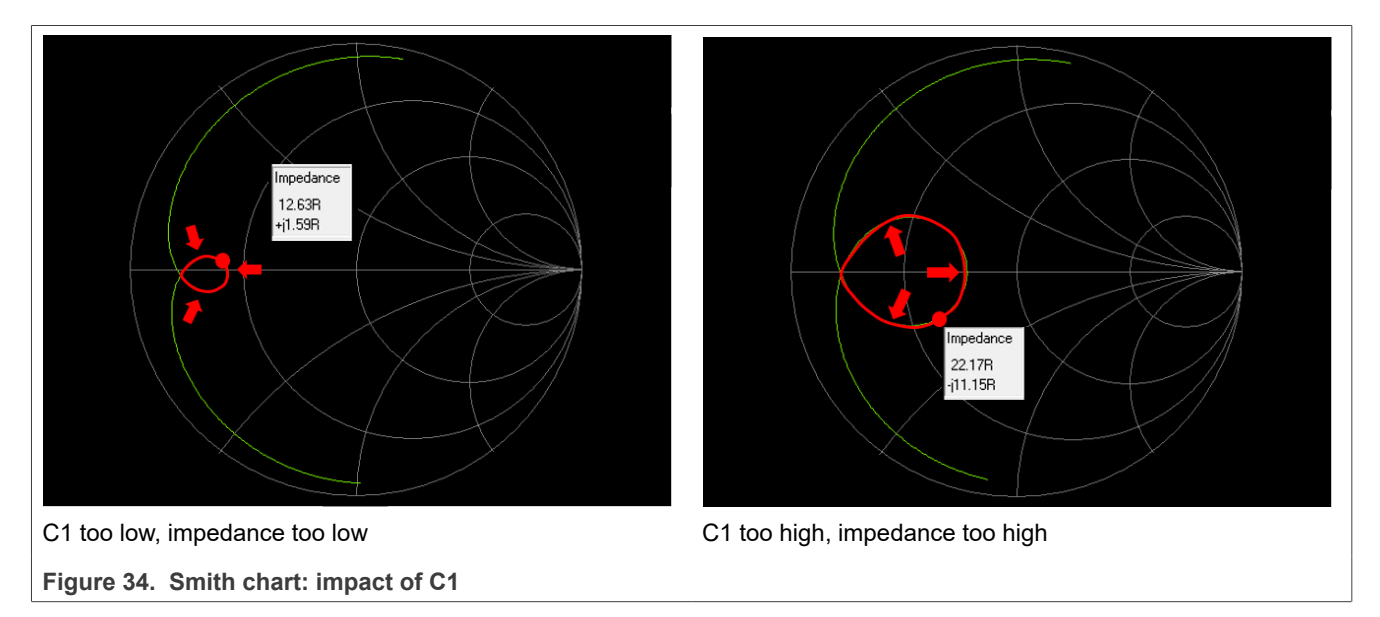

#### <span id="page-33-1"></span>**4.4.4 Smith chart: C2**

The effect of C2 can also be estimated from the smith chart, as shown in [Figure 35](#page-33-0).

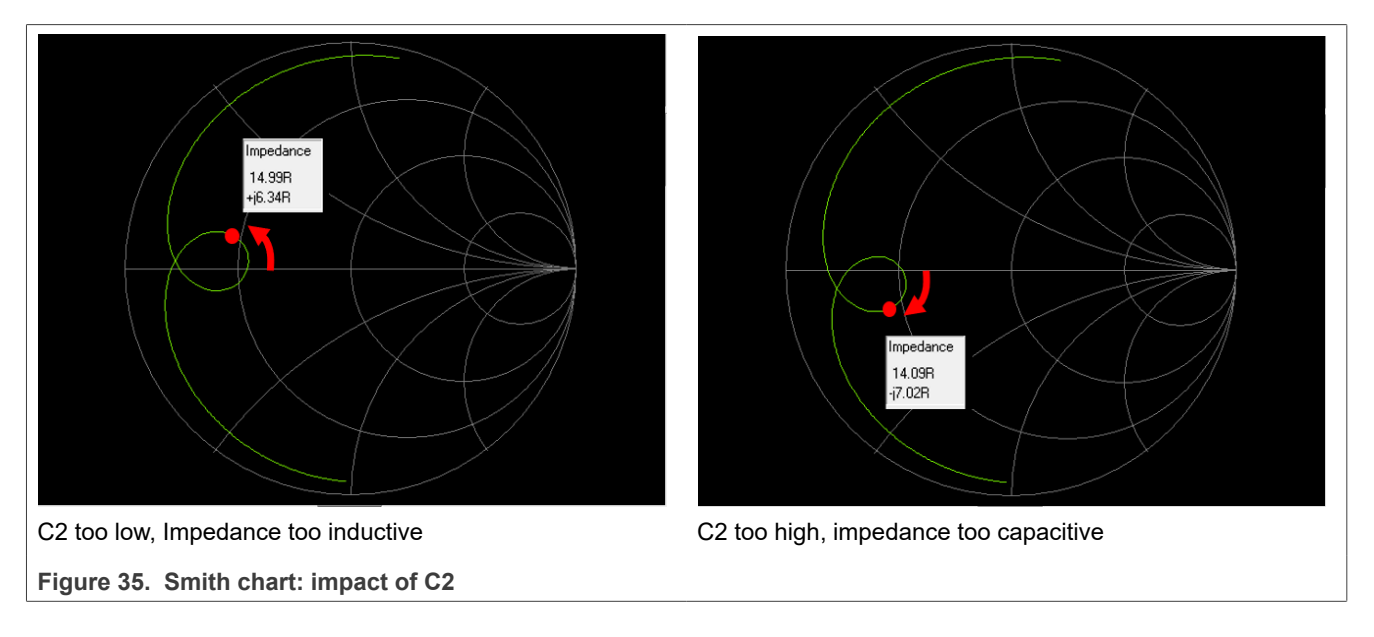

### <span id="page-33-2"></span><span id="page-33-0"></span>**4.5 Correction of the simulated circuit**

Based on the measured inductance and resistance value of the antenna, the basic tuning circuit is derived (see [Section 4.2](#page-26-1) and [Section 4.3](#page-28-1)). After adding the realistic losses of L0 (see [Figure 29\)](#page-30-0), now the capacitance values are modified into realistic values.

- $CO = 780$  pF are replaced with 560 pF || 220 pF
- $C1 = 69.4$  pF is replaced with 68 pF
- C2 = 170 pF is replaced with 150 pF  $\parallel$  22 pF

 $R_{\text{damping}}$  = 1.09 Ω is replaced with 2.2 Ω || 2.2 Ω

All values are tuned in such a way, that the smith chart plot shows a "symmetrical" plot with the correct target impedance at resonance.

The [Figure 36](#page-34-0) and [Figure 37](#page-34-1) show the result of that correction.

<span id="page-34-0"></span>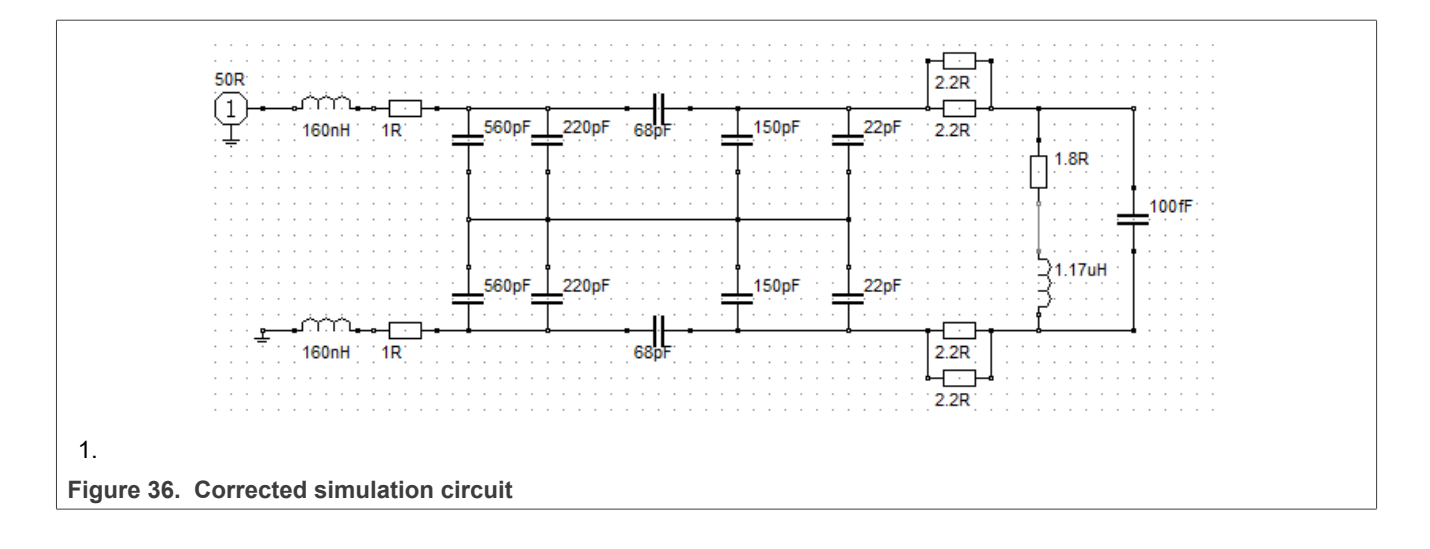

<span id="page-34-1"></span>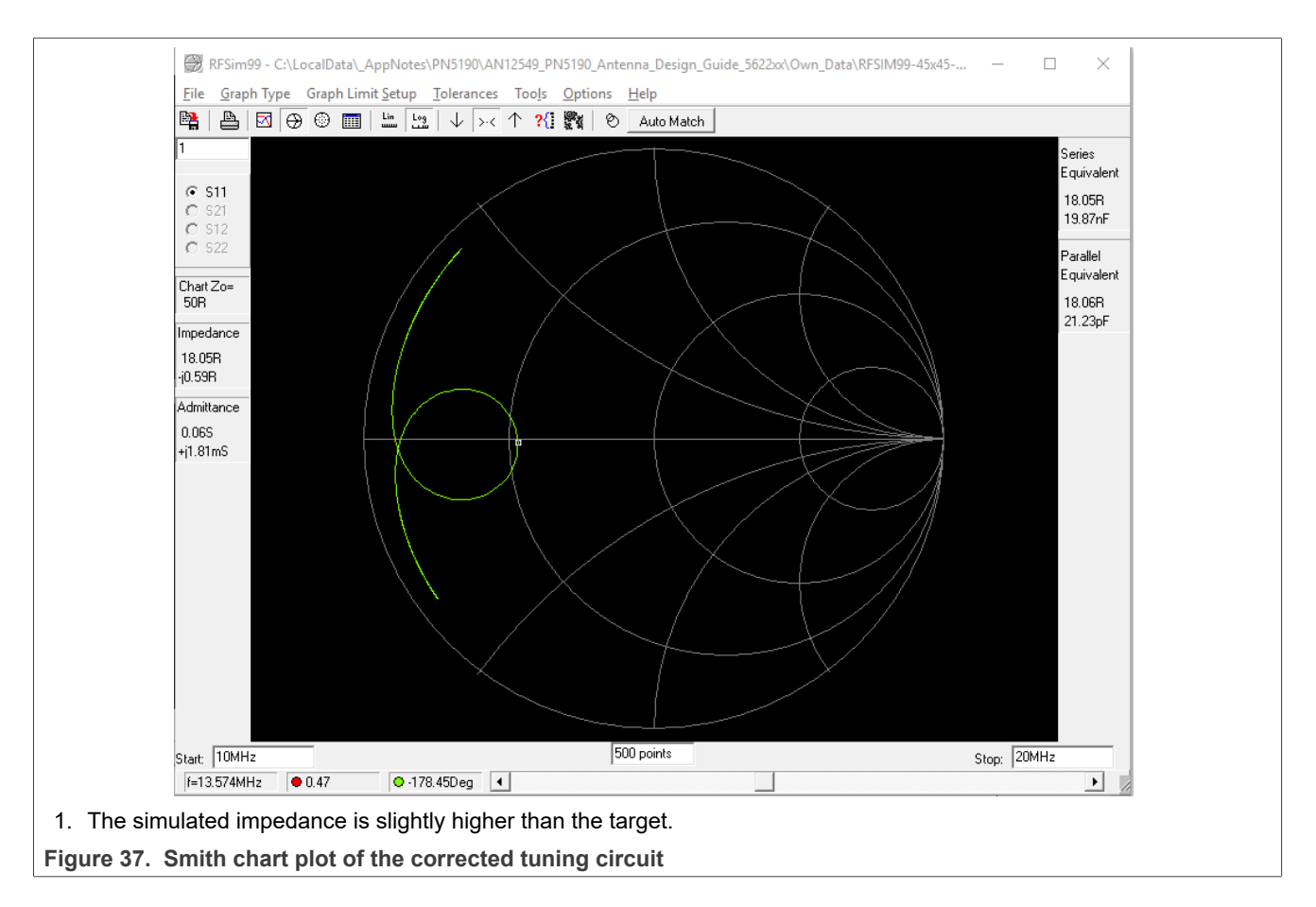

### <span id="page-35-1"></span>**4.6 Measure the real circuit**

With these values, the tuning can be assembled now. Assuming that all the values are correct and the same as simulated the measured impedance plot must be the same like the simulated one.

However, the measurement of the antenna coil introduced some uncertainties, especially on the losses, which are not considered yet in the simulation. On top of that, the layout has some influence, too, i.e. it mainly introduces some additional parallel capacitance and some inductance due to the length of traces.

So in reality typically there is a mismatch between the measured circuit and the simulated one, as shown in the example in [Figure 38](#page-35-0).

<span id="page-35-0"></span>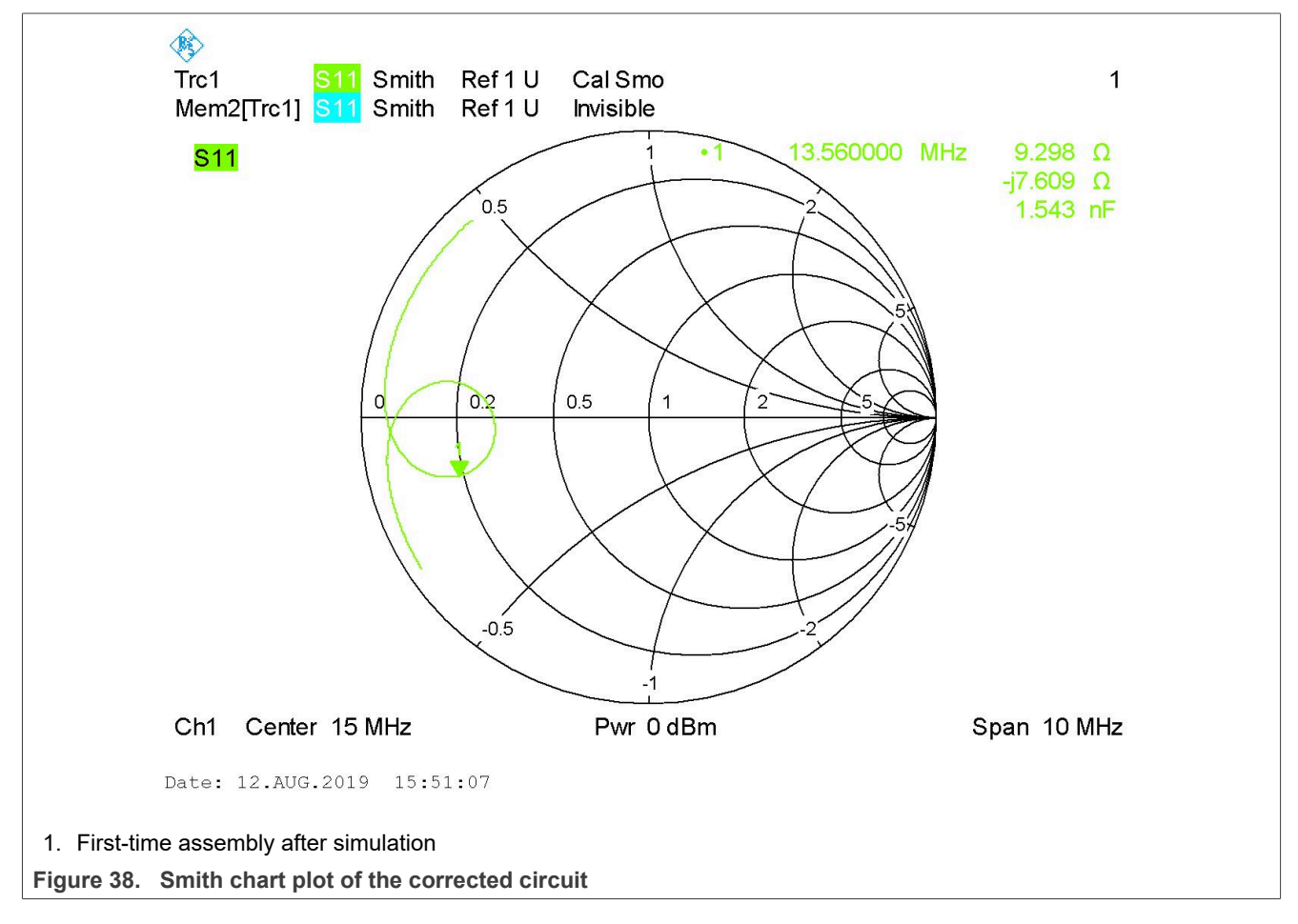

The measured smith chart indicates a too high C2, and the impedance seems to be a bit too low.

The C2 can be easily explained: the antenna coil measurement did no take any capacitance into account. There might be a few pF missing in the simulation.

The wrong impedance as such might be most likely related to the very inaccurate  $R_{Coil}$ . The calculation returned  $R_{Coil}$  = 1.7 Ω, while the measurement showed  $R_{Coil}$  = 2.9 ... 3.3Ω. So should be used to derive a simulation, which takes realistic values into account, and tries to match the real measurement.

### <span id="page-35-2"></span>**4.7 Adapt the simulation**

To simplify the exercise, the measurement pot is saved S1P-file, and then added into the simulation file, as shown in

<span id="page-36-0"></span>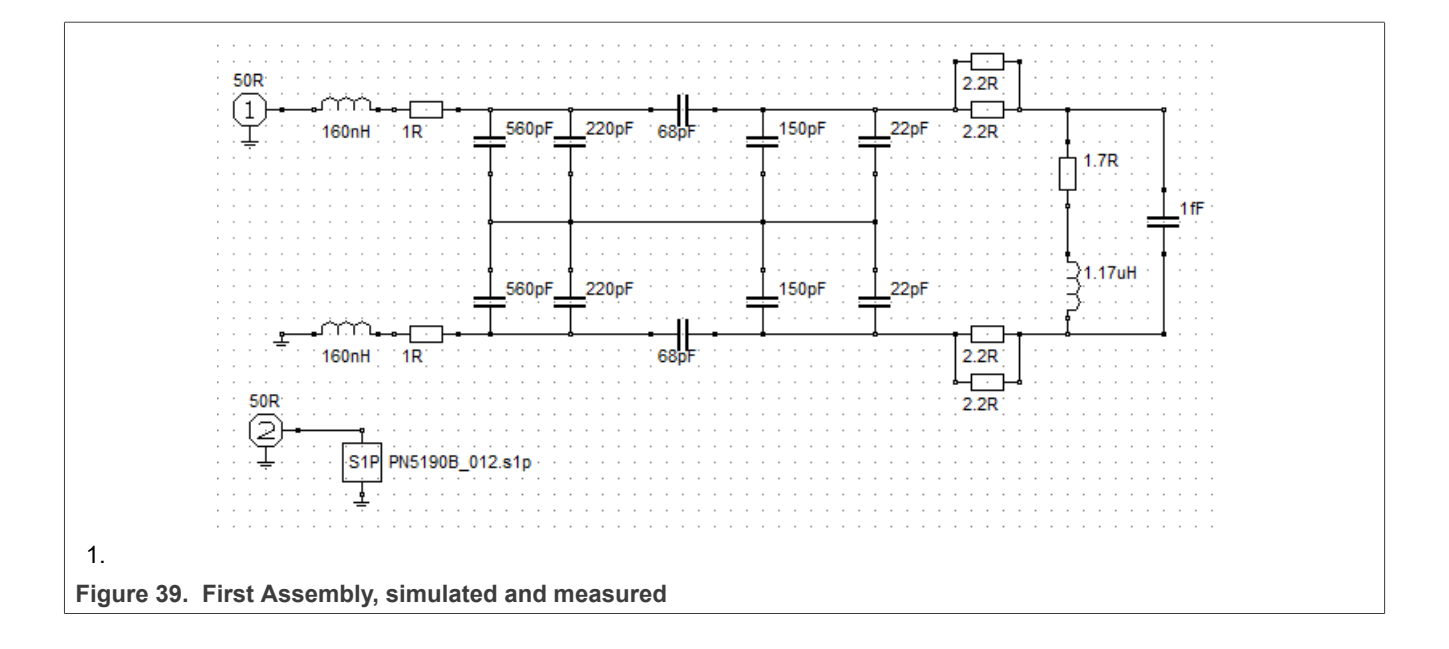

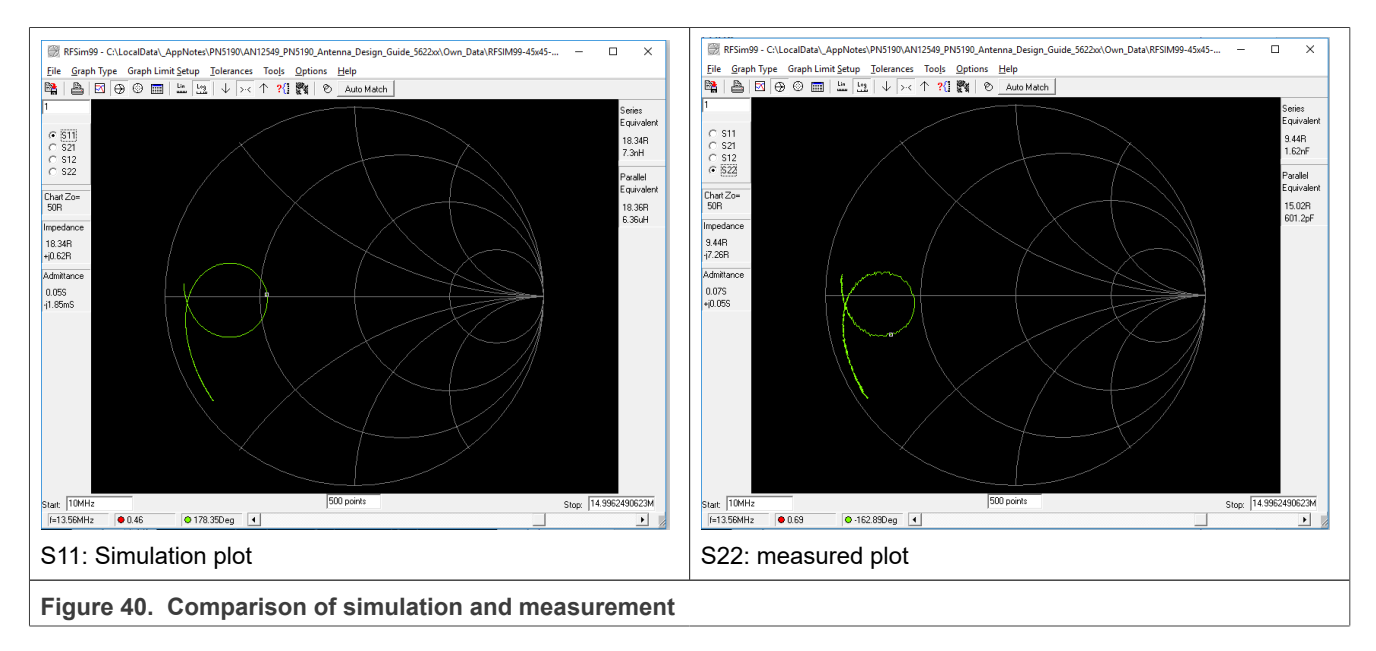

<span id="page-36-1"></span>Remark: the span is automatically limited by the simulation tool due to the high number of measurement points, and therefore ends at 15 MHz. 15 MHz still is enough for the tuning purpose, so this limitation does not matter.

With the following, the changes the simulation is then adapted to match the reality:

- Increase the C<sub>ant</sub> to C<sub>ant</sub> = 5 pF.
- Increase the R<sub>Coil</sub> to R<sub>Coil</sub> = 2.4 Ω.
- **•** It can also be shown that the estimated losses of the L0 inductors were too high. So in this case the resistance, which indicates the L0 losses, are reduced to R<sub>L0</sub> = 0.7 Ω.

With all these three corrections the simulation plot matches the measurement, as shown in

<span id="page-37-0"></span>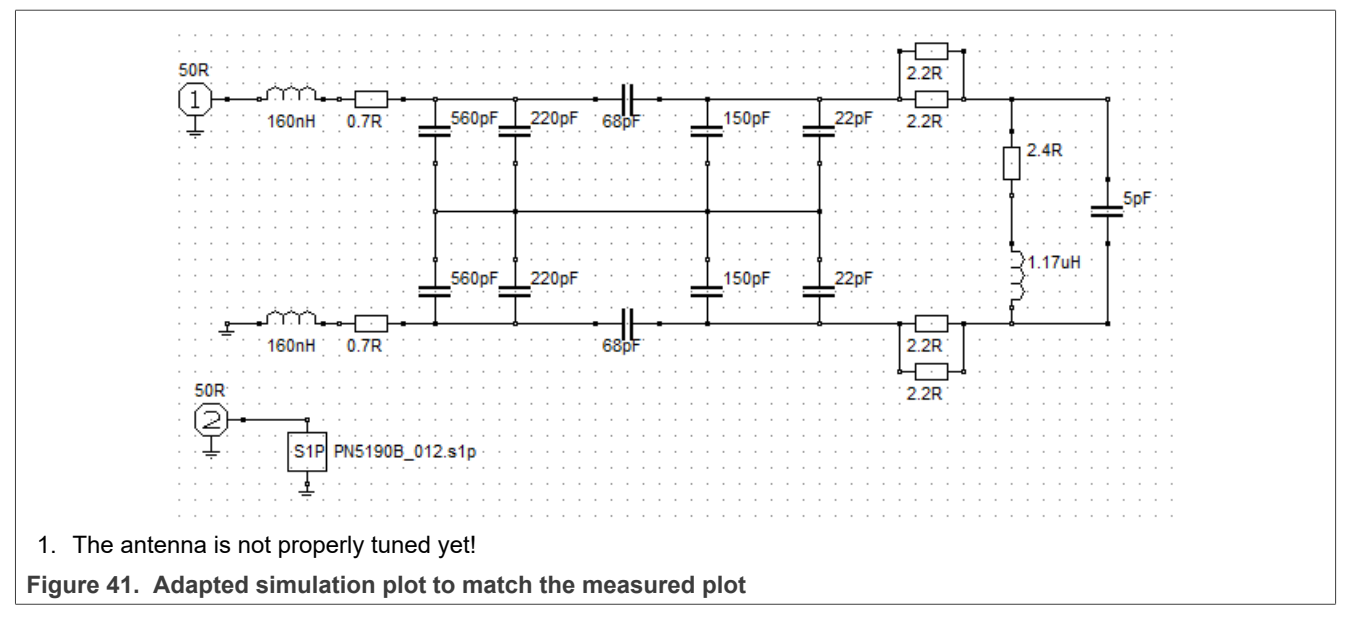

#### Correct the simulation

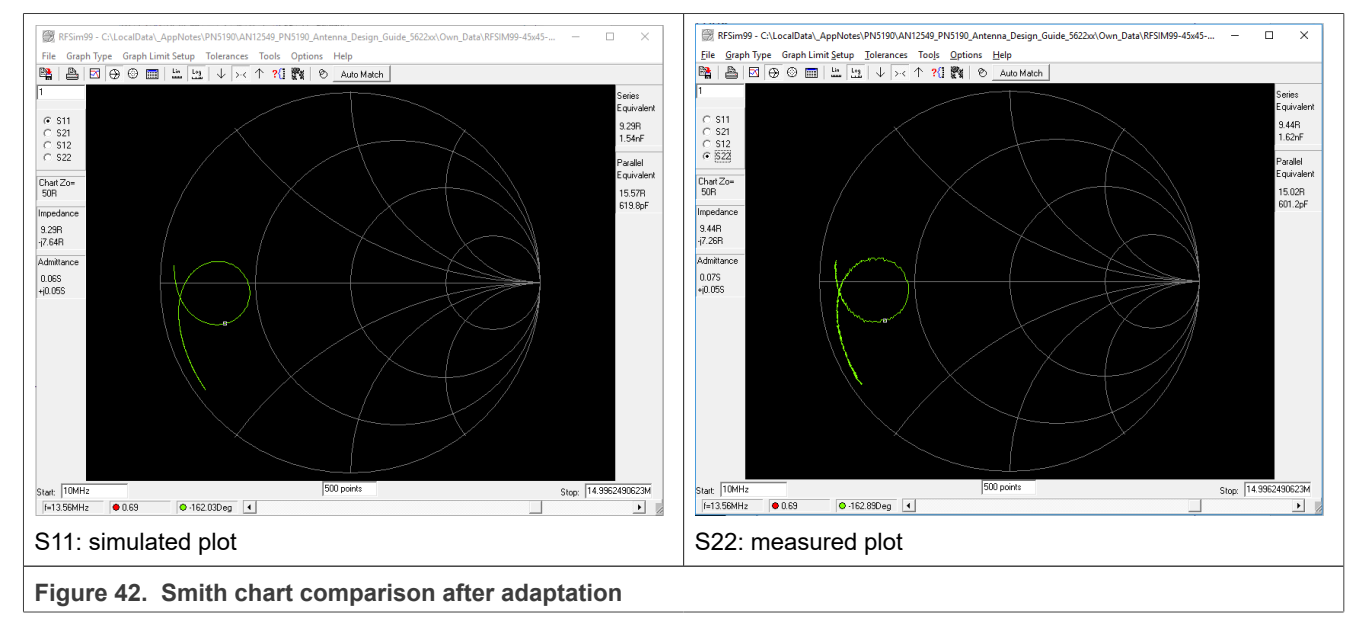

<span id="page-37-1"></span>So after this adaptation we can assume that our simulation is accurate enough to represent the reality.

Now the last step it to retune the circuit to meet our original target: get a symmetrical plot with the parallel resonance at the target impedance.

### <span id="page-37-2"></span>**4.8 Correct the simulation**

After the unknown values have been adapted in such a way, that the simulation matches the reality, in a final step the tuning needs to be corrected in such way to get a symmetrical tuning to meet the target impedance. This is done:

- **•** Reduce C2 to C2 = 10 pF
- **•** Increase C1 to C1 = 68 pF || 2.7 pF

<span id="page-38-0"></span>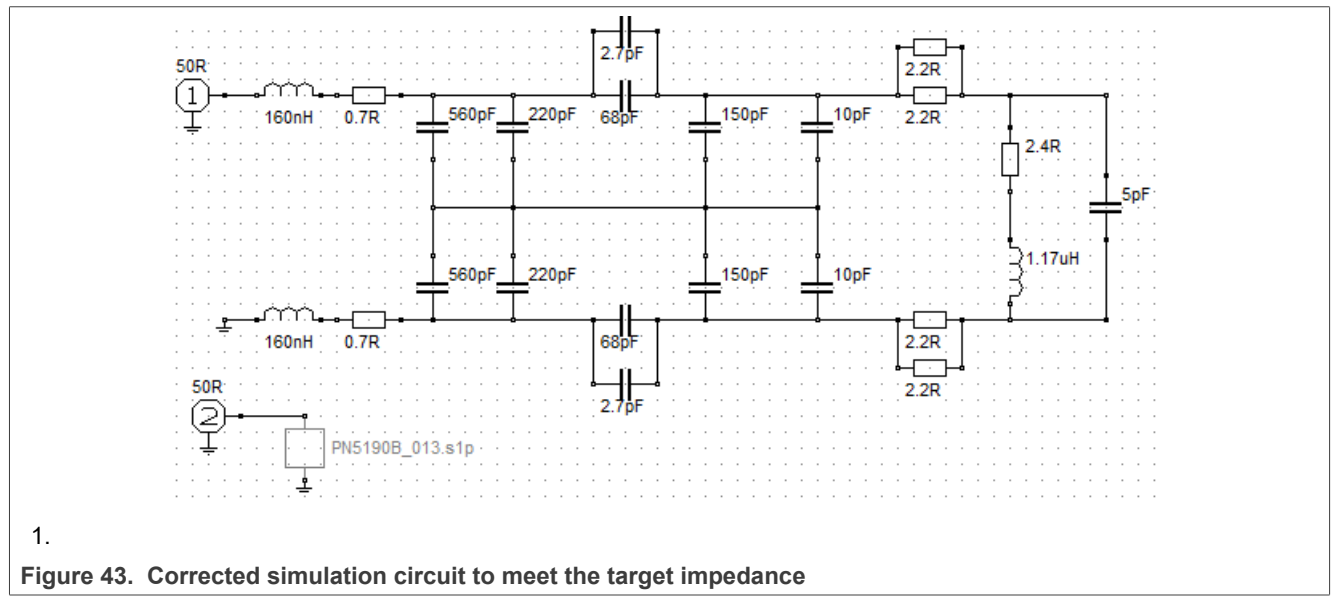

With these changes, the target impedance should be OK, as the simulation result shows in **Figure 43** and [Figure 44](#page-38-1).

With these values, the target impedance is supposed to be at 17  $\Omega$ .

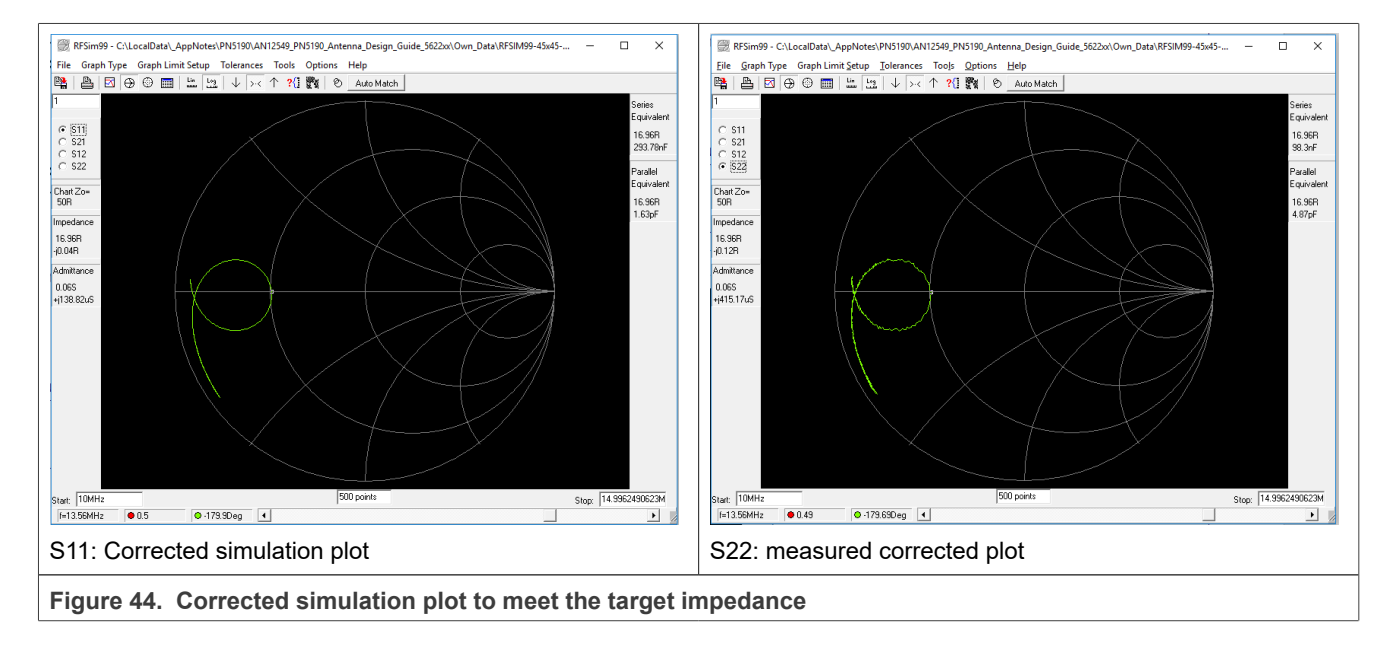

# <span id="page-38-2"></span><span id="page-38-1"></span>**4.9 Finalize tuning**

The real measurement (already shown as S11-File in [Figure 44](#page-38-1)) then shows the correct tuning, which is already finally tuned, as shown in [Figure 45.](#page-39-0)

<span id="page-39-0"></span>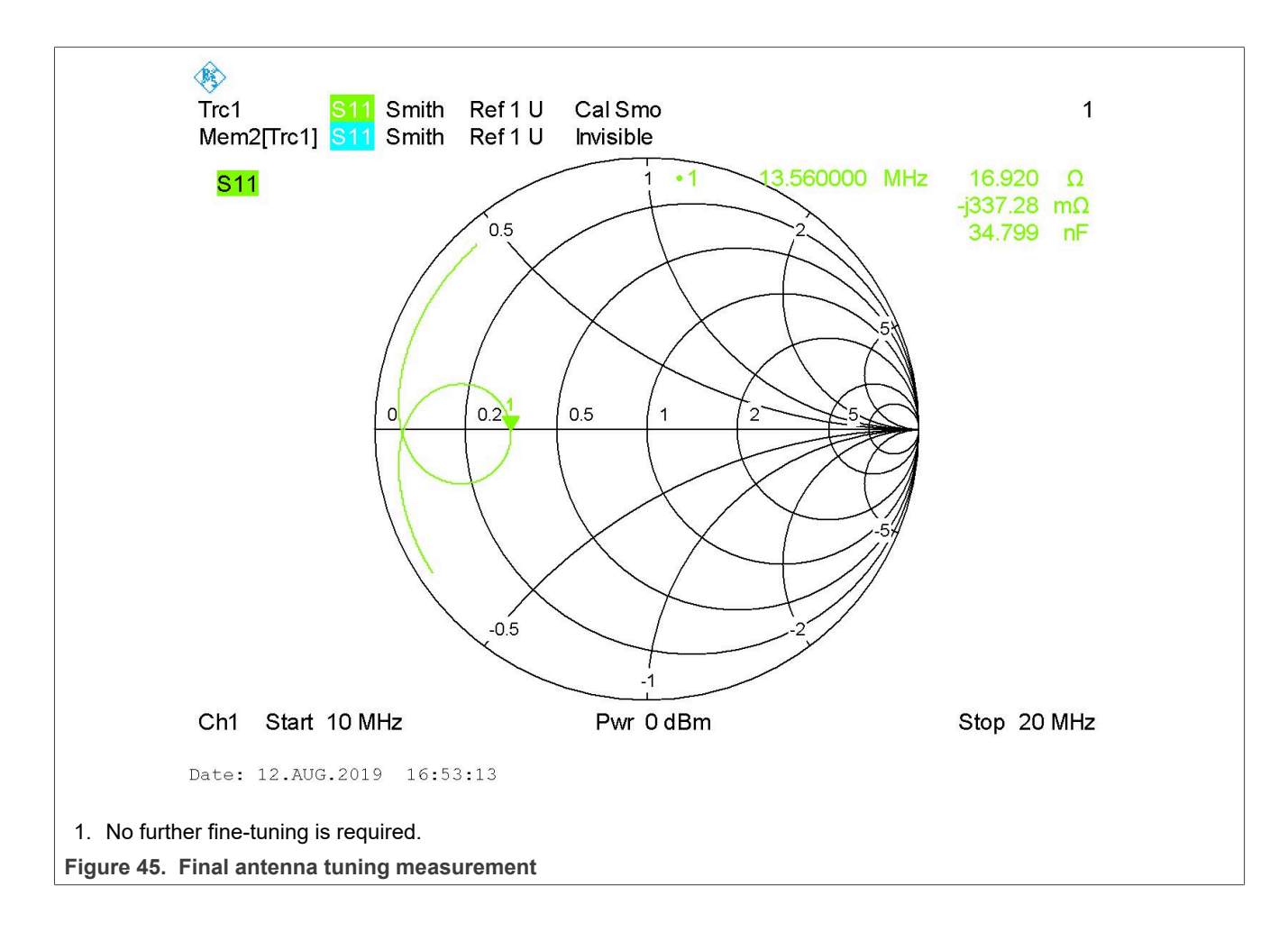

### <span id="page-40-1"></span>**4.10 RX Circuit**

The RX Circuit is a simple coupling of the EMC filter output to the RX inputs, providing a capacitor for DC decoupling and a resistor, as shown in **Figure 46**.

The value must be:

 $Crx = 1$  nF

Rrx = 560…1500 Ω

More details tbd.

<span id="page-40-0"></span>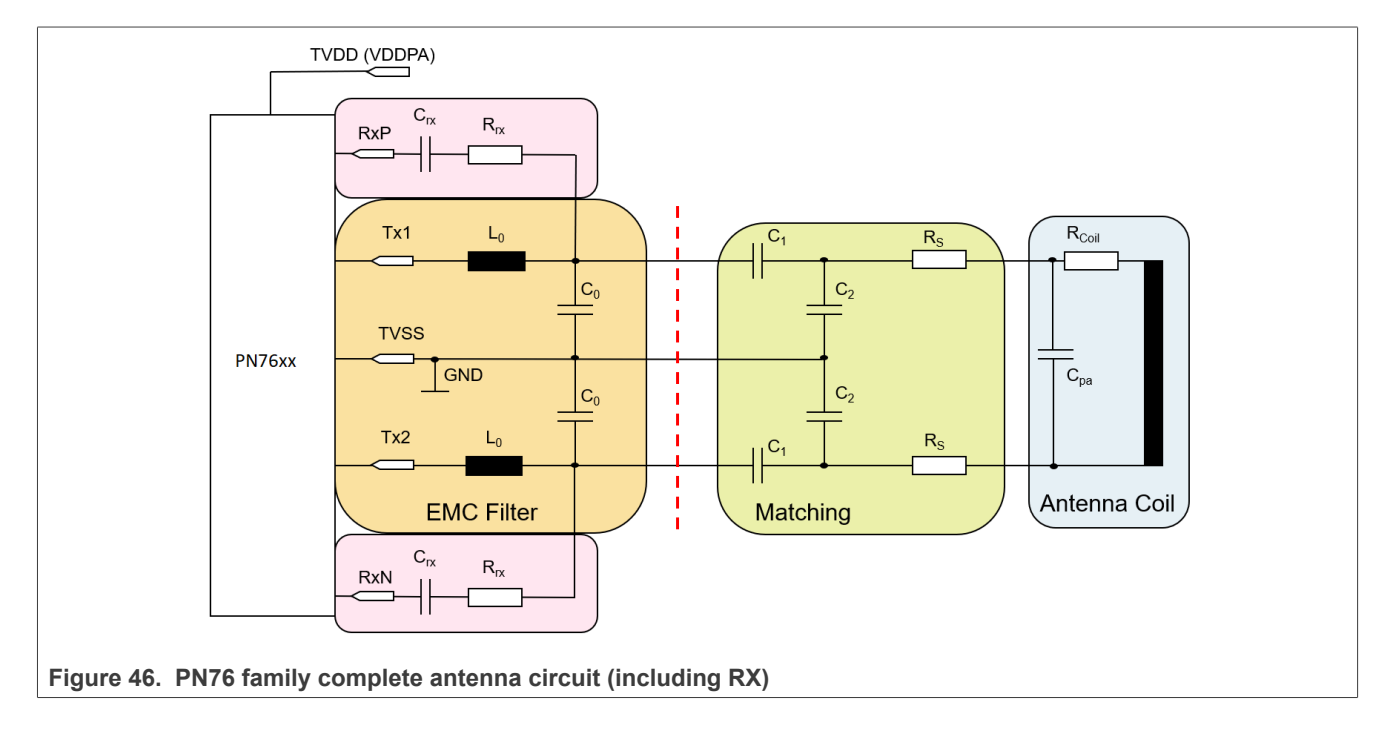

# <span id="page-41-0"></span>**5 PN76 family and Dynamic Power Control (DPC)**

The PN76 family antenna tuning is optimized to provide a maximum power transfer for a large operating distance (related to the antenna size), i.e. it is optimized for the case of very low coupling. This provides the maximum possible power transfer operating distance.

### <span id="page-41-2"></span>**5.1 Bad example with no DPC**

However, as soon as the PICC comes closer to the PCD antenna, the loading and detuning causes an increase of the driver current ITVDD as well as an increase of the power transfer. That can easily result in too much RF field (power transfer) for the PICC as well as too much driver current (ITVDD). Examples measured with the EMVCo 3.0 TestPICC1 for the 45 mm x 45 mm antenna are shown in [Figure 47](#page-41-1) and [Figure 48.](#page-42-0)

Below 20 mm the maximum power transfer is exceeded as well as the ITVDD limit of the PN76 family. That might both destroy the PICC and the PCD, and at least violates the specifications.

*Note: The PN76 family has an overcurrent protection, which switches off the RF field in case of over temperature, as well as an over temperature protection, which resets the PN76 family in case of over temperature. However, in a good PCD design, these protections should never be triggered during normal operation.*

<span id="page-41-1"></span>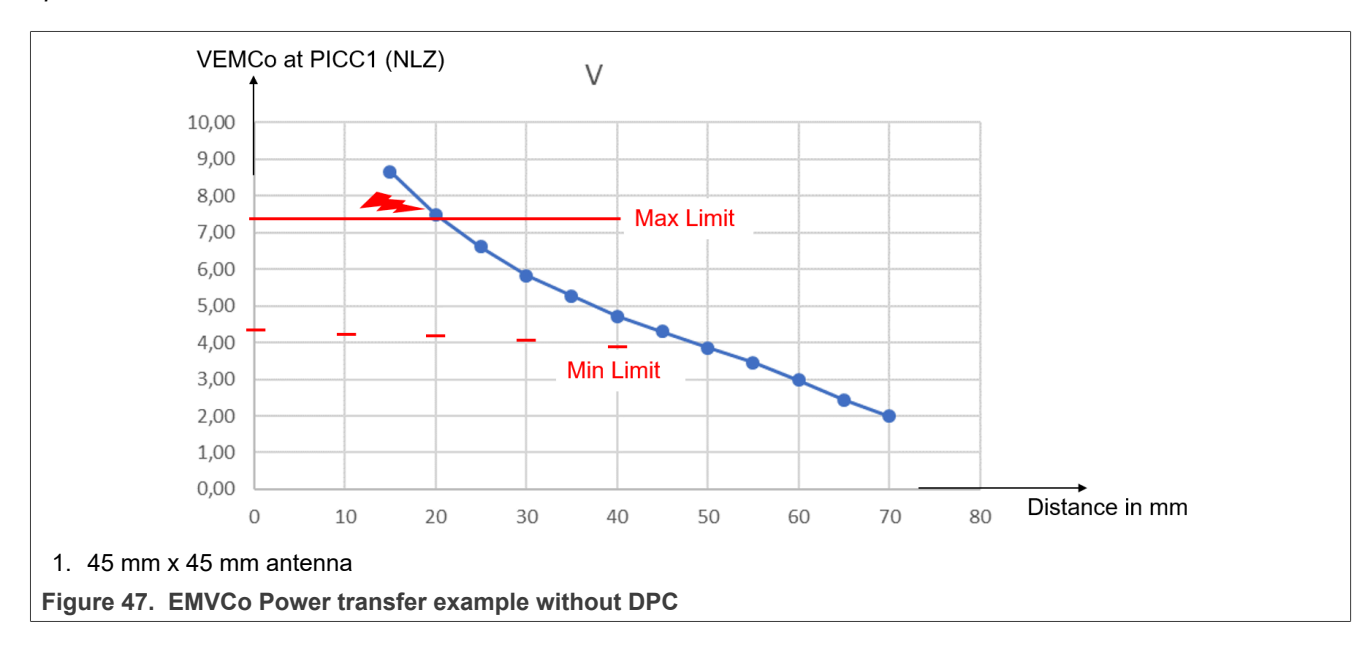

# **NXP Semiconductors AN13467**

**PN76 family antenna design guide**

<span id="page-42-0"></span>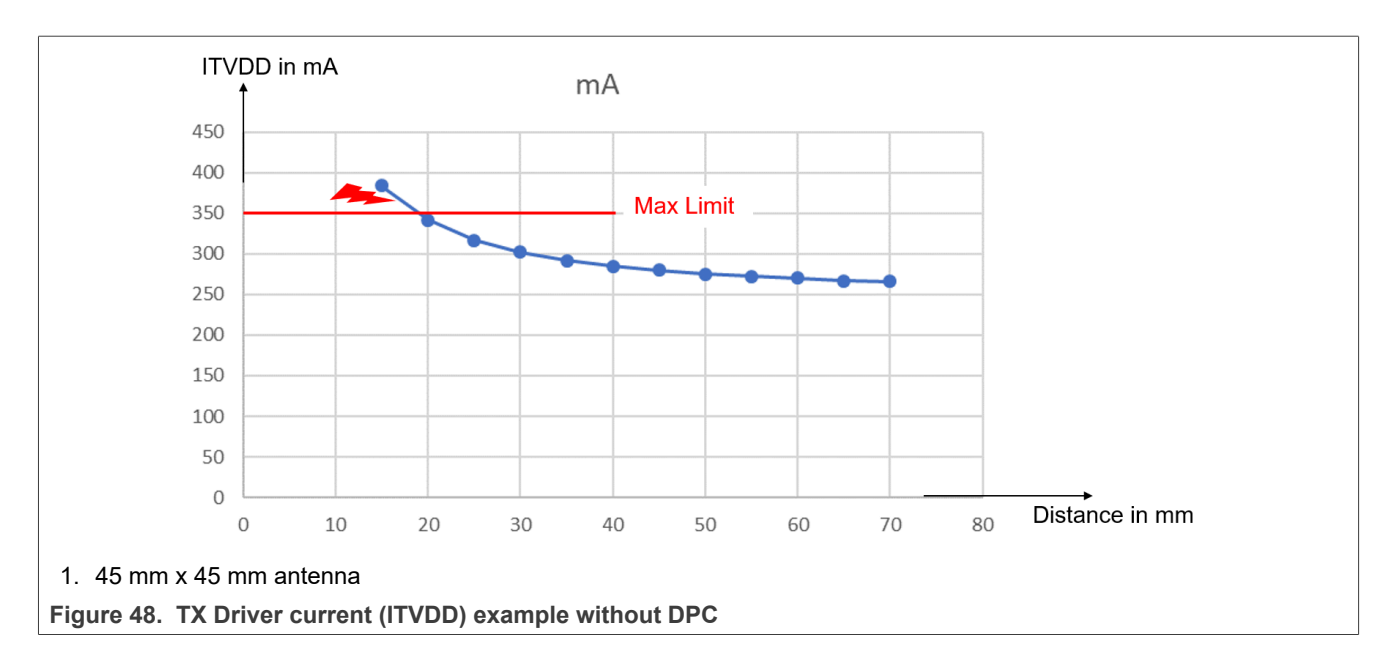

### <span id="page-42-1"></span>**5.2 First step of DPC: Current limiter**

To avoid such kind of specification violation, the PN76 family DPC provides a current limiter function, which can be configured.

The first step of configuration is the definition of a "target current". The PN76 family DPC automatically controls the VDDPA (supply voltage of the TX driver) from maximum 5.7 V down to 1.5 V in 43 100 mV-steps, keeping the driver current (ITVDD) constant at the target current +/- a hysteresis.

Both, the target current (DPC\_TARGET\_CURRENT) as well as the hysteresis (DPC\_HYSTERESIS for loading and unloading) can be defined in EEPROM (see [\[1\]](#page-57-17)).

### <span id="page-42-2"></span>**5.2.1 DPC\_TARGET\_CURRENT**

The target current (DPC\_TARGET\_CURRENT, 0x77 and 0x78) defines the nominal current, which drives the antenna. As soon as the ITVDD exceeds the target current (including a hysteresis), the VDDPA is reduced automatically. This does not only protect the PN76 family, but also helps to keep the field strength limits (of ISO, NFC or EMVCO).

For EMVCo POS design, the easiest way is to measure the ITVDD with the TestPICC (e.g. TestPICC1) in 4 cm distance, and then write these values into the DPC\_TARGET\_CURRENT. The NFC Cockpit provides a simple interface to do that.

### <span id="page-42-3"></span>**5.2.2 DPC\_HYSTERESIS**

The hysteresis (DPC\_HYSTERESIS\_LOADING, DPC\_HYSTERESIS\_UNLOADING) together with the target current (DPC\_TARGET\_CURRENT) defines the current limit, at which the DPC automatically decreases or increases the VDDPA.

The VDDPA is automatically reduced, as soon as the current exceeds the DPC\_TARGET\_CURRENT + DPC HYSTERESIS LOADING, and the VDDPA is automatically increased again, as soon as the current is below DPC\_TARGET\_CURRENT – DPC\_HYSTERESIS\_UNLOADING.

The hysteresis shall not be less than 20 dec (loading) and 10 dec (unloading). So normally the default values should not be changed – other than for test purposes.

The **[Figure 49](#page-43-0)** shows an example with the current ITVDD and the related TX driver supply voltage VDDPA under loading conditions. The TestPICC1 is used to load the 45 mm x 45 mm antenna. The target current is set to 285 mA, and all current reduction values in the LUT are reset to 0 (this is no default setting!).

Below 40 mm operating distance the DPC current limiter reduces the VDDPA, which then keeps the current within the defined window of 285 mA +/- 20 mA. This protects the PN76 family and the overall power supply circuit.

*Note: The default control range of the VDDPA is limited to 2.2 V … 5.7 V, using the RDON feature. Still if the loading is too strong, the current might increase above the targeted limit, since the VDDPA cannot decrease further.*

*Note: The minimum VDDPA can be set, if needed, using the TXLDOVDDPALOW (0x7D). Using the RDON feature, it is recommended to use the TXLDOVDDPALOW = 2.2 V, in all other cases the lowest setting of 1.5 V typically is the best choice. The DPC calibration should be done for the full VDDPA range from 1.5 V to 5.7 V. Then the lower limit of the VDDPA can be easily adjusted afterwards to any higher value (enabling or disabling the RDON feature), if needed, without retouching the DPC calibration as such.*

<span id="page-43-0"></span>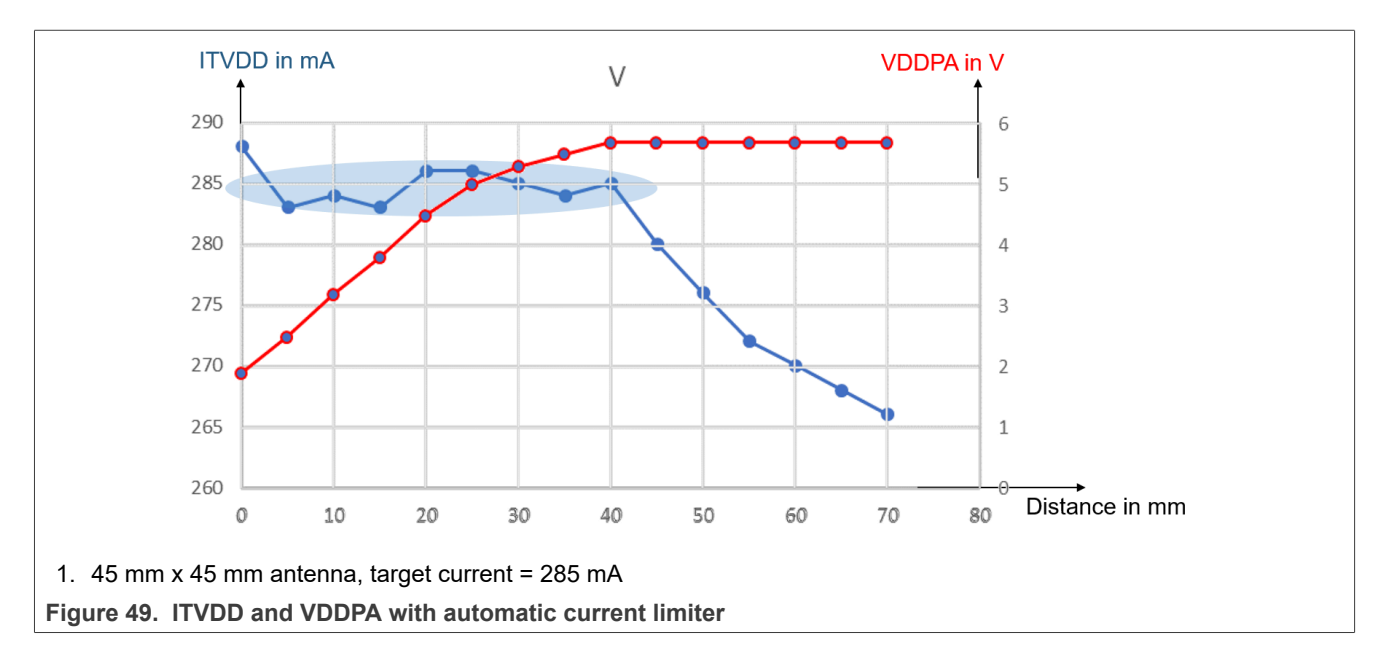

The [Figure 50](#page-44-0) shows the EMVCo Power transfer measured with the EMVCo TestPICC1, for the same use case with the current limiter as shown in [Figure 49](#page-43-0). It can be seen that the current limiter already helps to meet the EMVCo power transfer limits. However, there is no good margin in this example: At 1cm distance, the maximum power limit is almost reached. So it would be useful not only to apply a current limiter, but to enable a further current reduction (= power reduction) under these loading conditions (TestPICC in the range of around 1 cm).

That introduces the next related feature to enhance the control of the power transfer, which is called "current reduction". That is shown in the second step.

<span id="page-44-0"></span>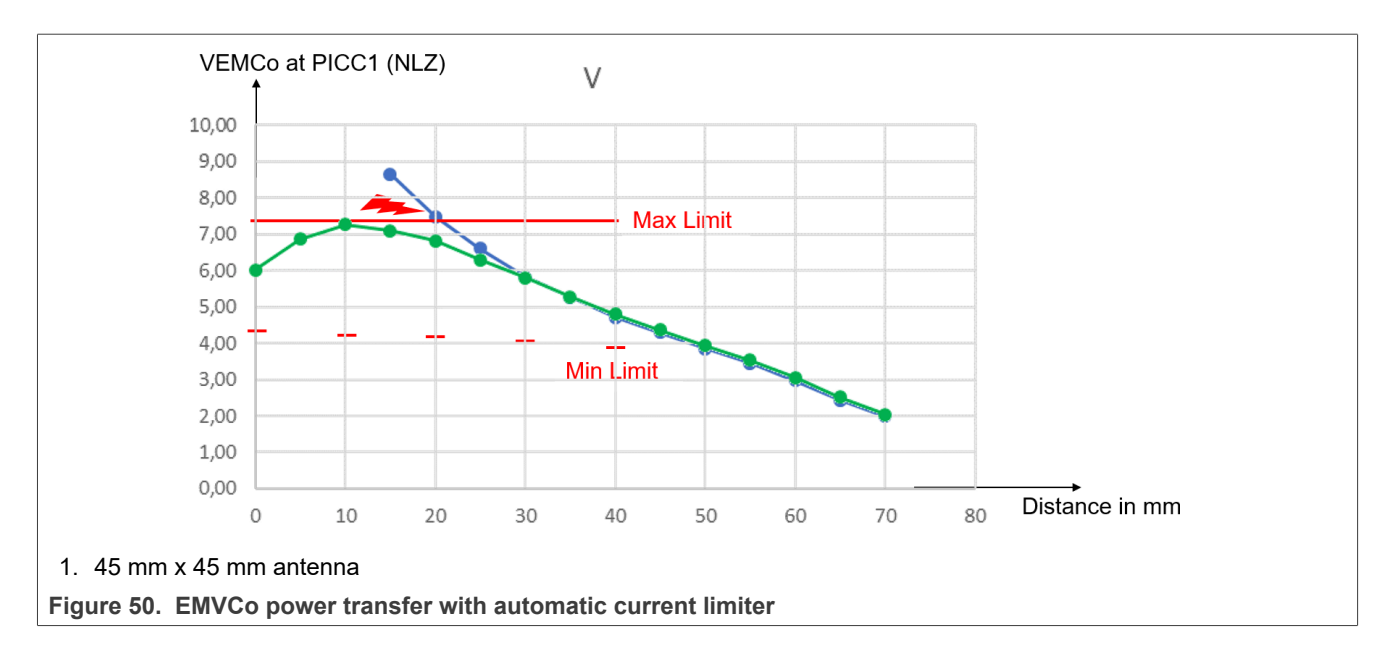

# <span id="page-44-1"></span>**5.3 Second step of DPC: Current reduction**

As shown in [Figure 50,](#page-44-0) the pure current limiter might not be good enough to properly meet the specification limits. So in addition to the current limiter ("target current"), the PN76 family DPC offers a current reduction lookup table (DPC\_LOOKUP\_TABLE, see [\[1\]](#page-57-17)), which allows a reduced current for each of the 43 VDDPA steps (if TXLDOVDDPALOW = 1.5 V).

### <span id="page-44-2"></span>**5.3.1 DPC\_LOOKUP\_TABLE**

The DPC\_LOOKUP\_TABLE (DPC LUT) defines a 4 byte entry per VDDPA step, from 5.7 V down to 1.5 V (resulting in 43 entries).

BYTE 0 (LSByte): This byte defines the current reduction at this VDDPA(new). The value is an unsigned integer value: The final target current is the DPC\_TARGET\_CURRENT – current reduction value.

The DPC takes the current measurement and calculates a load:

Load = VDDPA(old) / ITVDD

Based on this load the "new" VDDPA = VDDPA(new) can be calculated. The VDDPA(new) would be the applied VDDPA, if no extra current reduction is defined:

VDDPA(new) = Load ∙ target current

In a second step now the required current reduction is applied, which then results in the final VDDPA = VDDPA(target):

VDDPA(target) = Load ∙ (target current – current reduction @ VDDPA(new))

#### **Example:**

Assumption 1: Unloaded ITVVD = 300 mA  $@$  VDDPA = 5.7 V (due to the antenna tuning)

Assumption 2: Target current = 300 mA (set in DPC\_TARGET\_CURRENT)

Assumption 3: Current reduction  $@$  5.3 V = 20 mA (set in the related entry of DPC\_LOOKUP\_TABLE)

As soon as the loading changes, and the ITVDD exceeds the 320 mA, the DPC needs to switch the power level.

Load = 5.7 V / 320 mA = 17.8  $\Omega$  -> VDDPA(new) = 17.8  $\Omega$  ⋅ 300 mA = 5.3 V

VDDPA(target) = 17.8 Ω ∙ (300 mA - 20 mA) = 5.0 V

So the DPC switches down to 5.0 V.

Attention: To get a certain ITVDD at a certain VDDPA = VDDPA(target), the current reduction value of the corresponding VDDPA(new) must be set. The VDDPA(new) is the related VDDPA value **without** current reduction.

Example above: To achieve the ITVDD = 280 mA at VDDPA = 5.0 V, the current reduction of 20 mA must be set into the LUT entry at the VDDPA = 5.3 V.

The NFC Cockpit DPC calibration provides a calculation, which creates some major LUT entries, based on a few measurements.

**Attention:** The current reduction for a lower VDDPA might be even higher than the one of the next higher VDDPA, as long as the calculated load (load = VDDPA / ITVDD) is equal or higher than the one of the next higher VDDPA. Otherwise the DPC might start oscillating.

The BYTE 1, BYTE 2, and BYTE 3 are not relevant for the DPC calibration itself, so they have no impact of the power transfer. However, they are used to define a dynamic adjustment of TX Shaping parameters. The details of the TxShaping explained in [AN12551](#page-57-18).

BYTE 1: This byte defines a relative change of the modulation index. It is a signed integer value, which is added to the RESIDUAL\_AMPL\_LEVEL of the applied protocol.

BYTE 2: This byte defines the relative change of the rise and fall time parameter (EDGE\_STYLE) of the 100 % ASK (e.g. type A 106). It is a signed integer which is added to the EDGE\_STYLE of the applied protocol (in case of 100 % ASK), if the FW-based TxShaping is used.

BYTE 3: This byte defines the relative change of the rise and fall time parameter (EDGE\_STYLE) of the 10 % ASK (e.g. type B 106). It is a signed integer which is added to the EDGE\_STYLE of the applied protocol (in case of 10 % ASK), if the FW-based TxShaping is used.

With this feature of current reduction per VDDPA step, the power transfer can be optimized. The [Figure 51](#page-45-0) shows the power transfer measurement with **manually** adjusted current: that power transfer might be taken as the target for the DPC calibration, as described in the following.

<span id="page-45-0"></span>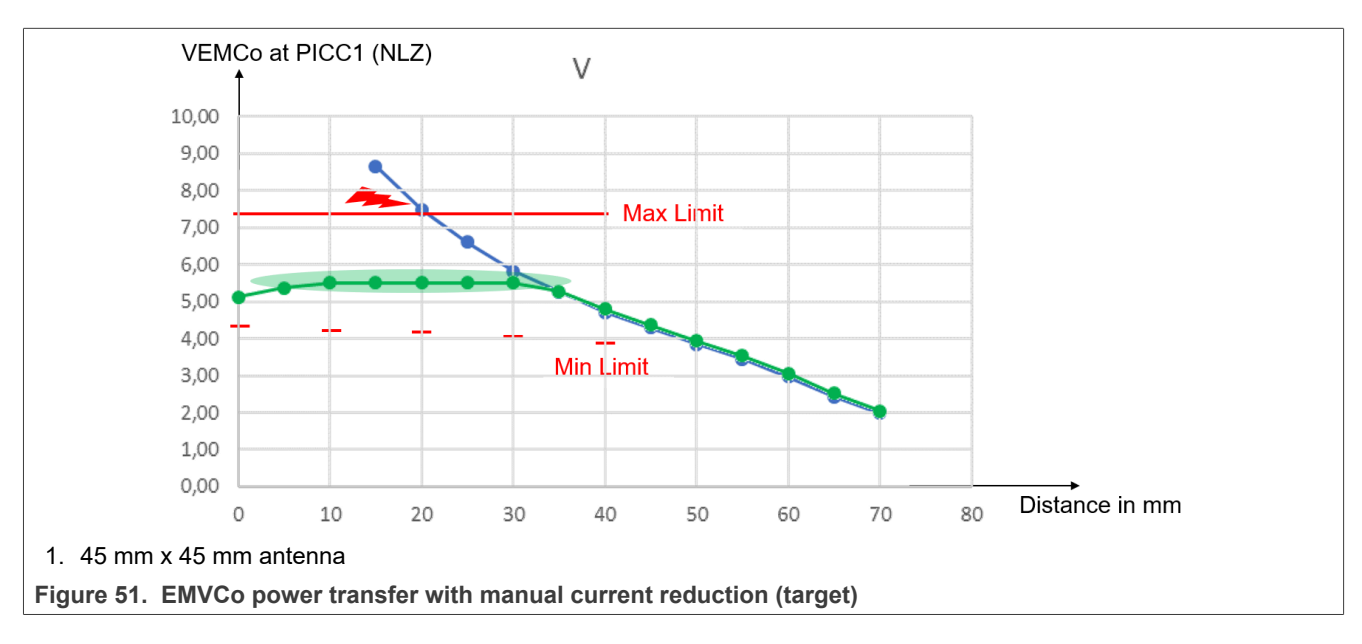

### <span id="page-46-1"></span>**5.4 PN76 family DPC calibration**

To operate the PN76 family Family with optimum performance, only a few settings must be defined. These settings can easily be adjusted with the NFC Cockpit.

#### <span id="page-46-2"></span>**5.4.1 Set target current**

The first value is the target current:

For EMVCo POS design, the easiest way is to measure the ITVDD with the TestPICC (e.g. TestPICC1) in 4 cm distance, and then write these values into the DPC\_TARGET\_CURRENT. The NFC Cockpit provides a simple interface to do that, as shown in [Figure 52](#page-46-0).

<span id="page-46-0"></span>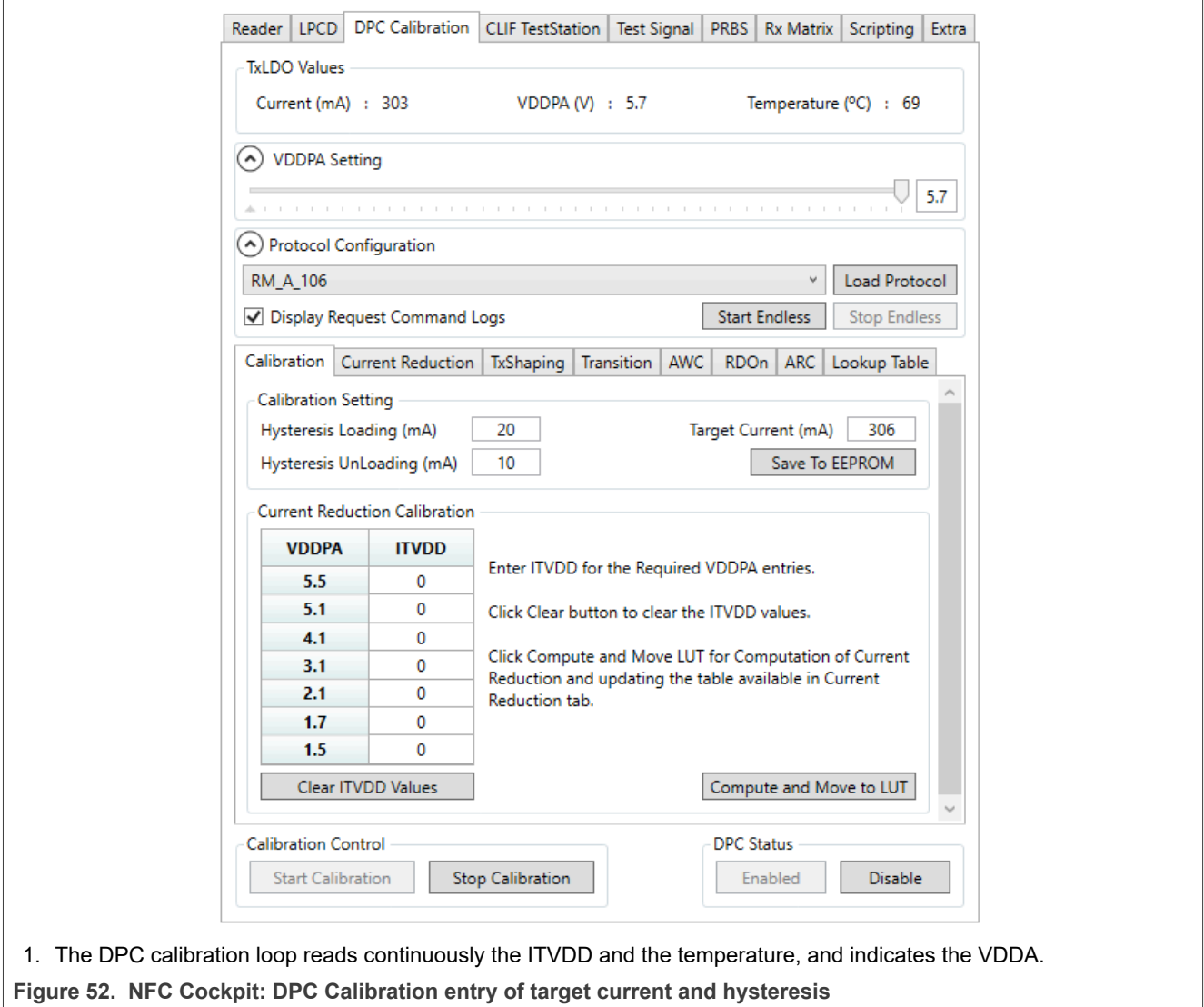

It is recommended to set the target current, but not to change the hysteresis value (other than for test purposes).

The target current should be such, that the PN76 family does not reduce the VDDPA without major loading.

**For EMVCo:** The TestPICC1 might be good to check the power transfer in 4 cm distance, which gives a reasonable amount of loading (depending on PCD antenna size). Typically the current ITVDD increases by 15… 20mA from unloaded, as soon as the TestPICC1 is placed into position 400.

In combination with the given hysteresis, it might be a good starting point to use the target current anywhere in between the unloaded current and the ITVDD with the TestPICC in 400.

#### <span id="page-47-1"></span>**5.4.2 Set current reduction**

The current reduction must be carefully set to avoid a DPC oscillation. The NFC Cockpit provides a function to quickly measure the current at 7 VDDPA positions and then calculate the related current reduction values out of that. Then the remaining empty current reduction LUT entries must be filled manually with interpolation.

This is normally good enough to retrieve a nicely working DPC calibration.

However, the more accurate alternative is to use the NFC Cockpit and measure each VDDPA separately and calculate all related values.

The principle of measuring the required current reduction is the same in both methods:

- 1. Start DPC calibration and Disable DPC
- 2. Stop DPC calibration and Reset PN76 family ("Soft Reset")
- 3. Restart the DPC Calibration and Load Protocol A106

<span id="page-47-0"></span>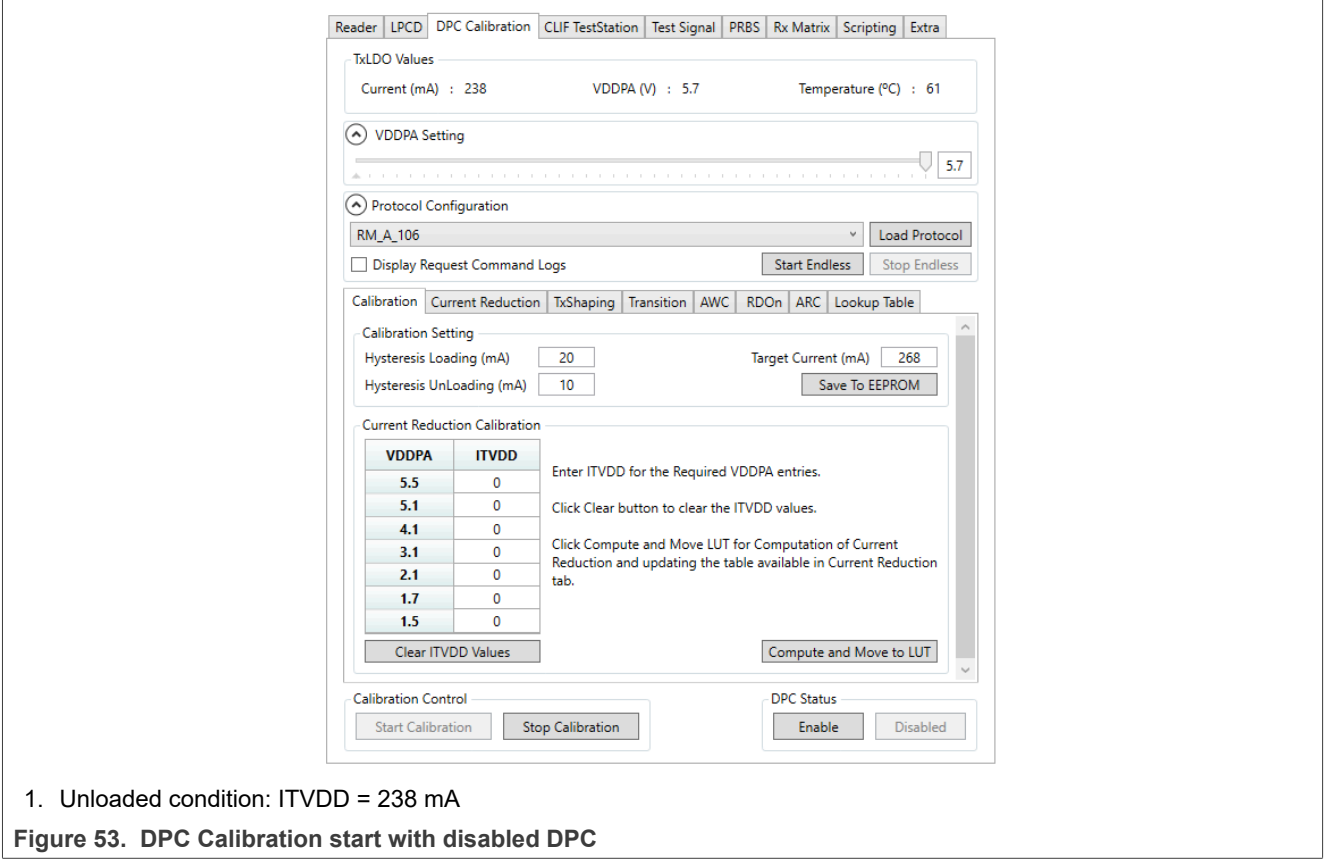

Then the measurement of the required ITVDD at a certain VDDPA can be done:

1. Adjust the required VDDPA using the VDDPA slider

- 2. Apply the required loading, e.g. with the EMVCo TestPICC in such a way, that under the given VDDPA in whatever distance the required power transfer is achieved.
- 3. Read the current ITVDD.

*Note: Be aware that with disabled DPC there is no current limiter. The resulting current ITVDD depends on the loading condition, and might exceed the PN76 family limits, if not taken care by the user!*

#### <span id="page-48-1"></span>**5.4.2.1 NFC Cockpit current reduction calibration fast method**

The NFC Cockpit provides a simple support to calibrate the DPC. It calculates 7 LUT entries out of a measurement procedure.

The user needs to enter the target condition (= target ITVVD) for 7 different VDDPA levels.

[Figure 54](#page-48-0) shows the example measurement at VDDPA 4.1 V: the applied load (e.g. a TestPICC in a certain distance, which shows the targeted power transfer) causes an ITVDD of 208…210 mA.

So the DPC LUT should be set in such a way that the DPC loop targets the 210 mA at 4.1 V, to achieve the same power transfer when enabling the DPC later.

<span id="page-48-0"></span>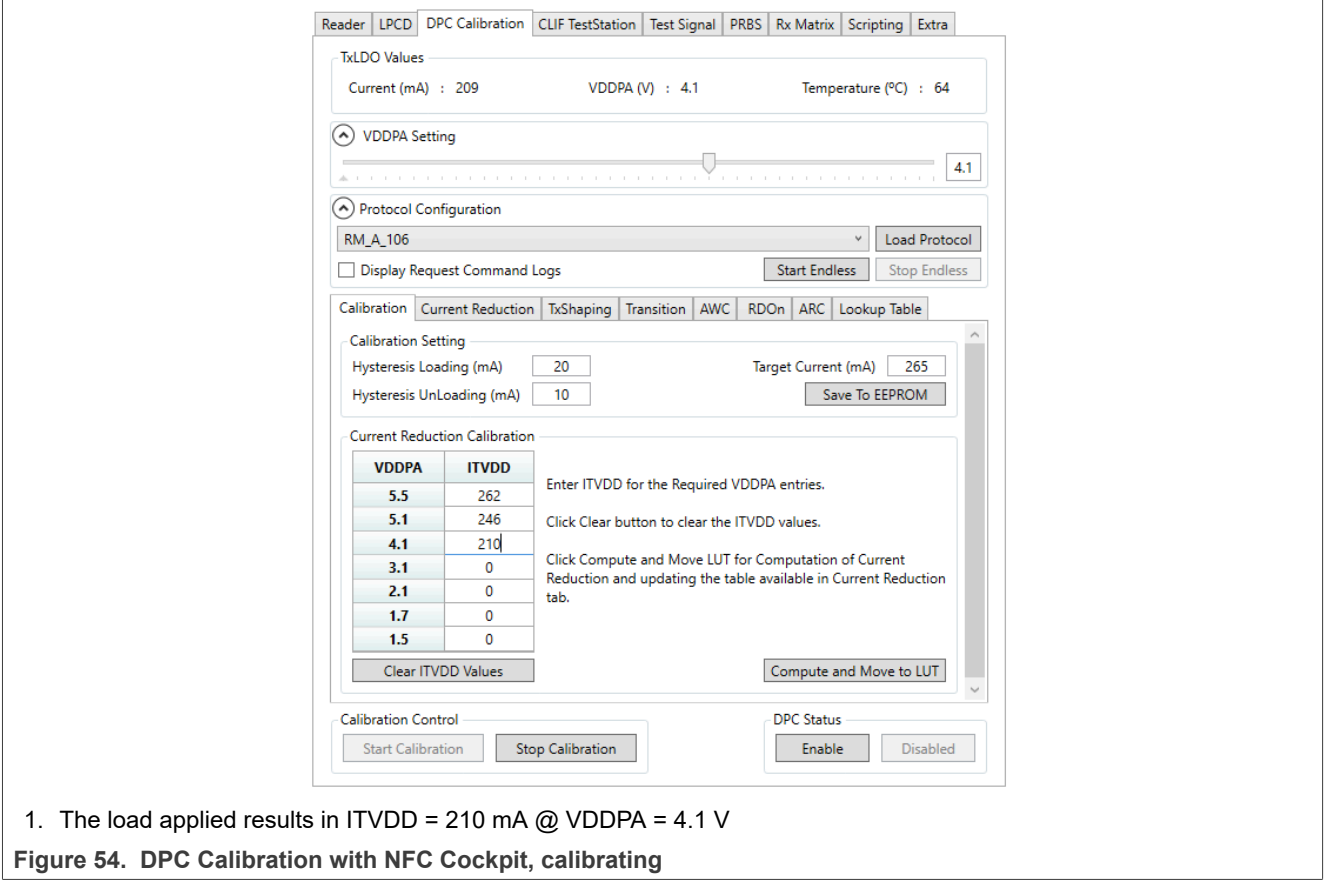

When all 7 measurements are done, the NFC Cockpit (as shown in [Figure 55](#page-49-0)) can calculate the related LUT entries, clicking the <Compute and Move to LUT>.

<span id="page-49-0"></span>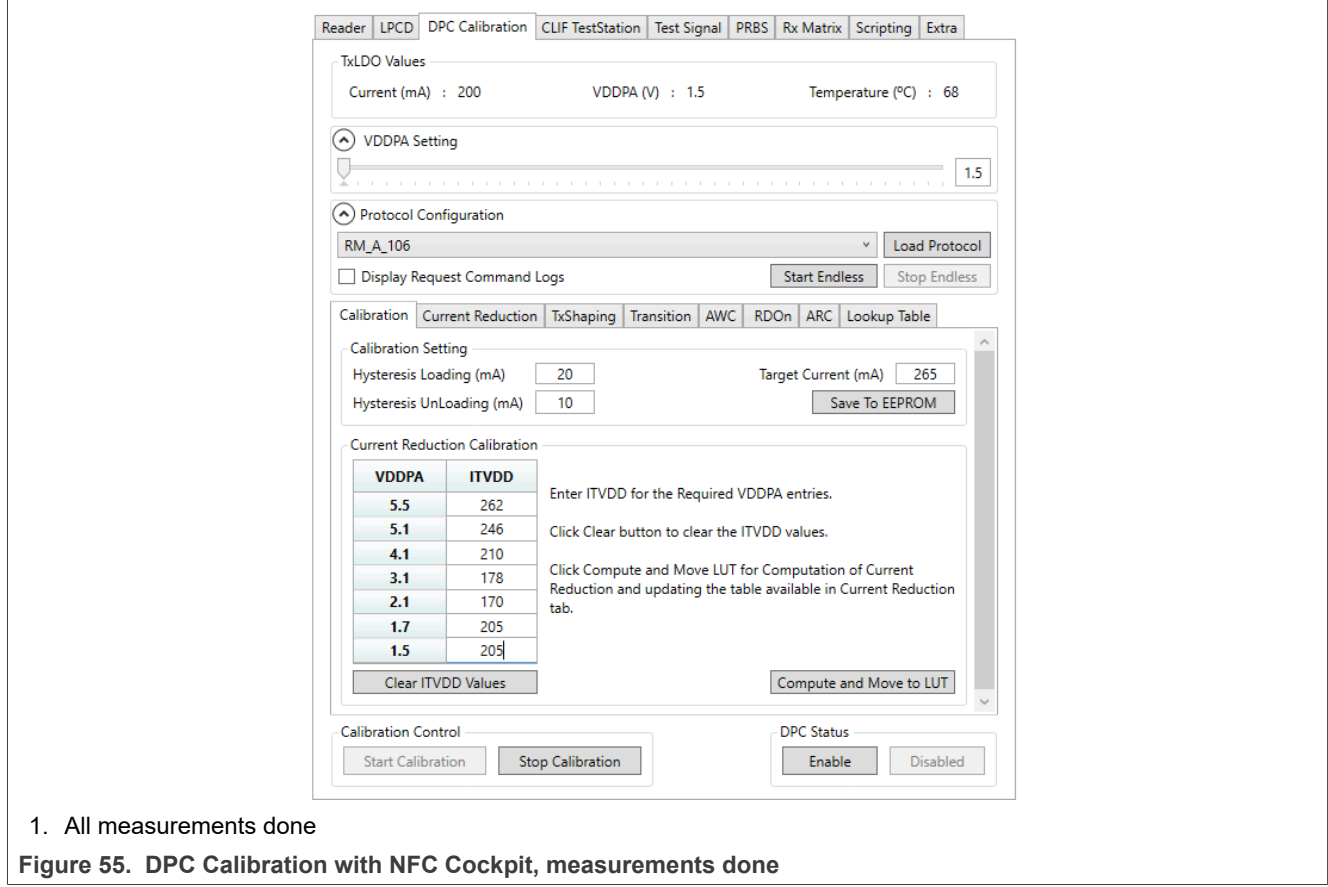

Then the NFC cockpit switches to the second subtab, and 7 entries are indicated in the LUT as shown in [Figure 56](#page-50-0). The empty LUT entries must now be filled manually, before the complete LUT can be saved in EEPROM.

<span id="page-50-0"></span>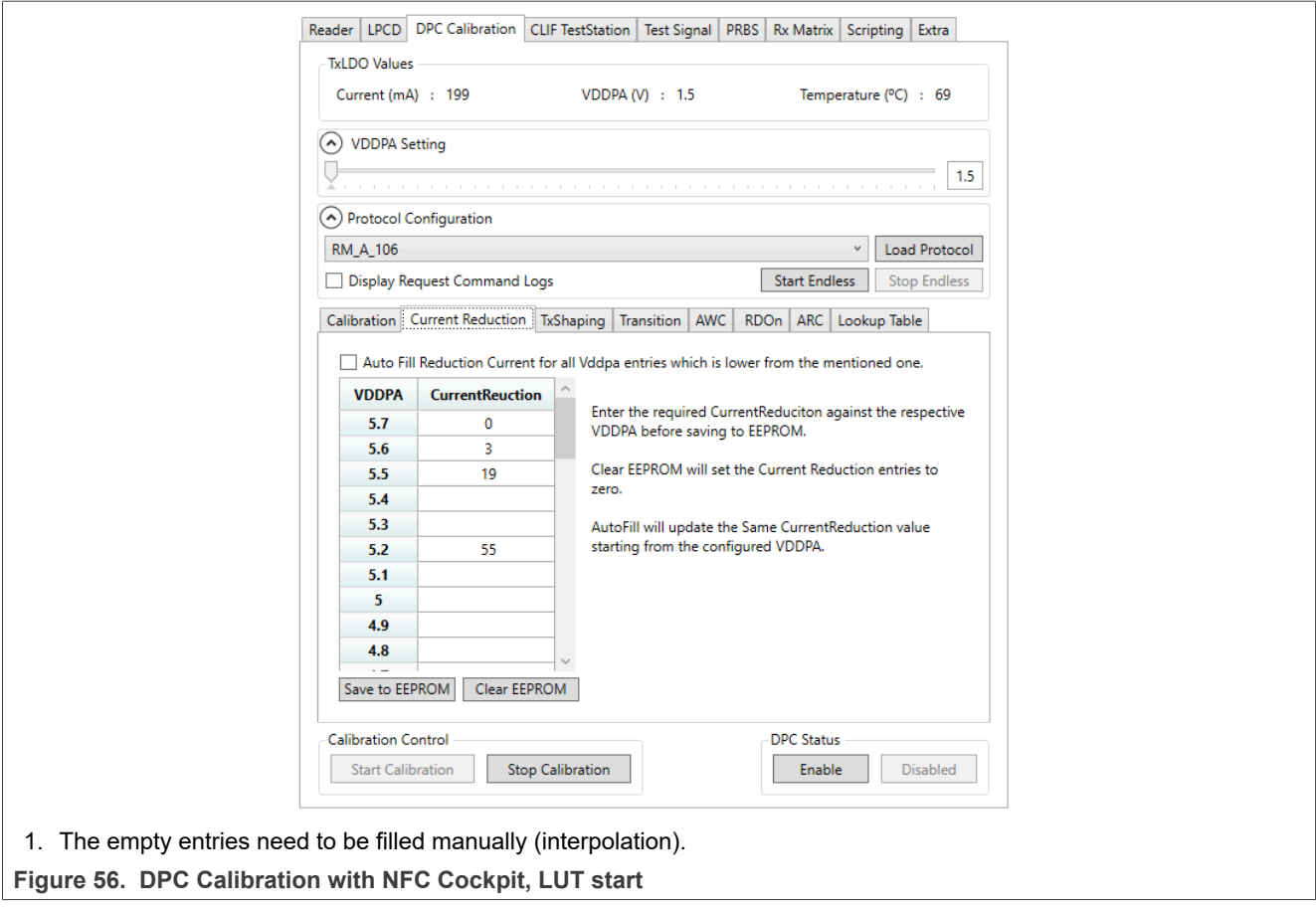

To fill the missing LUT entries, the in-between values can simply be interpolated, like shown in **Figure 57**.

As soon as all LUT entries are filled, they can be saved into EEPROM, using the <Save to EEPROM> button. Then the DPC is calibrated, but only needs to be enabled again.

<span id="page-51-0"></span>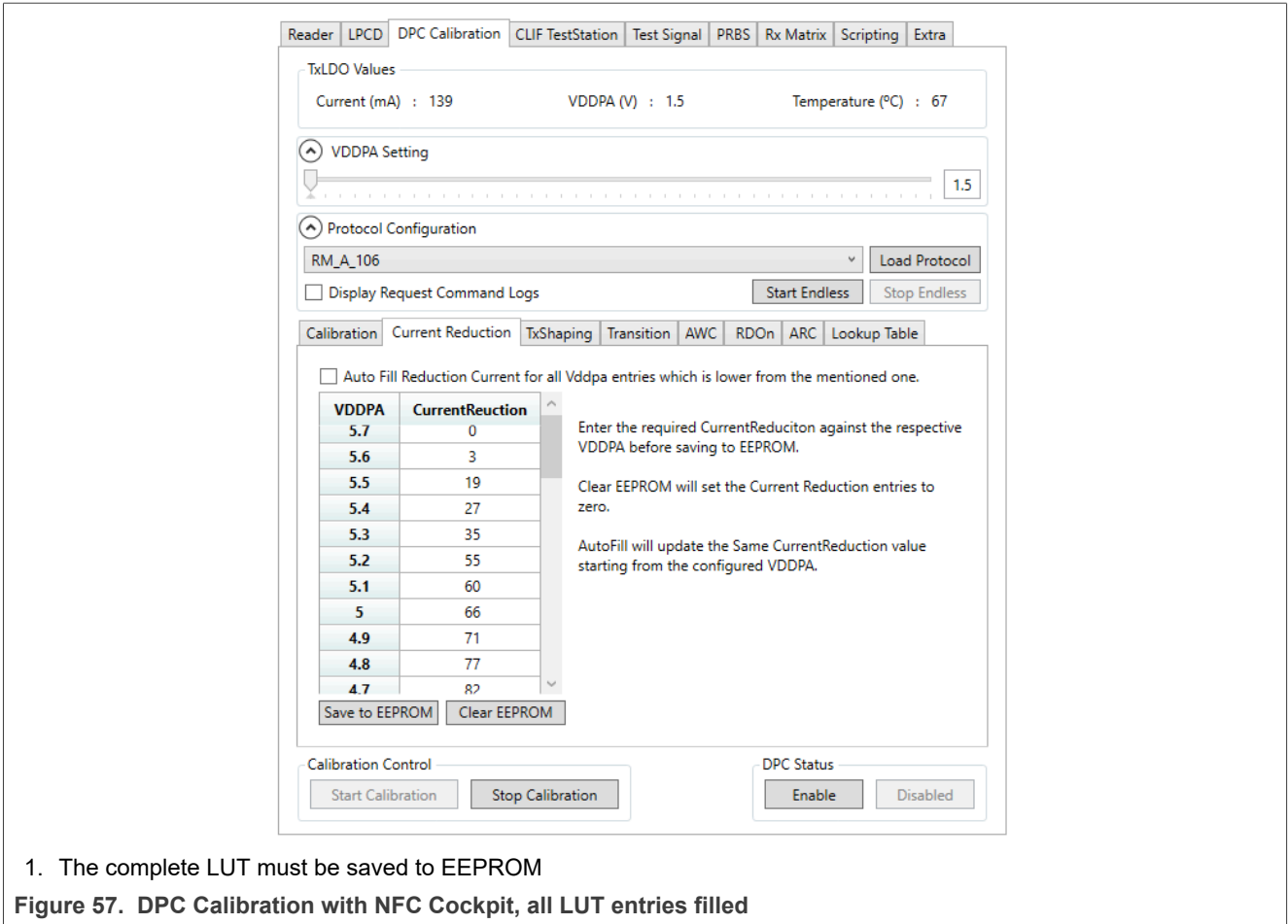

### <span id="page-51-1"></span>**5.4.2.2 NFC Cockpit current reduction calibration accurate method**

The manual interpolation normally is accurate enough. However, the LUT can be filled manually with an accurate measurement for each of the given VDDPA values, if needed.

NXP provides an excel sheet to perform the calculation and help to visualize the calibration results, as shown in [Figure 58](#page-52-0).

The way of calibrating is the same as described in [Section 5.4.2.1](#page-48-1), but instead of only 7, all 43 VDDPA steps are measured.

<span id="page-52-0"></span>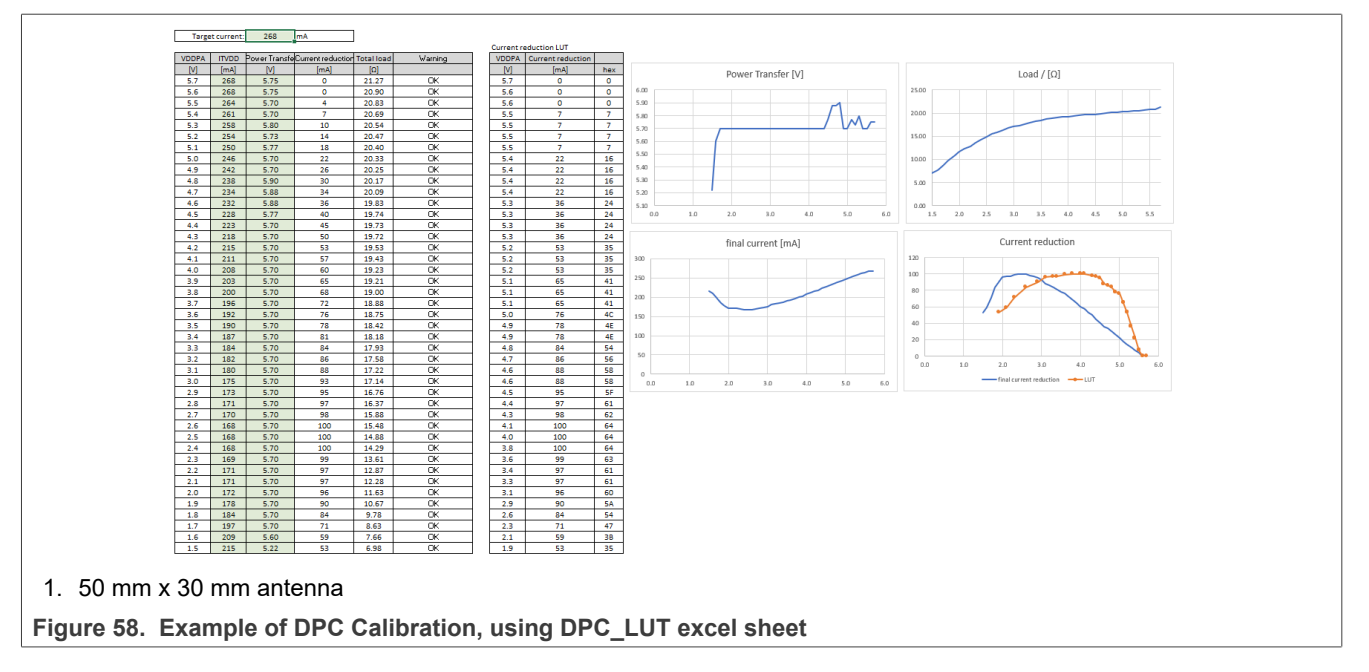

In this example, the EMVCo TESTPICC (EMVCo 2.6) is used to load and define the DPC current values. The measurement starts with disabled DPC, VDDPA = 5.7 and the TestPICC placed in 70 mm above. This can be seen as "unloaded": moving the TESTPICC further away does not influence the current value.

Moving the TestPICC in steps of 5 mm, the VDDPA and the ITVDD are measured (reading from NFC Cockpit) and the EMVCo power transfer is checked (Vdc at the TestPICC) at each step.

At 40 mm distance the current value can be read: ITVDD = 268 mA. This is taken as input for the DPC\_TARGET\_CURRENT.

The power transfer at this point is 5.75 V, measured at the TestPICC. This value now shall be the target over the full calibration range.

When switching the VDDPA to 5.6 V, the ITVDD decreases as well as the power transfer. Correcting the operating distance, shows that at a slightly lower distance, with the same current the same power transfer can be achieved. So the target current for VDDPA = 5.6 V is 268 mA, too.

When switching the VDDPA to 5.5 V, the ITVDD decreases as well as the power transfer. Correcting the operating distance, shows that at a slightly lower distance, the current to achieve the same power transfer is slightly less than before. So the target current for VDDPA =  $5.5$  V is 264 mA.

Stepping down the VDDPA step by step, for each VDDPA the current is noted down, which is required to achieve the power transfer of ≈ 5.75 V.

It can be seen, that at VDDPA = 5.3 V, the current of 255 mA, which is required to achieve the power transfer of 5.75 V, cannot be taken, since with that combination of VDDPA and ITVDD the load increases at lower VDDPA. That would lead to an undefined DPC condition and shall be avoided. So the current must be increased, until the load = VDDPA / ITVDD is lower than the previous one.

For the VDDPA = 5.3 V, the current is raised here to 258 mA.

This measurement needs to be done for all VDDPA steps. For each step, the conditions are:

- 1. the power transfer is at its target,
- 2. the load is lower than the load in the previous (higher) VDDPA step.

The example is shown in [Table 3.](#page-53-0)

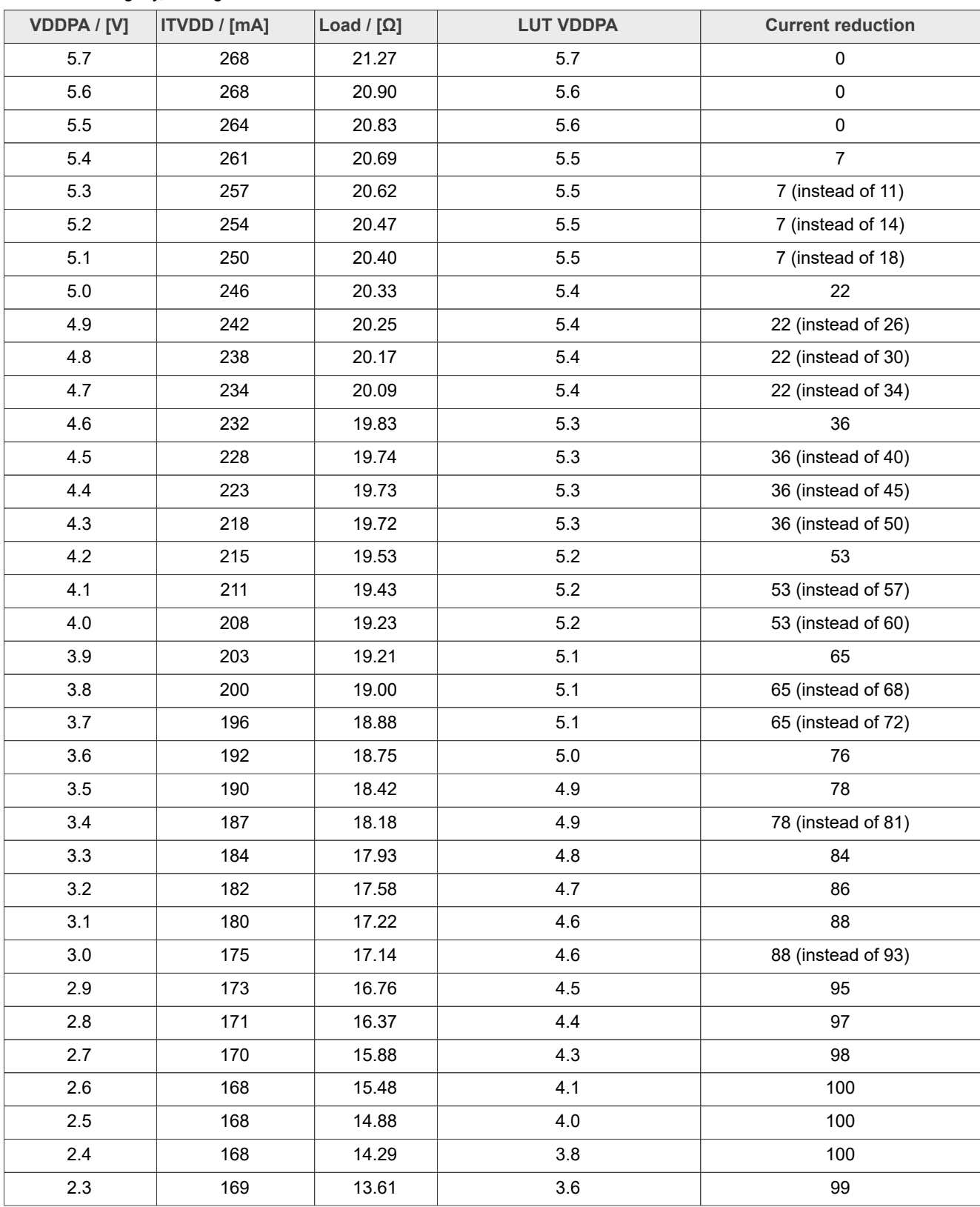

#### <span id="page-53-0"></span>*In case of ambiguity, the higher current is taken.* **Table 3. Current reduction LUT example**

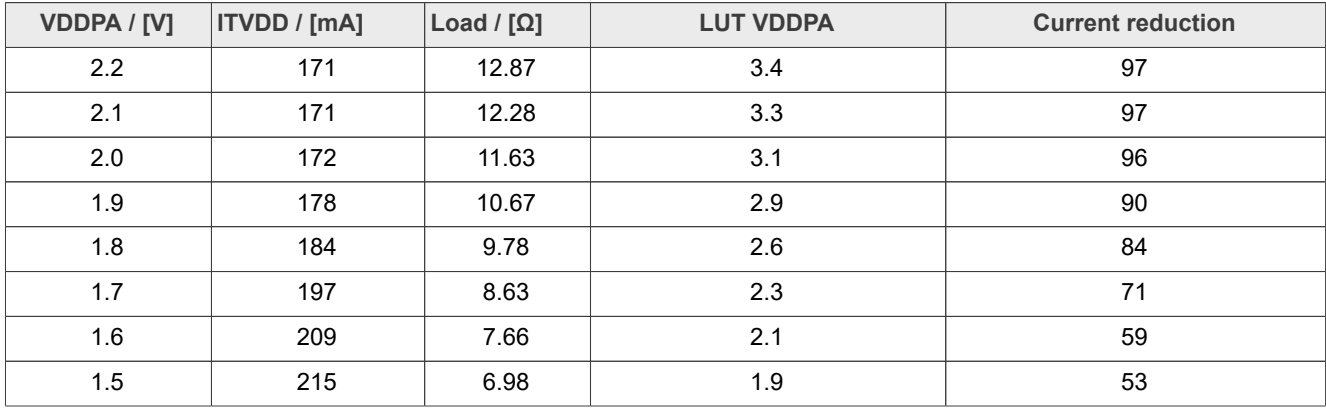

#### *In case of ambiguity, the higher current is taken.* **Table 3. Current reduction LUT example***...continued*

It can be seen that in this example the current even increases again at lower VDDPA. That is possible, since the load always decreases at lower VDDPA.

With these inputs, the current reduction LUT entries can be calculated:

LUT  $VDDPA = VDDPA / ITVDD \cdot TargetCurrent$ 

Current reduction =  $target$  current -  $ITVDD$ 

**With** 

- **•** LUT VDDPA: entry field for the corresponding current reduction
- **•** VDDPA = VDDPA, as set during the calibration measurement
- **•** ITVDD = current, as measured via TXLDO\_VOUT\_CURR register
- **•** Target current = DPC\_TARGET\_CURRENT
- **•** Current reduction = decimal value for the LUT

It might happen that different current reduction values are applied to the same VDDPA entry, which of course does not work. In those cases, the first value (which results in the highest ITVDD) should be chosen to avoid ambiguities.

*Note: There might be still some few "empty" LUT entries, which then require a manual interpolation, like VDDPA = 4.2 in the above example, which then can be interpolated with 99.*

With these values written into the DPC\_LOOKUP\_TABLE, the DPC is properly calibrated. The final measurement with the EMVCo 2.6 TestPICC moving into the field (blue curve) and moving back out of the field (orange curve) can be seen in [Figure 59.](#page-55-0)

With these settings, the overall power transfer with all 3 TestPICCs of EMVCo 3.0 can be met.

*Note: The calibration for EMVCo can be done with either of the TestPICCs. Even the old EMVCo 2.6 TestPICC can be taken (as shown in this example). However, the different voltage limits have to be considered, since all PICCs show different loading and different voltage levels.*

<span id="page-55-0"></span>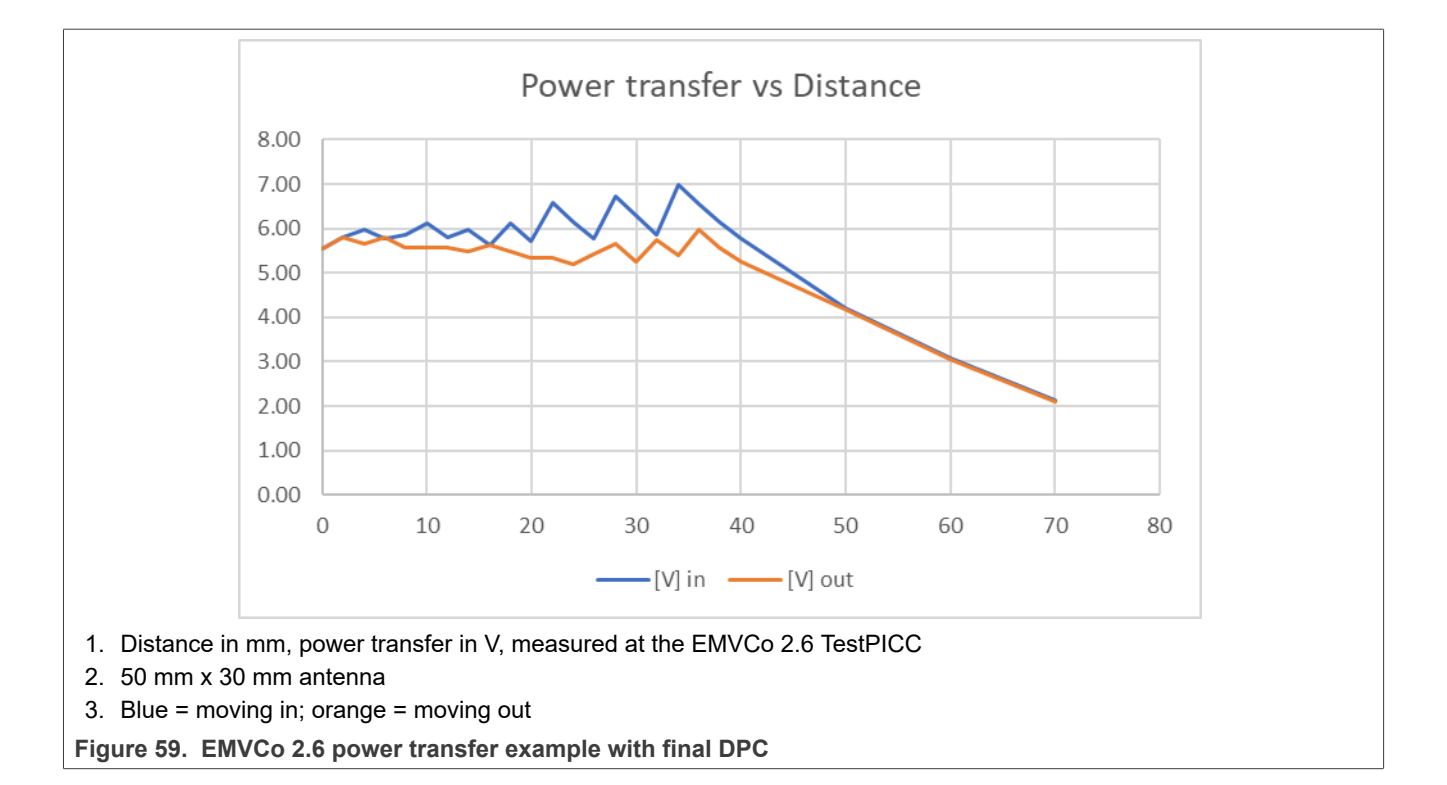

# <span id="page-56-1"></span>**6 PN76 family RX**

The PN76 family receiver itself is completely different than the known RX of N7462, PN5180 or CLRC663. It uses DSP with matched filters, providing a higher sensitivity and better robustness. The build Contactless Test Station (CTS) can be used to optimize settings and performance, and for debugging.

However, the overall external circuitry looks the same like known before, as shown in the [Figure 60.](#page-56-0)

So for the optimum performance, only the values of Crx and Rrx must be defined.

<span id="page-56-0"></span>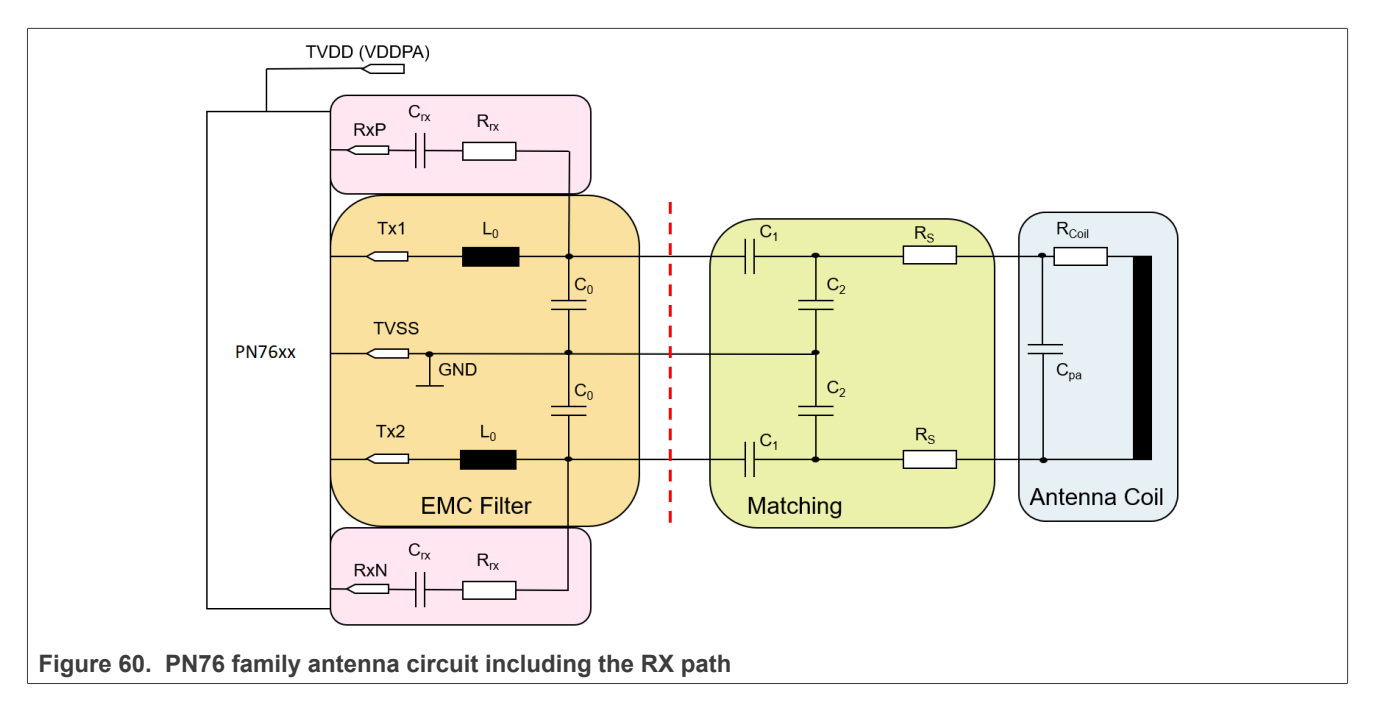

 $C_{RX}$  = 1 nF

 $R_{RX} \approx 560...1500 \Omega$  (see below)

*Note: The RX layout shall be symmetrical, as shown in [Figure 12](#page-17-0).*

## <span id="page-56-2"></span>**6.1 Correct RX coupling**

The best value of  $R_{Rx}$  can easily be determined with the NFC Cockpit, using this procedure:

- 1. DPC: <Start Calibration>
- 2. <Load Protocol>
- 3. Use unloaded antenna (typical VDDPA = 5.7 V)
- 4. Read H\_ATT\_VALUE, RX\_CONTROL\_STATUS register (0x28), bit 3…8

The target HF\_ATT\_VALUE should be 40 dec.

Increase  $R_{Rx}$ , if the HF\_ATT\_VALUE is too high.

Decrease  $R_{Rx}$ , if the HF\_ATT\_VALUE is too low.

# <span id="page-57-0"></span>**7 References**

- <span id="page-57-17"></span>[1] PN7642 Programmable NFC microcontroller, Product data sheet,<https://www.nxp.com/doc/PN7642>
- <span id="page-57-2"></span>[2] ISO/IEC 14443 standard, part 1 to 4, <https://www.iso.org/home.html>
- <span id="page-57-3"></span>[3] ISO/IEC 10373-6, <https://www.iso.org/home.html>
- <span id="page-57-1"></span>[4] NFC Forum specifications, <https://nfc-forum.org/>
- <span id="page-57-4"></span>[5] BSI TR-03105 Conformity Tests for Official Electronic ID Documents, Part 2 (PICC) and Part 4 (PCD) [https://www.bsi.bund.de/DE/Home/home\\_node.html](https://www.bsi.bund.de/DE/Home/home_node.html)
- <span id="page-57-8"></span>[6] EMV Contactless Interface Specification, Version 3.0, February 2018,<https://www.emvco.com/>
- <span id="page-57-13"></span>[7] Rohde & Schwarz, https://www.rohde-schwarz.com/nl/home 48230.html
- <span id="page-57-14"></span>[8] MiniVNA Pro, <http://miniradiosolutions.com/>
- <span id="page-57-16"></span>[9] Simulation tool RFSIM99, http://www.electroschematics.com/835/rfsim99-download/
- <span id="page-57-15"></span>[10] VNA/J from Dietmar Krause, DL2SBA, <https://vnaj.dl2sba.com/>
- <span id="page-57-11"></span>[11] NFC Antenna Design Hub, [https://www.nxp.com/products/rfid-nfc/nfc-hf/nfc-readers/nfc-antenna-design](https://www.nxp.com/products/rfid-nfc/nfc-hf/nfc-readers/nfc-antenna-design-hub:NFC-ANTENNA-DESIGN-TOOL)[hub:NFC-ANTENNA-DESIGN-TOOL](https://www.nxp.com/products/rfid-nfc/nfc-hf/nfc-readers/nfc-antenna-design-hub:NFC-ANTENNA-DESIGN-TOOL)
- <span id="page-57-10"></span>[12] WaveChecker, CTC Advanced, <https://ctcadvanced.com/consulting/>
- <span id="page-57-7"></span>[13] AWG Keysight 33511B, <https://www.keysight.com/nl/en/home.html>
- <span id="page-57-6"></span>[14] FIME Contactless SmartSpy,<https://www.fime.com>
- <span id="page-57-5"></span>[15] WavePlayer, CTC Advanced, <https://ctcadvanced.com/consulting/>
- <span id="page-57-9"></span>[16] NXP FireArmPositioner,<https://www.nxp.com/downloads/en/nxp/software/SW6104.zip>
- [17] [NFC Antenna Design Hub](https://www.nxp.com/products/rfid-nfc/nfc-hf/nfc-readers/nfc-antenna-design-hub:NFC-ANTENNA-DESIGN-TOOL), NFC Antenna Design Hub
- <span id="page-57-12"></span>[18] [PN5180 Antenna design tools](https://www.nxp.com/products/rfid-nfc/nfc-hf/nfc-readers/full-nfc-forum-compliant-frontend-ic:PN5180?&tab=Design_Tools_Tab), PN5180 Antenna design tools
- <span id="page-57-18"></span>[19] AN12551 PN5190 design-in recommendations, <https://www.nxp.com/doc/AN12551>

# <span id="page-58-0"></span>**8 Legal information**

### **8.1 Definitions**

**Draft** — A draft status on a document indicates that the content is still under internal review and subject to formal approval, which may result in modifications or additions. NXP Semiconductors does not give any representations or warranties as to the accuracy or completeness of information included in a draft version of a document and shall have no liability for the consequences of use of such information.

### **8.2 Disclaimers**

**Limited warranty and liability** — Information in this document is believed to be accurate and reliable. However, NXP Semiconductors does not give any representations or warranties, expressed or implied, as to the accuracy or completeness of such information and shall have no liability for the consequences of use of such information. NXP Semiconductors takes no responsibility for the content in this document if provided by an information source outside of NXP Semiconductors.

In no event shall NXP Semiconductors be liable for any indirect, incidental, punitive, special or consequential damages (including - without limitation lost profits, lost savings, business interruption, costs related to the removal or replacement of any products or rework charges) whether or not such damages are based on tort (including negligence), warranty, breach of contract or any other legal theory.

Notwithstanding any damages that customer might incur for any reason whatsoever, NXP Semiconductors' aggregate and cumulative liability towards customer for the products described herein shall be limited in accordance with the Terms and conditions of commercial sale of NXP **Semiconductors** 

**Right to make changes** — NXP Semiconductors reserves the right to make changes to information published in this document, including without limitation specifications and product descriptions, at any time and without notice. This document supersedes and replaces all information supplied prior to the publication hereof.

**Suitability for use** — NXP Semiconductors products are not designed. authorized or warranted to be suitable for use in life support, life-critical or safety-critical systems or equipment, nor in applications where failure or malfunction of an NXP Semiconductors product can reasonably be expected to result in personal injury, death or severe property or environmental damage. NXP Semiconductors and its suppliers accept no liability for inclusion and/or use of NXP Semiconductors products in such equipment or applications and therefore such inclusion and/or use is at the customer's own risk.

**Applications** — Applications that are described herein for any of these products are for illustrative purposes only. NXP Semiconductors makes no representation or warranty that such applications will be suitable for the specified use without further testing or modification.

Customers are responsible for the design and operation of their applications and products using NXP Semiconductors products, and NXP Semiconductors accepts no liability for any assistance with applications or customer product design. It is customer's sole responsibility to determine whether the NXP Semiconductors product is suitable and fit for the customer's applications and products planned, as well as for the planned application and use of customer's third party customer(s). Customers should provide appropriate design and operating safeguards to minimize the risks associated with their applications and products.

NXP Semiconductors does not accept any liability related to any default, damage, costs or problem which is based on any weakness or default in the customer's applications or products, or the application or use by customer's third party customer(s). Customer is responsible for doing all necessary testing for the customer's applications and products using NXP Semiconductors products in order to avoid a default of the applications and the products or of the application or use by customer's third party customer(s). NXP does not accept any liability in this respect.

**Terms and conditions of commercial sale** — NXP Semiconductors products are sold subject to the general terms and conditions of commercial sale, as published at http://www.nxp.com/profile/terms, unless otherwise agreed in a valid written individual agreement. In case an individual agreement is concluded only the terms and conditions of the respective agreement shall apply. NXP Semiconductors hereby expressly objects to applying the customer's general terms and conditions with regard to the purchase of NXP Semiconductors products by customer.

**Export control** — This document as well as the item(s) described herein may be subject to export control regulations. Export might require a prior authorization from competent authorities.

**Suitability for use in non-automotive qualified products** — Unless this data sheet expressly states that this specific NXP Semiconductors product is automotive qualified, the product is not suitable for automotive use. It is neither qualified nor tested in accordance with automotive testing or application requirements. NXP Semiconductors accepts no liability for inclusion and/or use of non-automotive qualified products in automotive equipment or applications.

In the event that customer uses the product for design-in and use in automotive applications to automotive specifications and standards, customer (a) shall use the product without NXP Semiconductors' warranty of the product for such automotive applications, use and specifications, and (b) whenever customer uses the product for automotive applications beyond NXP Semiconductors' specifications such use shall be solely at customer's own risk, and (c) customer fully indemnifies NXP Semiconductors for any liability, damages or failed product claims resulting from customer design and use of the product for automotive applications beyond NXP Semiconductors' standard warranty and NXP Semiconductors' product specifications.

**Evaluation products** — This product is provided on an "as is" and "with all faults" basis for evaluation purposes only. NXP Semiconductors, its affiliates and their suppliers expressly disclaim all warranties, whether express, implied or statutory, including but not limited to the implied warranties of noninfringement, merchantability and fitness for a particular purpose. The entire risk as to the quality, or arising out of the use or performance, of this product remains with customer.

In no event shall NXP Semiconductors, its affiliates or their suppliers be liable to customer for any special, indirect, consequential, punitive or incidental damages (including without limitation damages for loss of business, business interruption, loss of use, loss of data or information, and the like) arising out the use of or inability to use the product, whether or not based on tort (including negligence), strict liability, breach of contract, breach of warranty or any other theory, even if advised of the possibility of such damages

Notwithstanding any damages that customer might incur for any reason whatsoever (including without limitation, all damages referenced above and all direct or general damages), the entire liability of NXP Semiconductors, its affiliates and their suppliers and customer's exclusive remedy for all of the foregoing shall be limited to actual damages incurred by customer based on reasonable reliance up to the greater of the amount actually paid by customer for the product or five dollars (US\$5.00). The foregoing limitations, exclusions and disclaimers shall apply to the maximum extent permitted by applicable law, even if any remedy fails of its essential purpose.

**Translations** — A non-English (translated) version of a document, including the legal information in that document, is for reference only. The English version shall prevail in case of any discrepancy between the translated and English versions.

**Security** — Customer understands that all NXP products may be subject to unidentified vulnerabilities or may support established security standards or specifications with known limitations. Customer is responsible for the design and operation of its applications and products throughout their lifecycles to reduce the effect of these vulnerabilities on customer's applications and products. Customer's responsibility also extends to other open and/or proprietary technologies supported by NXP products for use in customer's applications. NXP accepts no liability for any vulnerability. Customer should regularly check security updates from NXP and follow up appropriately. Customer shall select products with security features that best meet rules, regulations, and standards of the intended application and make the ultimate design decisions regarding its products and is solely responsible for compliance with all legal, regulatory, and security related requirements concerning its products, regardless of any information or support that may be provided by NXP.

NXP has a Product Security Incident Response Team (PSIRT) (reachable at [PSIRT@nxp.com\)](mailto:PSIRT@nxp.com) that manages the investigation, reporting, and solution release to security vulnerabilities of NXP products.

#### **8.3 Licenses**

**Purchase of NXP ICs with NFC technology** — Purchase of an NXP Semiconductors IC that complies with one of the Near Field Communication (NFC) standards ISO/IEC 18092 and ISO/IEC 21481 does not convey an implied license under any patent right infringed by implementation of any of those standards. Purchase of NXP Semiconductors IC does not include a license to any NXP patent (or other IP right) covering combinations of those products with other products, whether hardware or software.

### **8.4 Trademarks**

Notice: All referenced brands, product names, service names, and trademarks are the property of their respective owners. **NXP** — wordmark and logo are trademarks of NXP B.V.

# **Tables**

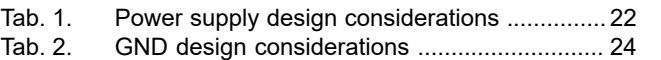

[Tab. 3.](#page-53-0) [Current reduction LUT example ......................](#page-53-0) 54

# **Figures**

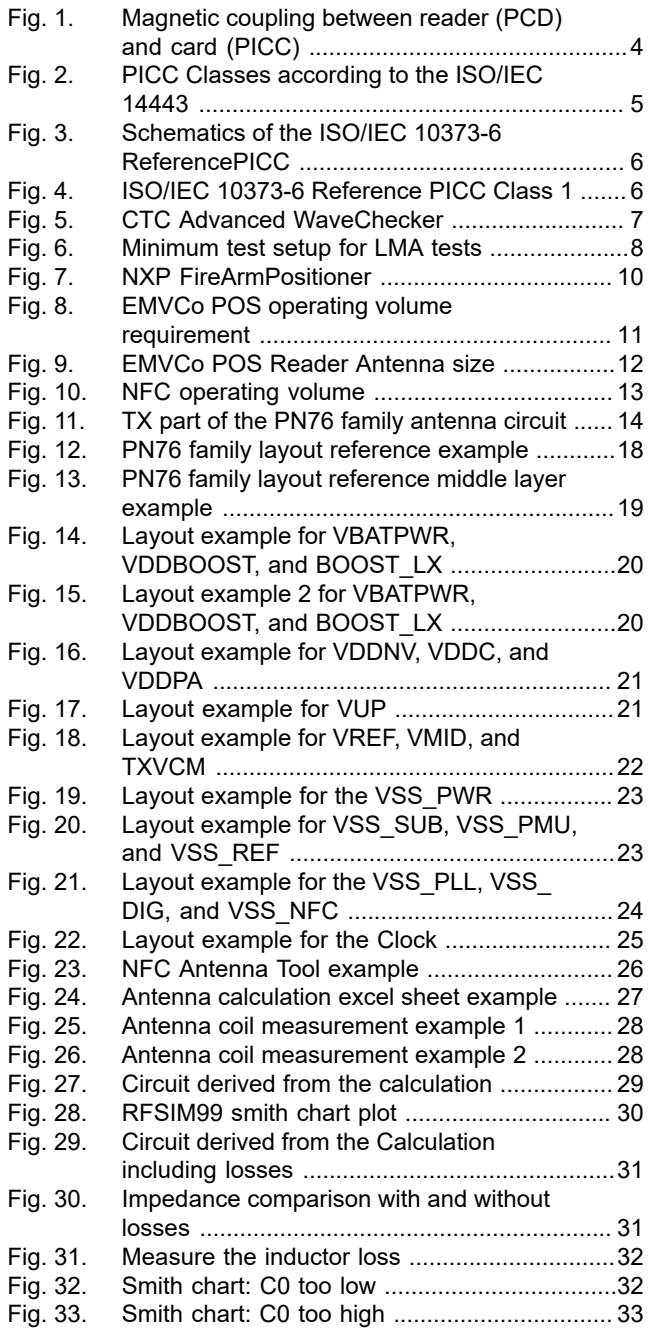

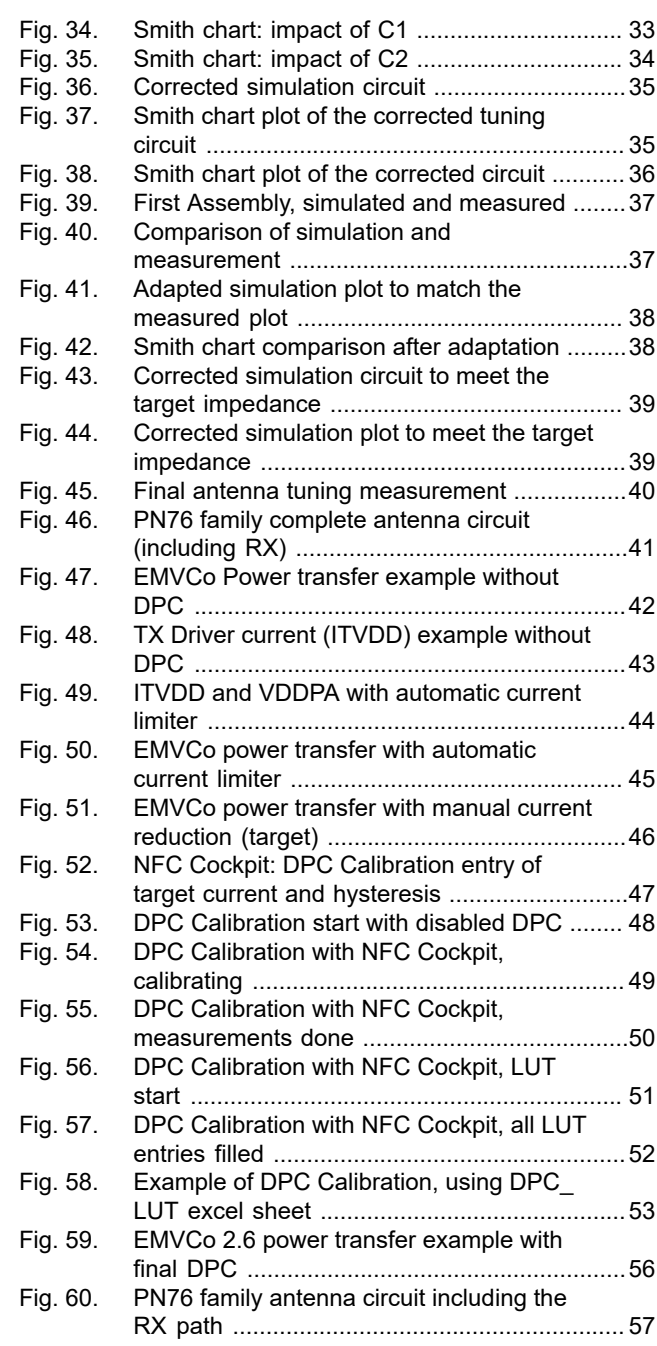

# **NXP Semiconductors AN13467**

## **PN76 family antenna design guide**

# **Contents**

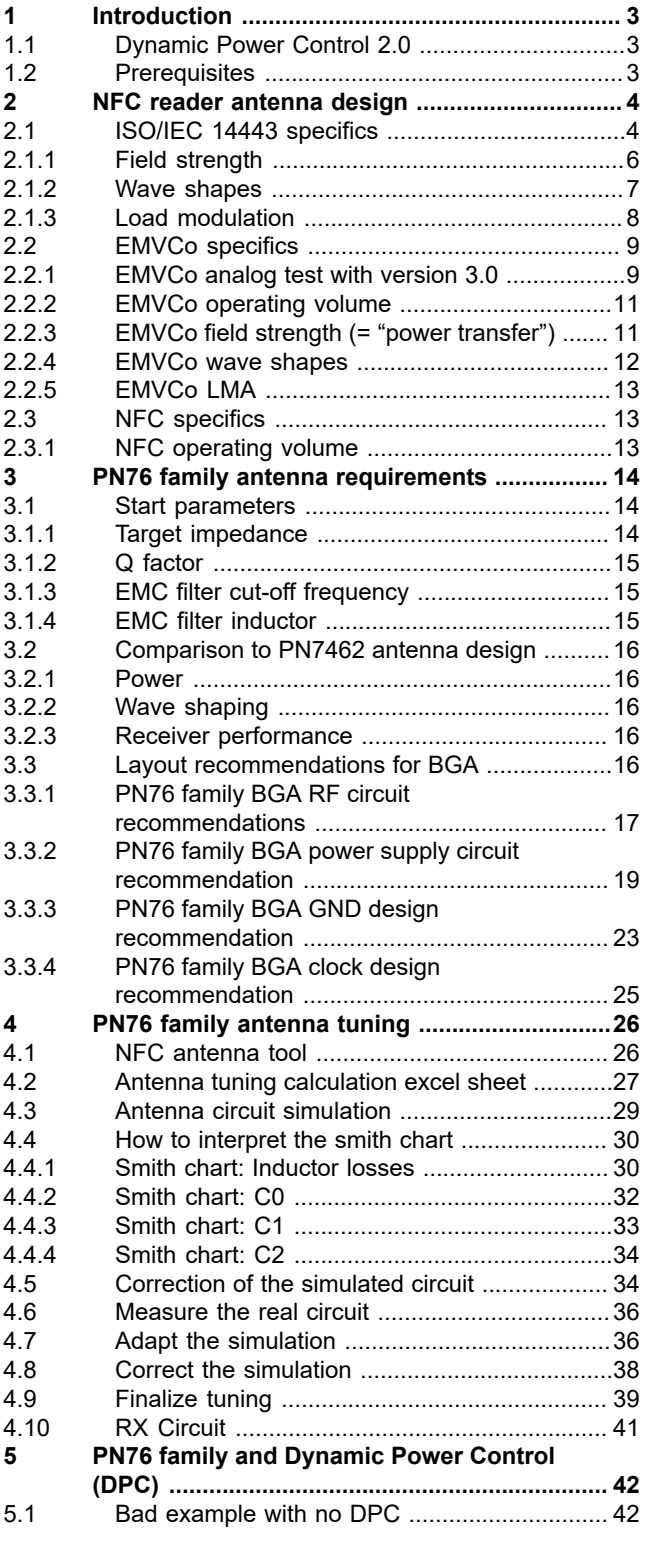

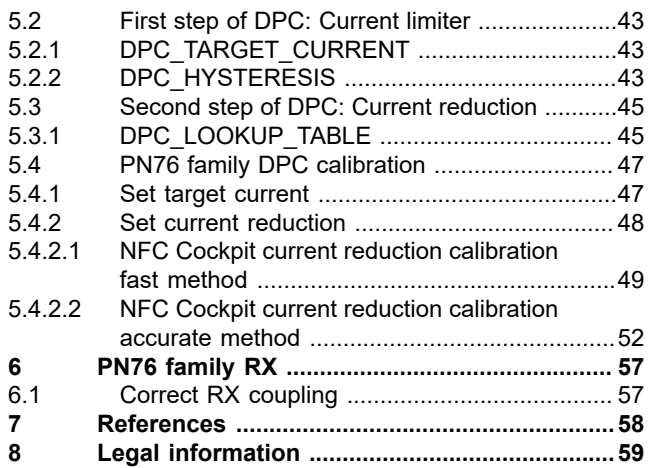

Please be aware that important notices concerning this document and the product(s) described herein, have been included in section 'Legal information'.

#### **© 2023 NXP B.V. All rights reserved.**

For more information, please visit: http://www.nxp.com